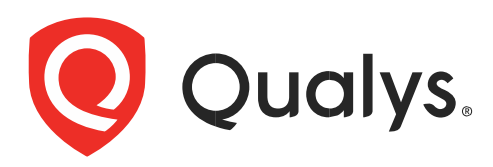

# コンテナセキュリティ センサー導入ガイド

バージョン 1.28

2023 年 8 月 14 日

Copyright 2018-2023 by Qualys, Inc. All Rights Reserved.

Qualys and the Qualys logo are registered trademarks of Qualys, Inc. All other trademarks are the property of their respective owners.

Qualys, Inc. 919 E Hillsdale Blvd 4th Floor Foster City, CA 94404 1 (650) 801 6100

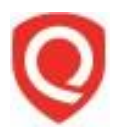

# 目次

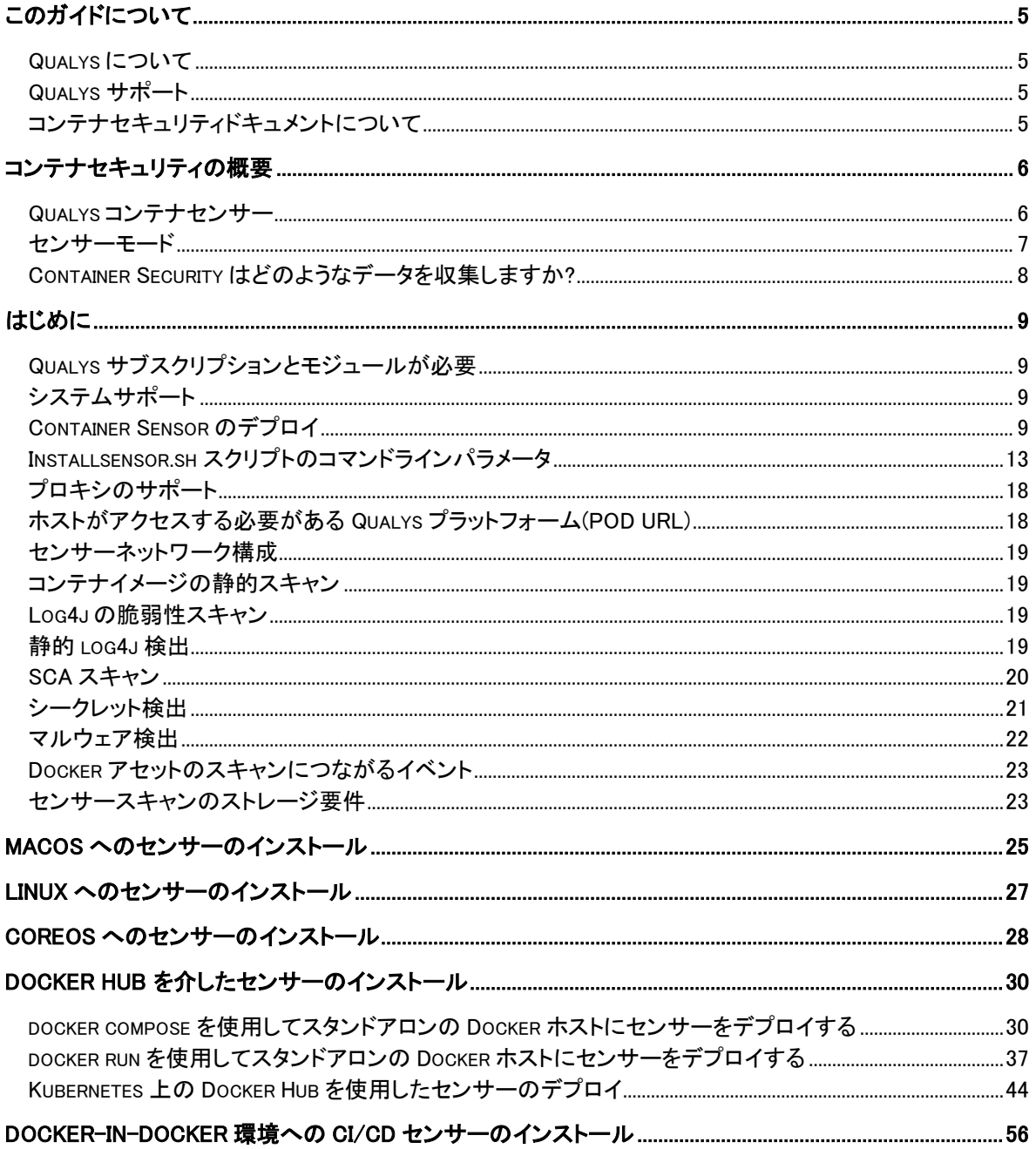

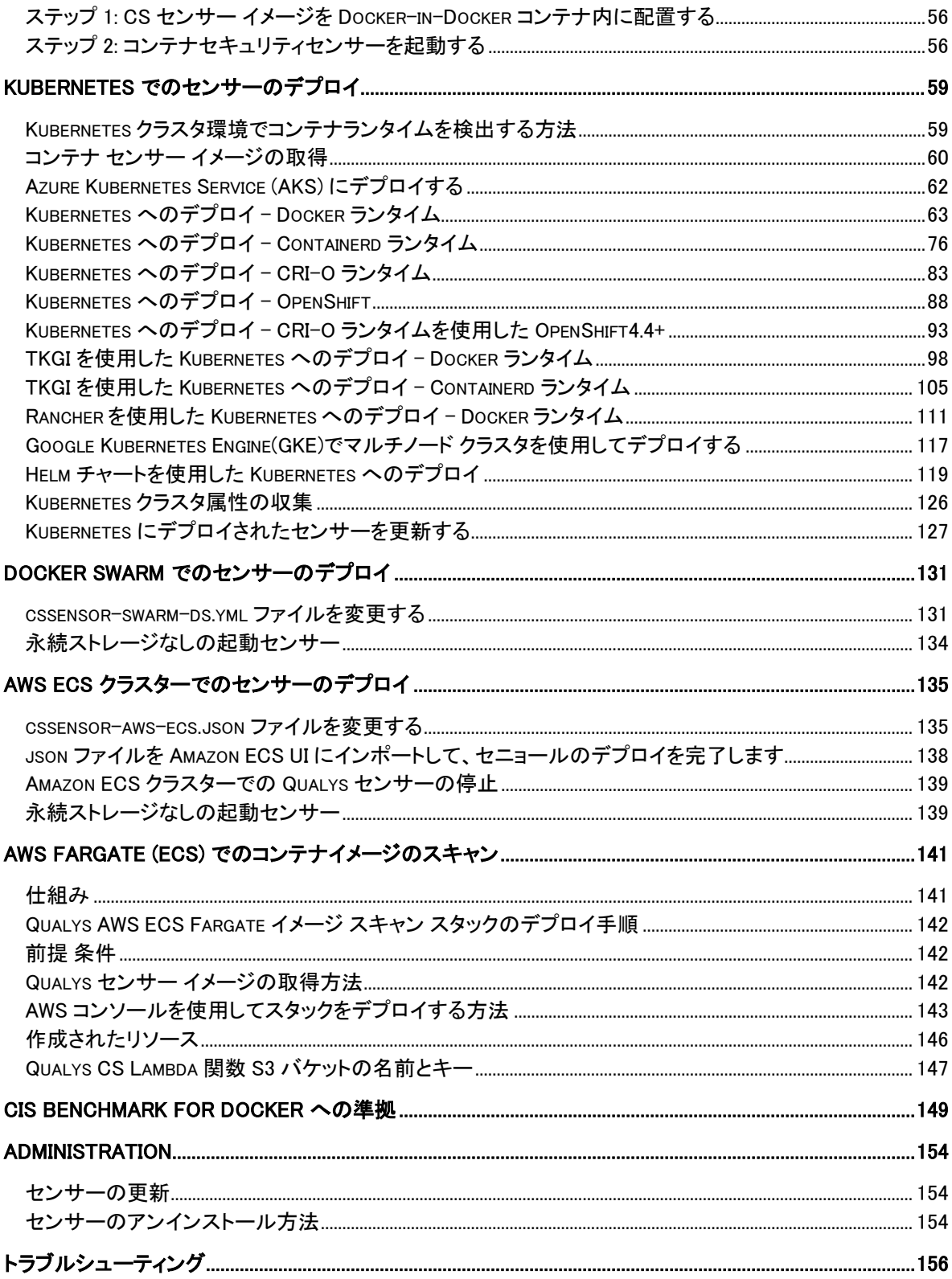

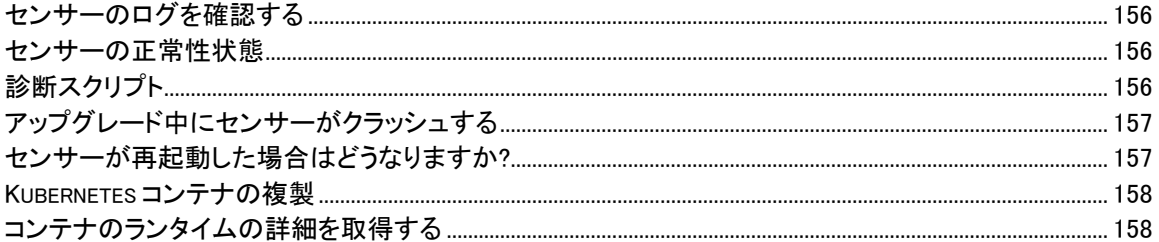

# <span id="page-4-0"></span>このガイドについて

Qualys Container Security へようこそ。Qualys Cloud Security Platform を使用して、イメージ、コン テナ、Docker ホストなどのコンテナ環境を保護するための Qualys ソリューションについて理解 を深めるお手伝いをします。

### <span id="page-4-1"></span>Qualys について

Qualys, Inc.(NASDAQ:QLYS)は、クラウドベースのセキュリティおよびコンプライアンスソリューシ ョンのパイオニアであり、リーディングプロバイダーです。Qualys Cloud Platform とその統合ア プリは、重要なセキュリティインテリジェンスをオンデマンドで提供し、IT システムと Web ア プリケーションの監査、コンプライアンス、保護の全範囲を自動化することで、企業がセキュリ ティ運用を簡素化し、コンプライアンスのコストを削減するのに役立ちます。

1999 年に設立された Qualys は、アクセンチュア、BT、コグニザント・テクノロジー・ソリュー ションズ、ドイツテレコム、富士通、HCL、HP Enterprise、IBM、インフォシス、NTT、Optiv、 SecureWorks、タタ・コミュニケーションズ、ベライゾン、ウィプロなどの大手マネージド・サ ービス・プロバイダーやコンサルティング組織と戦略的パートナーシップを結んでいます。ま た、Cloud Security Alliance(CSA)[の創設メンバーでもあります。](https://cloudsecurityalliance.org/) 詳細については、[www.qualys.com](http://www.qualys.com/)  [をご覧ください。](http://www.qualys.com/)

### <span id="page-4-2"></span>Qualys サポート

Qualys は、徹底したサポートを提供することをお約束します。Qualys は、オンラインドキュメ ント、電話によるヘルプ、および直接の電子メールサポートを通じて、お客様の質問に可能な 限り迅速に回答できるようにします。週 7 日、24 時間体制でサポートします。 [www.qualys.com/support/](http://www.qualys.com/support/) でオンラインサポート情報にアクセスし [ます。](http://www.qualys.com/support/)

### <span id="page-4-3"></span>コンテナセキュリティドキュメントについて

このドキュメントでは、MAC、CoreOS、およびさまざまなオーケストレーターとクラウド環境へ のセンサーの導入について説明します。

コンテナセキュリティの UI と API の使用については、以下を参照してください。

[Qualys Container Security User Guide](https://www.qualys.com/docs/qualys-container-security-user-guide.pdf)

[Qualys Container Runtime Security User Guide](https://www.qualys.com/docs/qualys-container-runtime-security-user-guide.pdf)

[Qualys Container Security API Guide](https://www.qualys.com/docs/qualys-container-security-api-guide.pdf)

[Qualys Container Runtime Security API Guide](https://www.qualys.com/docs/qualys-container-runtime-security-api-guide.pdf)

CI/CD 環境でのセンサーの展開については、以下を参照してください。

[Qualys Container Scanning Connector for Jenkins](https://www.qualys.com/docs/qualys-container-scanning-connector-jenkins-plugin-user-guide.pdf)

[Qualys Container Scanning Connector for Bamboo](https://www.qualys.com/docs/qualys-container-scanning-connector-bamboo-plugin-guide.pdf)

[Qualys Container Scanning Connector for Azure DevOps](https://www.qualys.com/docs/qualys-container-scanning-connector-azure-devops-plugin-guide.pdf)

# <span id="page-5-0"></span>コンテナセキュリティの概要

Qualys Container Security は、コンテナ環境の検出、追跡、および継続的な保護を提供します。こ れにより、DevOps パイプライン内のイメージとコンテナの脆弱性管理とポリシーコンプライア ンス、およびクラウド環境とオンプレミス環境にわたるデプロイに対応します。

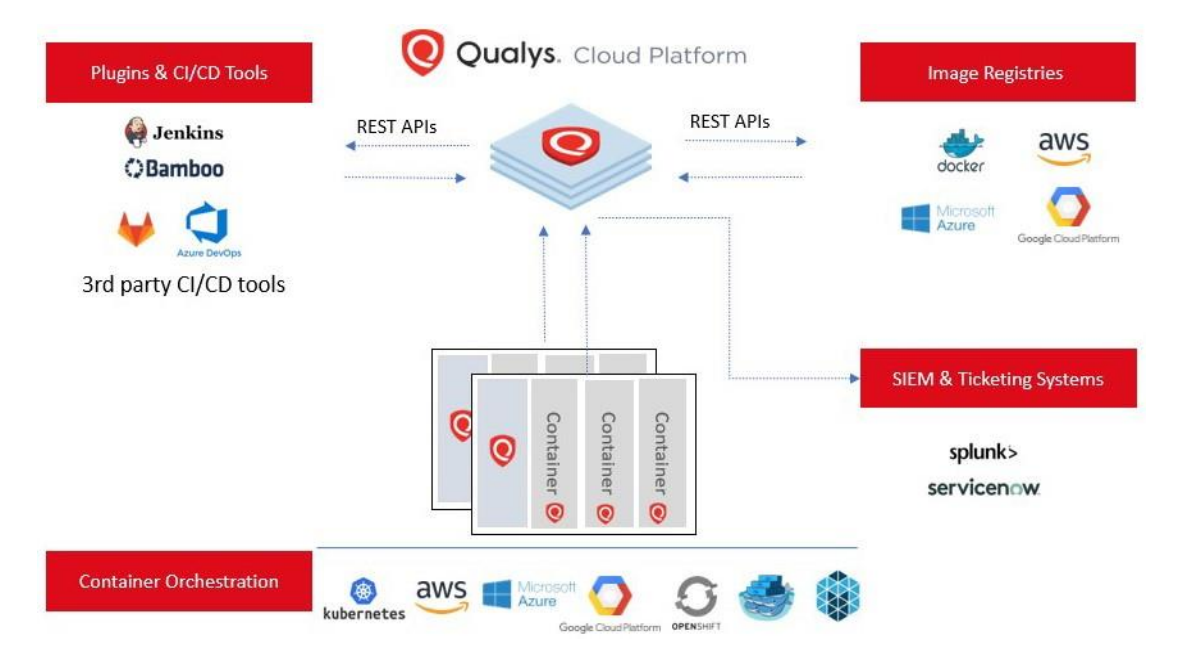

このバージョンでは、Qualys Container Security は以下をサポートします。

- コンテナ環境の検出、インベントリ、およびほぼリアルタイムの追跡
- イメージとコンテナの脆弱性分析
- レジストリの脆弱性分析
- イメージとコンテナのコンプライアンス評価
- API を使用した CI/CD パイプラインとの統合 (DevOps フロー)
- 「Container Sensor」を使用 Docker イメージとして配布されるネイティブコンテナサポート を提供

### <span id="page-5-1"></span>Qualys コンテナセンサー

Qualys のセンサーは、Docker 環境をネイティブにサポートするように設計されています。センサ ーは Docker イメージとしてパッケージ化され、提供されます。イメージをダウンロードし、ホ スト上の他のアプリケーションコンテナと一緒にコンテナとしてデプロイします。

センサーは Docker ベースで、データセンターのホストや AWS ECS などのクラウド環境にデプロ イできます。現在、センサーは Linux オペレーティング システムでのみサポートされており、バ ージョン 1.12 以降の docker デーモンが使用可能である必要があります。

Docker ベースであるため、センサーは他のアプリケーションコンテナと同様に、Kubernetes、 Mesos、Docker Swarm などのオーケストレーションツール環境にデプロイできます。

インストール時に、センサーはデプロイされたホスト上のイメージとコンテナを自動的に検出 し、それらの脆弱性分析を提供し、さらにホスト上の Docker 関連イベントを監視および報告し ます。センサーは、レジストリを一覧表示してスキャンし、脆弱なイメージを探します。センサ ーはコンプライアンス評価も実行します。センサー コンテナは、非特権モードで実行されま す。ファイルを保存およびキャッシュするための永続ストレージが必要です。

現在、センサーはイメージとコンテナのみをスキャンします。ホストで脆弱性ポスチャを取得す るには、Qualys Cloud Agents または Qualys Virtual Scanner Appliance によるスキャンが必要です。

### <span id="page-6-0"></span>センサーモード

センサーは、1 つのコンテナのホスト/クラスター ノードに 1 つのモードでのみデプロイできま す。

#### 全般

全般(General)モード・センサーは、コンテナ・ノード/ホストにインストールされます。実行 中のコンテナとローカルにキャッシュされたイメージの脆弱性とコンプライアンスの評価を提供 します。全般センサーは、インスタンス化されたコンテナやプルされたイメージなどのコンテナ イベントに基づいて、需要主導の評価を実行します。オンデマンド スキャンまたはスケジュー ルされたスキャンの評価はありません。センサーは、コンテナ環境の変化にリアルタイムで反応 します。全般モード・センサーは、レジストリー・センサーまたは CICD センサーとは別にデプ ロイする必要があります。

#### レジストリ

レジストリモードでは、レジストリに格納されているイメージのインベントリと脆弱性の評価が 提供されます。レジストリ モードのセンサーは、センサーが展開されているホスト上のイメー ジまたはコンテナのインベントリを作成したり、脆弱性評価を実行したりしません。レジストリ モードのセンサーには、レジストリ URL へのネットワーク アクセスが必要です。レジストリ モ ード センサーは、レジストリを自動的に検出しません。インベントリおよび評価されたイメー ジは、レジストリ コネクタ スキャン ジョブによってスコープが設定されます。これらのスキャ ン ジョブは、自動 (スケジュール) またはオンデマンドのいずれかです。Container Security UI にロ グインして、レジストリコネクタとスキャンジョブを設定します。ガイダンスについては、オン ライン・ヘルプを参照してください。レジストリー・モード・センサーは、一般センサーまたは CICD センサーとは別にデプロイする必要があります。

#### CICD

CICD モードは、CI パイプライン ワーカーで実行されているセンサー用です。これは、特定のイ ベントに基づく需要主導の評価です。CICD モードのセンサーは、ホスト/ノードで実行されてい る他のイメージまたはコンテナのインベントリや評価を行いません。CICD モードのセンサー は、特別にタグ付けされたイメージに対して脆弱性評価を実行し、評価結果は、CI パイプライン 評価専用のより高速な SLA で優先処理キューに入れられます。CICD センサーは、一般センサーま たはレジストリー・センサーとは別にデプロイする必要があります。

### <span id="page-7-0"></span>Container Security はどのようなデータを収集しますか?

Qualys コンテナ セキュリティ センサーは、環境内のイメージとコンテナに関する次の情報を取 得します。

すべてのコンテナを一覧表示する docker ps などのコマンドからの環境内のイメージとコンテナ のインベントリ。

docker inspect や docker オブジェクトに関する低レベルの情報を取得する docker info などのコマ ンドからのイメージとコンテナに関するメタデータ情報。

作成、開始、強制終了、プッシュ、プルなどの Docker イベントに関する Docker ホストからのイ メージとコンテナに関するイベント情報。

イメージとコンテナで見つかった脆弱性。これは、イメージとコンテナの脆弱性情報を識別す るために実行される脆弱性管理マニフェストの出力です。これは主に、ソフトウェアパッケージ のリスト、実行中のサービス、ポートなどです。たとえば、パッケージ マネージャーは rpm qa、npm のように出力します。これは、さまざまな Linux ディストリビューション(CentOS、 Ubuntu、CoreOS など)と、Python、NodeJS、Ruby などのイメージでサポートされています。

OCI 準拠のイメージ、実行中のコンテナのコンプライアンス構成。CIS Docker ベンチマークのコ ントロールのサブセットをサポートしており、コンテナとコンテナイメージの実行に適用できま す。お客様は、実行中のコンテナとイメージの構成リスクを評価し、Qualys の調査結果に基づい て適切に修正できます。コンテナやイメージのコンプライアンススキャンは、お客様に対して透 過的であり、脆弱性スキャン機能と同様にリアルタイムのクラウドネイティブな方法で機能しま す。

# <span id="page-8-0"></span>はじめに

### <span id="page-8-1"></span>Qualys サブスクリプションとモジュールが必要

アカウントで「コンテナセキュリティ」(CS)モジュールを有効にする必要があります。また、コ ンテナを実行するホストの脆弱性を取得するには、Scanner Appliance または Cloud Agent を使用し て脆弱性管理(VM)を有効にする必要があります。

## <span id="page-8-2"></span>システムサポート

コンテナセキュリティセンサーは、Docker バージョン 1.12 以降のオペレーティングシステムで 実行できます。センサーは、次のシステムで検証済みです。

- CentOS Linux 7.3, 7.4, 7.5, 7.6, 7.7
- CoreOS 1855.4.0
- Debian Linux 8 (Jessie)
- Fedora Release 28
- Kali Linux
- Mac OS 10.13
- Red Hat Enterprise Linux 7.4
- Red Hat Enterprise Linux Atomic Host 7.5, 7.7
- Ubuntu 14.04, 16.04, 18.04, 20.04

コンテナセキュリティセンサーは、次のオペレーティングシステムに基づいてコンテナイメージ をスキャンできます。

- AlmaLinux
- Alpine Linux
- Amazon Linux
- CBL-Mariner Linux
- CentOS
- Debian
- Fedora
- Google Distroless (Debian Linux)
- OpenSUSE
- Oracle Enterprise Linux
- Red Hat Enterprise Linux Server
- SUSE Linux Enterprise Server
- Ubuntu

### <span id="page-8-3"></span>Container Sensor のデプロイ

コンテナセキュリティセンサーは、次のいずれかの方法でインストールできます。

- Qualys Cloud Platform からセンサー tar ファイルをダウンロードし、ホストにインストールし ます。
- Docker Hub からセンサーをインストールします。「Docker Hub [からのセンサーのインストー](#page-29-0) [ル」](#page-29-0)を参照してください。

Qualys Cloud Platform からセンサーをダウンロードするには、ユーザ クレデンシャルを使用して Qualys ポータルにログインします。モジュールピッカーから [Container Security] を選択します。 初めてのユーザーは、ホームページに直接アクセスします。

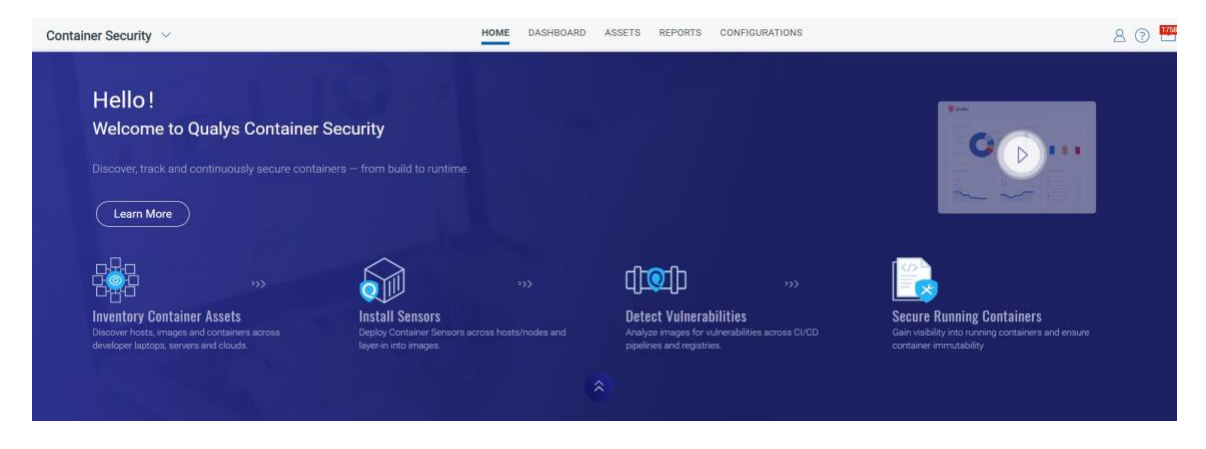

[Configurations > Sensors] に移動し、[Download Sensor] をクリックします。

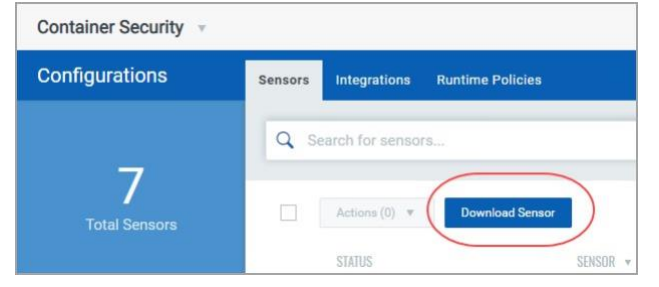

次に示すように、[Download and Deploy Qualys Container Sensor] ウィンドウが表示されます。

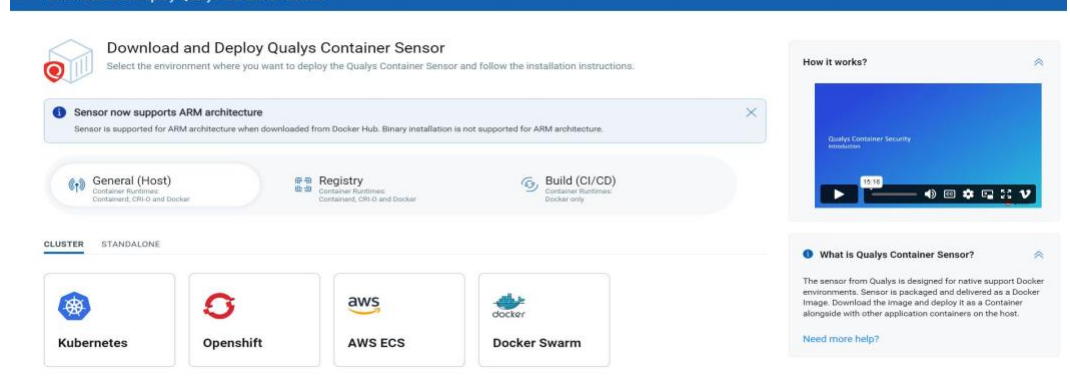

デプロイするセンサーの種類を選択します。

重要: センサーの展開は、1 つのホスト/ノード上の 1 つのモードに 1 つのセンサーです。複数の センサーまたは複数のセンサーを別のモードで展開することはサポートされていません。

センサーモード:

一般 (ホスト) センサー: センサーが実行されているホスト上のイメージとコンテナをスキャン します。一般センサーは、レジストリまたは CI/CD のパラメーターが指定されていない場合、デ フォルトでインストールされます。

Registry センサー:レジストリ(パブリック/プライベート)内のイメージをスキャンします。レジ ストリの場合は、インストールコマンドに**--registry-sensor** または**-r** を追加する必要があります。

ビルド (CI/CD) センサー: CI/CD パイプライン (Jenkins/Bamboo) でイメージをスキャンします。 CI/CD の場合は、install コマンドに **--cicd-deployed-sensor** または **-c** を追加する必要があります。

スタンドアロン ホストにデプロイするには、ホストのオペレーティング システム (MacOS、 Linux、または CoreOS) を選択します。

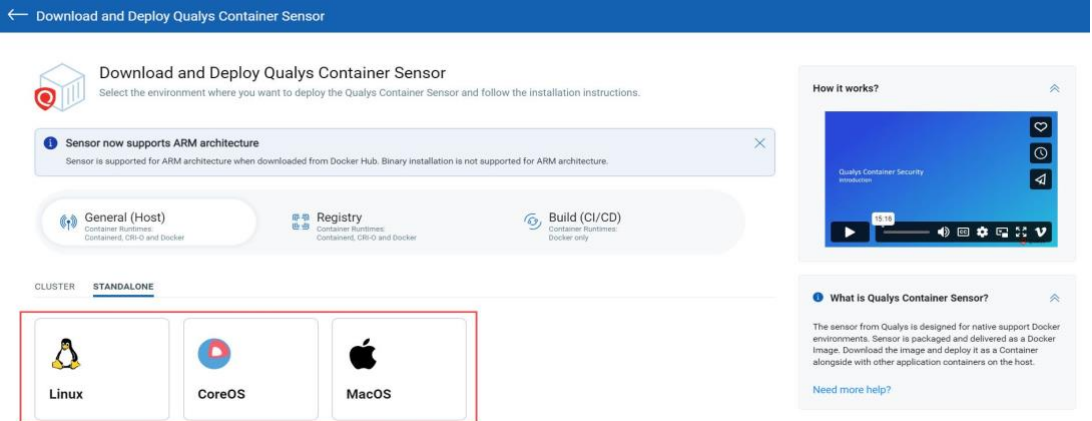

表示されるウィンドウで、DOCKERHUB または BINARY(TAR.XZ) を使用して、センサーの取り付け 方法を指定します。次に、画面の手順に従います。Tar の場合は、tar ファイルをダウンロード し、画面上でインストール コマンドを実行します。Docker Hub の場合は、画面上で docker コマ ンドを実行します。

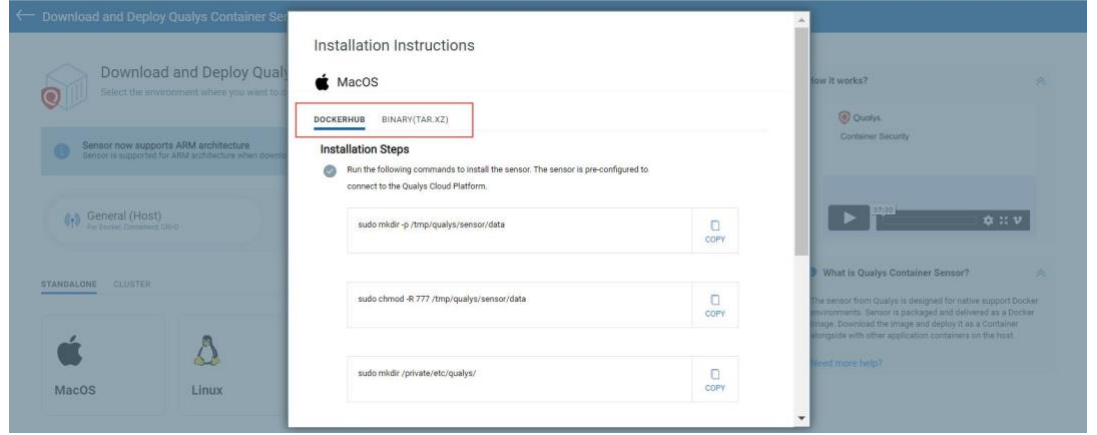

クラスターにデプロイするには、まずクラスター オプション (Kubernetes、Openshift、AWS ECS、 または Docker Swarm) から選択します。

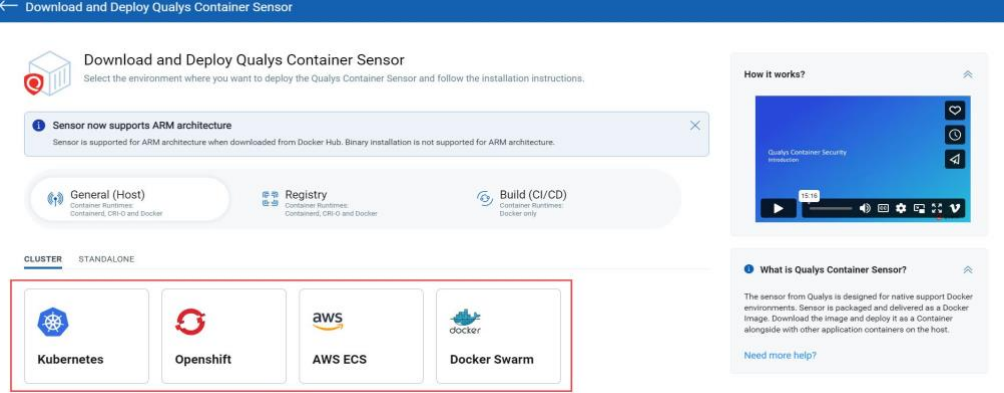

表示されるウィンドウで、ランタイムを選択します。Kubernetes にデプロイされている一般的な センサーの次の例では、DOCKER、CONTAINERD、および CRI-O ランタイム オプションが表示され ます。選択したら、画面の手順に従います。インストール yaml ファイルには、アクティベーシ ョン ID、カスタマー ID、および POD URL が事前に入力されています。

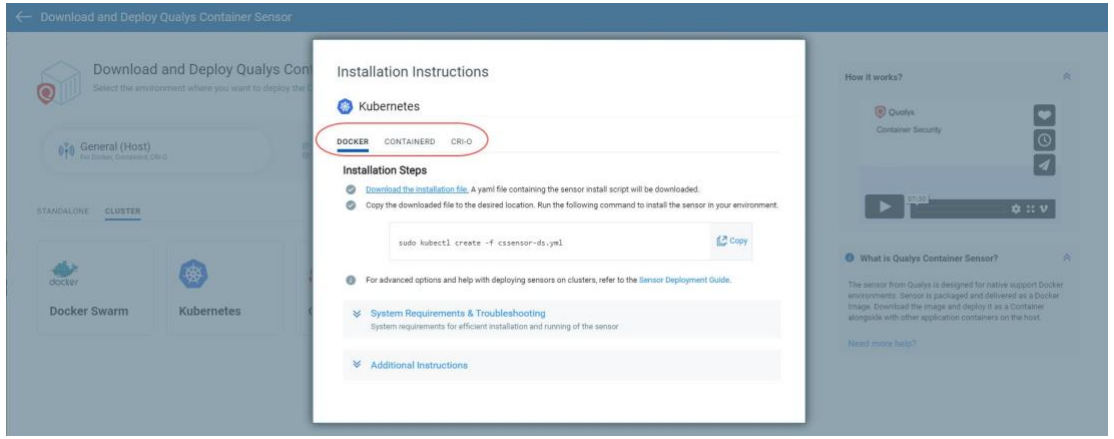

センサーを取り付けるためのシステム要件を必ずメモしてください。センサーには、ホスト上に 最低 1 GB の永続ストレージが必要です。

# <span id="page-12-0"></span>Installsensor.sh スクリプトのコマンドラインパラメータ

「installsensor.sh」スクリプトのコマンドラインパラメータの概要を簡単に説明します。

注:デフォルト値を持つパラメータはごくわずかです。デフォルト値は、センサーの取り付け 時に変更できます。ただし、一度設定したデフォルト値(LogLevel など)は、設定の更新によっ て上書きされる可能性があります。センサーのインストール後に既定値を変更する場合は、 新しい値で "installsensor.sh" スクリプトを再実行する必要があります。

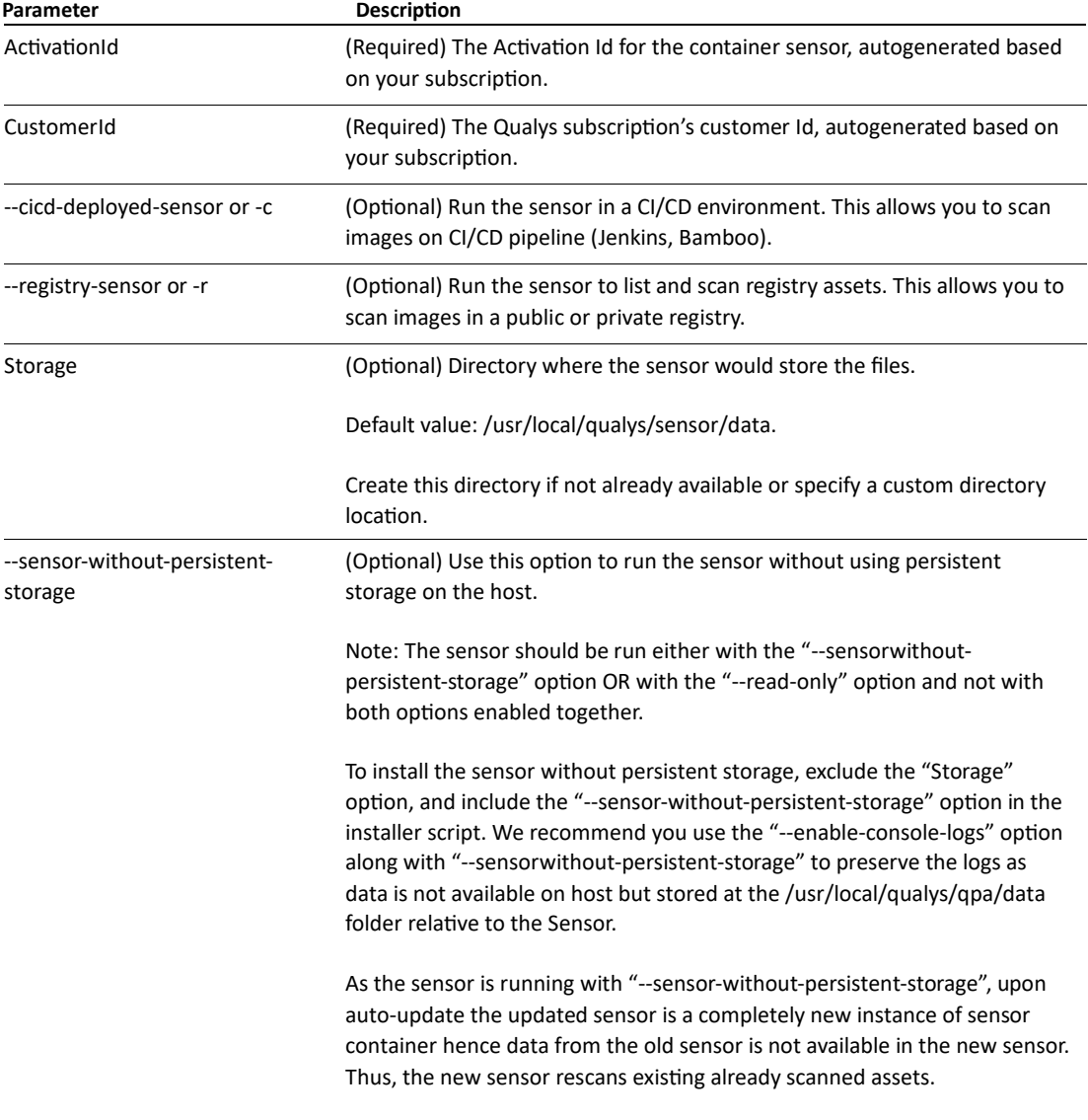

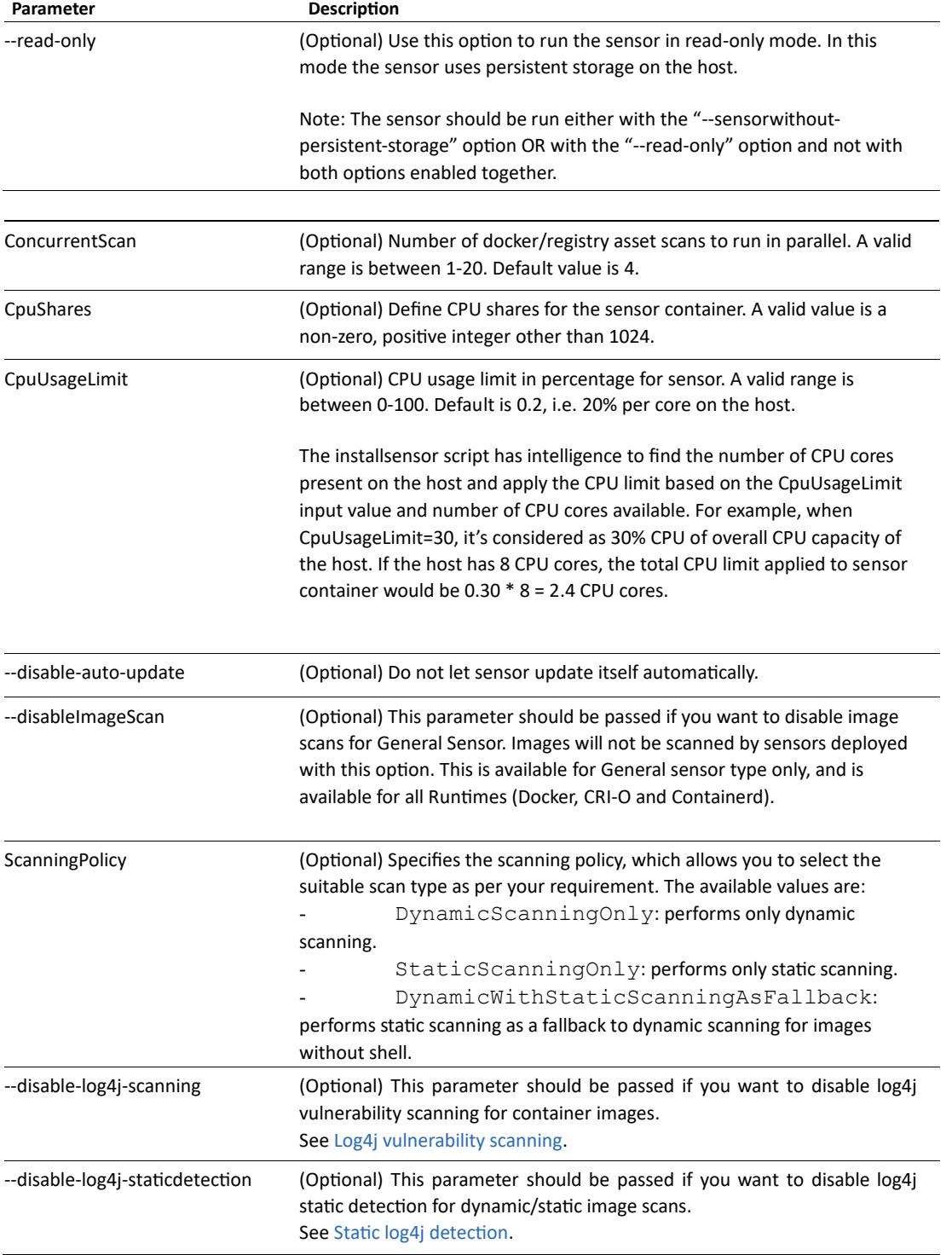

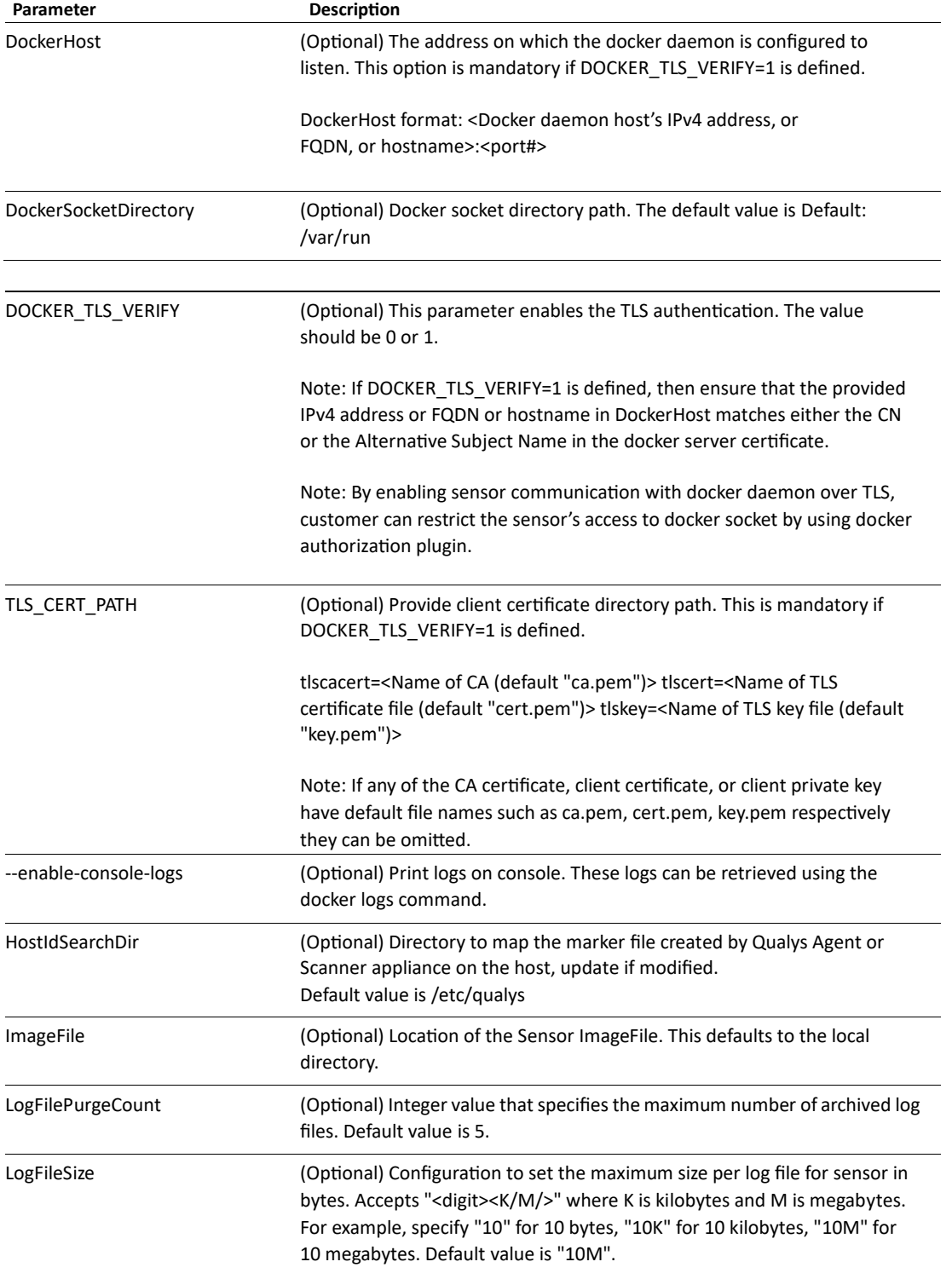

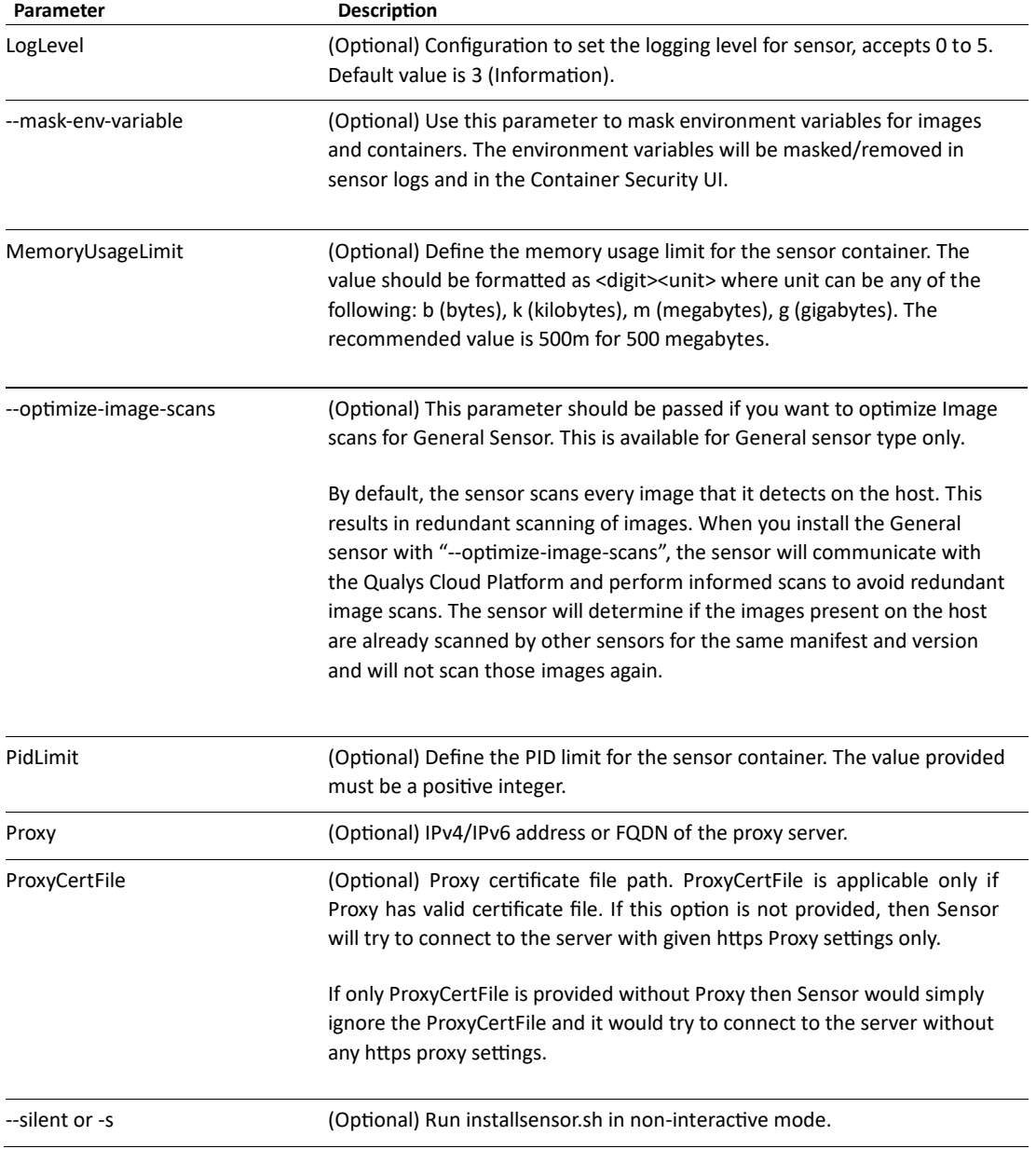

### SCA スキャンのオプション・パラメーター

以下のパラメーターは、サブスクリプションで SCA スキャン機能が有効になっている場合はオプ ションです。詳しくは、SCA [スキャンを](#page-19-0)参照してください。

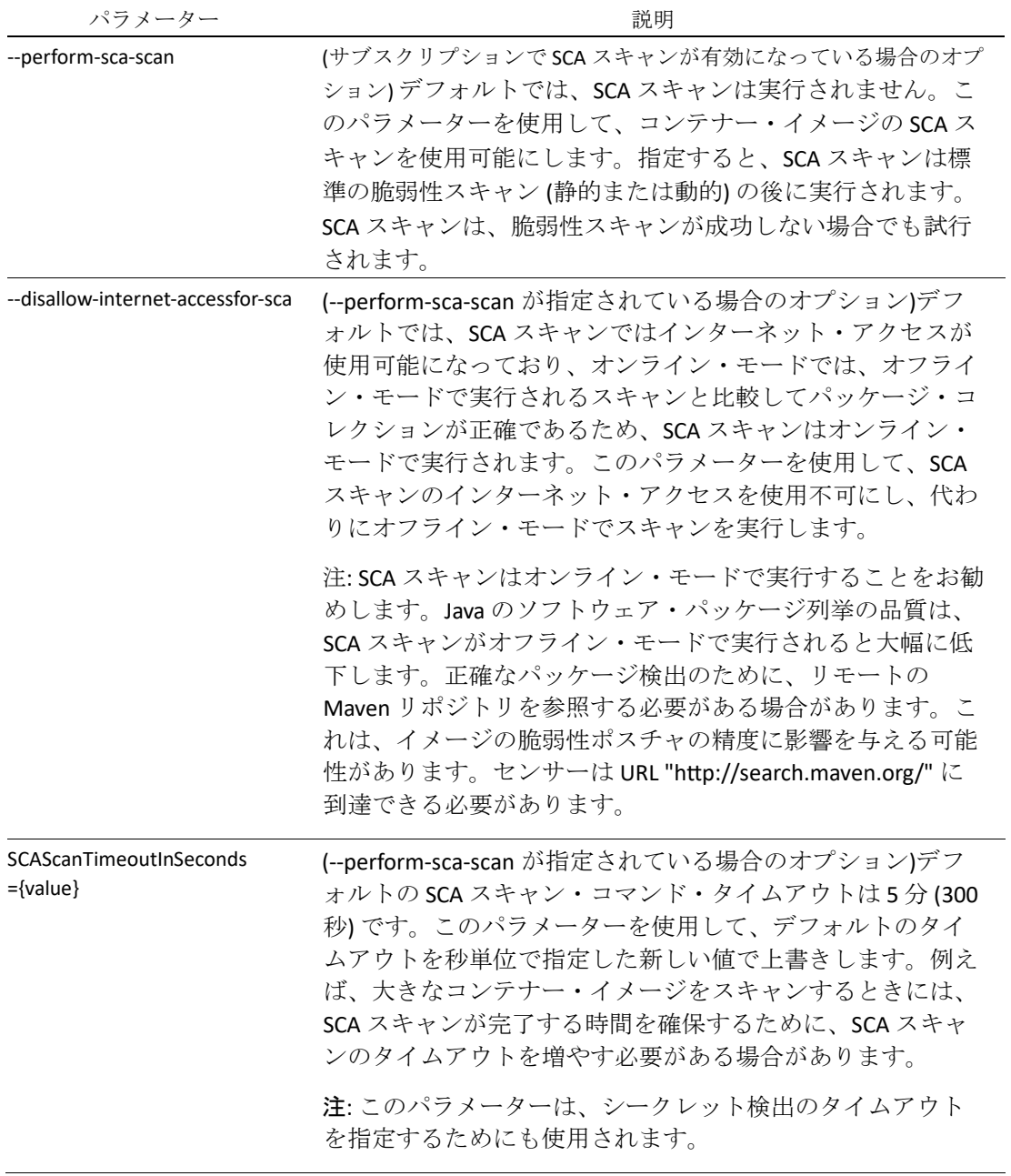

Proxy Support

#### **Docker Hub**

Docker Hub からセンサーをインストールする方法については、以下を参照してください。

[Installing the sensor from Docker Hub](#page-29-0)

#### **CI/CD Environments**

CI/CD 環境でのセンサーの展開については、以下を参照してください。

[Qualys Container Scanning Connector for Jenkins](https://www.qualys.com/docs/qualys-container-scanning-connector-jenkins-plugin-user-guide.pdf)

[Qualys Container Scanning Connector for Bamboo](https://www.qualys.com/docs/qualys-container-scanning-connector-bamboo-plugin-guide.pdf)

[Qualys Container Scanning Connector for Azure DevOps](https://www.qualys.com/docs/qualys-container-scanning-connector-azure-devops-plugin-guide.pdf)

注: ホストは、HTTPS ポート 443 を介して Qualys Cloud Platform (または Qualys Private Cloud Platform) に到達できる必要があります[。ホストがアクセスする必要がある](#page-17-1) Qualys プラットフォ ーム[\(POD URL\)](#page-17-1)を参照してください。

#### **Installsensor.sh** コマンドを使用して **Docker** の **CIS** ベンチマークに準拠する方法

Qualys Container Security は、センサー イメージの Docker の CIS ベンチマークに準拠しています。 Docker の CIS ベンチマークに準拠する方法で Sensor イメージを使用する方法については、[Docker](#page-148-0)  の CIS [ベンチマークへの準拠を](#page-148-0)参照してください。準拠した方法でセンサーを操作できるよう に、いくつかのコントロールの手順を提供しています。

### <span id="page-17-0"></span>プロキシのサポート

インストール スクリプトは、プロキシ構成を要求します。IP アドレス/FQDN とポート番号、およ びプロキシ証明書ファイルのパスを指定する必要があります。例えば:

```
Do you want connection via Proxy [y/N]: y
Enter Https Proxy settings [<IP Address>:<Port #>]: 10.xxx.xx.xx:3xxx 
Enter Https Proxy certificate file path: 
/etc/qualys/cloudagent/cert/ca-bundle.crt
```
プロキシ サーバは、HTTPS ポート 443 経由で Qualys Cloud Platform (または Qualys プライベート ク ラウド プラットフォーム) へのアクセスを提供する必要があります[。ホストがアクセスする必要](#page-17-1) がある Qualys [プラットフォーム](#page-17-1)(POD URL)を参照してください。

### <span id="page-17-1"></span>ホストがアクセスする必要がある Qualys プラットフォーム(POD URL)

使用する Qualys URL は、アカウントが配置されている Qualys プラットフォームによって異なり ます。

Qualys プラットフォームを特定し、Container Security Server の URL を取得するには[、ここをクリ](https://www.qualys.com/platform-identification/) [ックし](https://www.qualys.com/platform-identification/)てください。

#### POD URL 値

プラットフォームの「コンテナセキュリティサーバ URL」は、センサーをデプロイするときに、 コンテナセキュリティセンサーコマンドおよび設定 yaml ファイルで POD URL 変数に指定する必 要がある URL です。

### <span id="page-18-0"></span>[センサーネットワーク構成](https://www.qualys.com/platform-identification/)

センサーは、Qualys との通信に必要な Qualys URL とサブスクリプションの詳細で事前設定されて います。センサーが Qualys と通信するには、ネットワーク設定とファイアウォールがポート 443 経由で Qualys ドメインにアクセスできるようにする必要があります。

センサーが正常にインストールされると、センサーは Container Security UI の [構成] > [センサー] に一覧表示され、バージョン、ステータスなどを確認したり、詳細にアクセスしたりできます。 さらに、[Configurations > Sensors] の下のリンクからセンサーをダウンロードできます。

### <span id="page-18-1"></span>コンテナイメージの静的スキャン

静的スキャンは、スタンドアロンの Docker ホストでのデプロイと、Docker ランタイムと Containerd ランタイムを使用した Kubernetes でのデプロイでサポートされています。

センサーは、コンテナ イメージにシェルがない場合に、現在の動的スキャンへのフォールバッ ク メカニズムとして、コンテナ イメージの静的スキャンを実行します。静的スキャンは、シェ ルのない Google ディストリビューションイメージに対しても実行されます。静的スキャンは、 コンテナまたはシェルを持つコンテナイメージでは実行されません。

静的スキャンでは、インストールされているソフトウェアのリストをコンテナイメージファイル システムから収集して、コンテナイメージの脆弱性を検出します。インストールされているソフ トウェアの一覧は、パッケージ マネージャーのメタデータ ファイルから取得されます。サポー トされているパッケージマネージャーは、RPM、DPKG、および Alpine です。

センサーが実行されているホストにシェルのない大きなイメージがある場合、ディスク容量の要 件が最小要件の 1 GB を超える可能性があります。

### <span id="page-18-2"></span>Log4j の脆弱性スキャン

センサーは、Log4j リモート コード実行 (RCE) 脆弱性 QID を検出できます。コンテナイメージと 実行中のコンテナ上の脆弱な log4j パッケージの存在を検出できます。センサーは、コンテナ イ メージの log4j の脆弱性を検出するためにファイル システム検索を自動的に実行し、パフォーマ ンスに影響を与える可能性があります。log4j 脆弱性スキャンを無効にするには、

**"installsensor.sh"** スクリプトのコマンドライン パラメーターとして **--disable-log4j-scanning** を指定 するか、センサーのデプロイ時にコマンドまたは args パラメーターとして指定します。

### <span id="page-18-3"></span>静的 log4j 検出

静的 log4j 検出は、動的/静的イメージ スキャンに対して既定で有効になっています。静的な log4j 検出は、各画像レイヤーに対して log4j 検出コマンドを実行し、結果をマージすることで実 装されます。パラメータ **--disable-log4j-static-detection** を使用して、動的/静的イメージスキャン の静的 log4j 検出を無効にするオプションがあります。

静的スキャンの場合、**--disable-log4jstatic-detection** パラメーターが指定されていない限り、静的 log4j 検出は常に呼び出されます。log4j コマンドは、VM マニフェストから読み取られます。

動的スキャンの場合、静的 log4j 検出は、次の条件が当てはまる場合にのみ呼び出されます。

- パラメーター **--disable-log4j-scanning** は使用されません。
- パラメーター **--disable-log4j-static-detection** は使用されません。

- プライマリ log4j 検出コマンドは、log4j データポイントの収集に失敗しました。 静的 log4j 検出を無効にするには、**"installsensor.sh"** スクリプトのコマンド ライン パラメーター として **--disable-log4j-static-detection** を指定するか、センサーのデプロイ時にコマンドまたは args パラメーターとして指定します。

### <span id="page-19-0"></span>SCA スキャン

Qualys Container Security Sensor は、コンテナイメージのソフトウェアコンポジション分析(SCA)ス キャンをサポートしています。SCA スキャンは、コンテナイメージに存在する、インストールさ れているオープンソースソフトウェアとライブラリ、および関連する脆弱性を検出します。

コンテナイメージのセキュリティ体制を評価する際には、イメージに存在するすべてのソフトウ ェアパッケージを特定することが重要です。SCA スキャンは、イメージ内のプログラミング言語 ベースのソフトウェア・パッケージを識別するために使用できます。さらに、各画像レイヤーの メタデータ情報も提供されます。SCA スキャンは、Java、Python、Go、Node.js、.NET、PHP、 Ruby、および Rust のプログラミング言語のパッケージを検出します。

SCA スキャンは、すべてのセンサー タイプ (一般、レジストリ、CI/CD) でサポートされていま す。これは、Docker、ContainerD、および CRI-O ランタイムでサポートされています。SCA スキャ ンは、コンテナ・イメージをスキャンする場合にのみサポートされます。SCA スキャンは Mac OS ではサポートされていません。

注: CRI-O ランタイムで SCA をサポートするには、特権権限でセンサーを起動する必要がありま す。これを行うには、「cssensor-crio-ds.yml」ファイルで、次のパラメーターを true に設定する必 要があります。

#### **securityContext: privileged: true**

#### 前提条件

- サブスクリプションで SCA スキャン機能が有効になっている必要があります。Qualys サポー トに連絡して、この機能を有効にしてください。
- センサー バージョン 1.19 以降。
- パラメーター --perform-sca-scan を使用してセンサーを再起動し、SCA スキャンを実行しま す。
- SCA スキャン・メタデータを保管するためのホスト上の追加ストレージ[。センサースキャン](#page-22-1) [のストレージ要件を](#page-22-1)参照してください。

#### 仕組み

SCA スキャンは、デフォルトでは実行されません。ユーザーは、パラメーター --perform-sca-scan を使用して SCA スキャンを有効にする必要があります。有効にすると、コンテナイメージの標準 脆弱性スキャン(静的または動的)の後に SCA スキャンが実行されます。SCA スキャンが完了する と、センサーはスキャンによって収集されたメタデータ情報を、ポスチャ評価が実行される Qualys バックエンドにアップロードします。SCA スキャン・データの検出結果は、イメージの詳 細の一部として、Container Security UI および API で表示できます。SCA スキャンによって検出さ れた脆弱性検出は、QID として表示されます。特定の脆弱性の検出に使用されるスキャンのタイ プ (SCA、動的、または静的) を識別できるように、フィルターが用意されています。

インターネット・アクセスは SCA スキャンに対して使用可能であり、SCA スキャンはデフォルト でオンライン・モードで実行されます。センサーが URL「http://search.maven.org/」に到達でき ることを確認してください。

SCA スキャンでは、言語固有のソフトウェア・パッケージについて以下のファイルがスキャンさ れます。

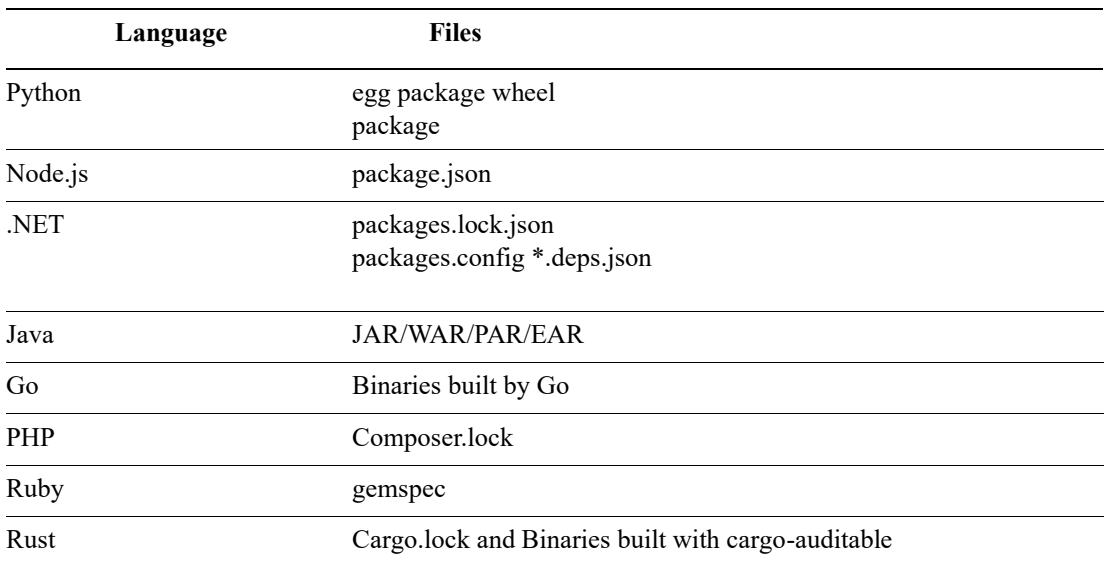

### <span id="page-20-0"></span>シークレット検出

コンテナシークレットは、ID 認証を提供し、特権アカウント、アプリケーション、サービスへの アクセスを承認するデジタル認証情報です。これには、アプリケーションが正しく機能するため に必要なパスワード、API キー、およびその他の資格情報を含めることができます。

これらのシークレットが適切に保護されていないと、権限のないユーザーがアクセスし、悪意の ある攻撃につながる可能性があります。したがって、シークレットの検出は、機密データを保護 し、コンプライアンス要件を満たし、セキュリティインシデントのリスクを軽減するために組織 が優先する必要があるコンテナセキュリティの重要な側面の 1 つです。

Container Security Sensor は、コンテナイメージのシークレットを検出できるため、コンテナ内の シークレットの偶発的または意図的な公開に関連する潜在的なセキュリティリスクを軽減できま す。

シークレット検出を有効にするには、**--perform-secret-detection** パラメーターを使用す る必要があります。

シークレットの検出には、ファイルシステムのスキャンが含まれます。環境変数として格納され ているシークレットや、イメージ内で引数として渡されたシークレットは検出されません。した がって、シークレット検出のパフォーマンスは、イメージに存在するファイルの数によって異な ります。

シークレット検出で最適なパフォーマンスを得るには、センサー コンテナに割り当てる CPU 数 を増やすことをお勧めします。ホストの少なくとも 2 つの CPU がセンサー コンテナに特別に使 用されていることを確認します。

例えば:

- **InstallSensor.sh** スクリプトを使用する場合、既定では、ホストの CPU の 20% のみがセンサー コンテナによって使用されます。
- **dockerrun** を使用する場合、既定では、ホストのすべての CPU がセンサー コンテナに完全に 使用されます

注: シークレット検出は、以下でのみサポートされます。

- センサー:CICD およびレジストリ
- OS:リナックス
- ランタイム: Docker、Containerd、および CRI-O

シークレット検出の詳細については、オンラインヘルプ: コンテナシークレットの検出を参照し てください。

### <span id="page-21-0"></span>マルウェア検出

コンテナイメージをスキャンして、マルウェアや悪意のあるファイルの存在を検出できます。

マルウェア検出により、悪意のあるコンテナイメージが本番環境にデプロイされないようにしま す。これにより、悪意のあるコンテナの実行に起因する可能性のある潜在的な侵害、データの盗 難、または不正アクセスが防止されます。

マルウェア検出を有効にするには、 センサーのインストール時に **--perform-malwaredetection** パラメーターを使用する必要があります。

マルウェア スキャンを効率的に行うには、センサーに 1 つの CPU コアを割り当てることをお勧 めします。例えば:

- **InstallSensor.sh** スクリプトを使用する場合、既定では、ホストの CPU の 20% がセンサー コ ンテナによって使用されます。ホストに 8 つの CPU コアがある場合、センサー コンテナに 適用される合計 CPU 制限は 0.2 \* 8 = 1.6 CPU コアになります。
- **dockerrun** を使用する場合、既定では、ホストのすべての CPU がセンサー コンテナに完全に 使用されます。
- Kubernetes では、ホスト システムで使用可能なコアの数に関係なく、センサー コンテナに 1 つの CPU コアを割り当てるには、CPU 制限値を 1 に設定します。

```
Example: 
resources: 
limits: 
cpu: "1"
```
注: マルウェア検出は、次の場合にのみサポートされます。

- センサー: レジストリ センサー (x86\_64 アーキテクチャのみ)
- OS:リナックス
- ランタイム: Docker、Containerd、および CRI-O

マルウェア検出の詳細については、オンラインヘルプ : マルウェア検出を参照してください。

### <span id="page-22-0"></span>Docker アセットのスキャンにつながるイベント

新しいアセットスキャンは、次のいずれかのイベントが発生すると開始されます。

- イメージのイベント: load、pull、import、tag
- コンテナのイベント: start、create、unpause
- 新しいマニフェストがあると、スキャンが起動されます
- スキャンは、コンテナで 48 時間ごとに開始されます (つまり、最後に成功したスキャンから 48 時間後)

#### <span id="page-22-1"></span>センサースキャンのストレージ要件

さまざまなスキャンタイプのストレージ要件を理解するには、以下のセクションを参照してくだ さい。

#### ダイナミックスキャン

レジストリ センサーにのみ適用されます。

レジストリー・センサーは、スキャンのためにホスト上の Docker イメージをプルします。Docker がインストールされているパーティションに必要なストレージは、イメージのサイズに基づきま す。動的スキャンは、キャッシュされたイメージに対して実行されます。

平均的な画像サイズが 4 GB の場合、最大ストレージ要件は **16 GB** になります。

#### **4GB image \* 4 scan threads = 16GB**

#### 静的スキャン

汎用 (ホスト) センサー、レジストリ センサー、およびビルド (CI/CD) センサーに適用されます。

イメージにシェルがない場合、イメージをスキャンするには、永続ストレージに追加のストレー ジが必要です。静的スキャンは、コンテナ イメージに対して実行されます。ストレージ要件 は、イメージのサイズの約 3 倍です。

平均イメージ サイズが 4 GB で、4 つのスキャン スレッドがシェルのないイメージに対してイメ ージ スキャンを実行している場合、最大ストレージ要件は **48 GB** になります。

#### **(4GB image \* 3) \* 4 scan threads = 48GB**

#### SCA スキャン

汎用 (ホスト) センサー、レジストリ センサー、およびビルド (CI/CD) センサーに適用されます。

CS センサーが **--perform-sca-scan** で実行されている場合、イメージ tar (通常はイメージのサイズ に SCA スキャン メタデータの保存に使用される 100 MB の追加ディスク容量を加えたもの) を格 納するために、ホストに追加のストレージが必要になります。必要なストレージは、イメージ サイズに Docker イメージ スキャンを実行するスレッド数の 100 MB を掛けた値です。

平均イメージ サイズが 4 GB で、4 つのスキャン スレッドがイメージ スキャンを実行している場 合、最大ストレージ要件は約 **16.4 GB** です。

#### **(4GB image + 100MB) \* 4 scan threads = 16.4GB**

### 静的 Log4j 検出

シェルを持つイメージに対して静的検出がトリガーされる場合は、追加のスペースが必要です。 これには、画像の3倍のサイズが必要です。

平均的な画像サイズが 4 GB の場合、追加のストレージ要件は **12 GB** になります。

#### **4GB image \* 3 = 12GB**

# <span id="page-24-0"></span>MacOS へのセンサーのインストール

注:MacOS Catalina バージョン 10.15 以降でセンサーを実行している場合は、センサーバージョン 1.8.0 以降を使用してください。

Qualys Container Sensor は MacOS にインストールできます。

QualysContainerSensor.tar.xz ファイルを使用して、ホームページの [コンテナ センサーのダウンロ ード] ボタンを使用するか、Qualys Cloud Platform の [構成] > [センサー] タブからファイルを作成 します。

ターゲット MAC ホストにファイルをコピーします。次に、次のコマンドを順番に実行します。

次のコマンドは、tar ファイルを抽出します。

**sudo tar -xvf QualysContainerSensor.tar.xz**

このコマンドは、構成、マニフェスト、ログ、セットアップなどのセンサー データが格納され ているディレクトリを作成します。

**sudo mkdir -p /tmp/qualys/sensor/data**

このコマンドは、インストーラースクリプトを実行するために必要なアクセス許可をディレクト

リに提供します。

#### **sudo chmod -R 777 /tmp/qualys/sensor/data**

ストレージのカスタムの場所を指定する場合は、Docker のファイル共有が有効になっていること を確認してください。MAC ホストで、Docker > Preferences>File Sharing に移動し、カスタムパス を追加します。 **/usr/local/qualys/sensor/data, then click Apply & Restart.**

ファイル共有の有効化は、カスタムの場所が [NOT from] の場合にのみ必要です **/Users, /Volumes,** 

#### **/private or /tmp.**

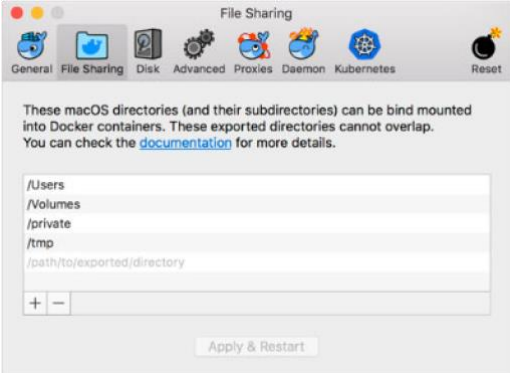

この手順を回避するには、**Storage=/tmp/qualys/sensor/data** と **HostIdSearchDir=/private/etc/qualys**  を使用します。これにより、CS センサーを起動するための追加の構成を必要とせずに、Docker

で既存の共有場所を活用できます。カスタムの場所を使用している場合は、インストーラー ス クリプトを実行するためのアクセス許可をディレクトリに付与します。例えば:

**sudo chmod -R 777 /usr/local/qualys/sensor/data**

CS Sensor に/private/etc/qualys/ディレクトリの hostid ファイルへの書き込み権限があることを確 認します。十分なアクセス許可を付与するには、次のコマンドを実行します。

**sudo mkdir /private/etc/qualys/ sudo chmod 777 /private/etc/qualys**

次のコマンドは、センサーをインストールします。コマンドには アクティベーション ID とお客 様 ID は、どちらもサブスクリプションに基づいて生成されます。Storage パラメーターは、セン サーの設置場所を指定します。HostIdSearchDir が存在することを確認しないと、インストーラー スクリプトがエラーをスローします。

次のコマンドを使用して、汎用センサーをインストールします。

**sudo ./installsensor.sh ActivationId=d5814d5f-5fd2-44ec-8969e03cc58a4ef5 CustomerId=6f35826e-4430-d75e-8356-c444a0abbb31 HostIdSearchDir=/private/etc/qualys Storage=/tmp/qualys/sensor/data -s**

次のコマンドを使用して、レジストリ センサーをインストールします。

**sudo ./installsensor.sh ActivationId=d5814d5f-5fd2-44ec-8969e03cc58a4ef5 CustomerId=6f35826e-4430-d75e-8356-c444a0abbb31 HostIdSearchDir=/private/etc/qualys Storage=/tmp/qualys/sensor/data -s -registry-sensor**

次のコマンドを使用して、CI/CD センサーをインストールします。

**sudo ./installsensor.sh ActivationId=d5814d5f-5fd2-44ec-8969e03cc58a4ef5 CustomerId=6f35826e-4430-d75e-8356-c444a0abbb31 HostIdSearchDir=/private/etc/qualys Storage=/tmp/qualys/sensor/data -s** 

**-cicd-deployed-sensor**

#### 注意:

**-**

- 永続ストレージなしでセンサーをインストールする場合は、「Storage」オプションを除外 し、インストーラースクリプトに「**--sensor-without-persistent-storage**」オプションを含めま す。データはホスト上では使用できませんが、センサーに関連する /usr/local/qualys/qpa/data フォルダーに保存されるため、「**--enable-console-logs**」オプション と「**--sensor-withoutpersistent-storage**」を使用してログを保持することをお勧めします。 - シークレットとマルウェアの検出は、MacOS ではサポートされていません。
- 

-

# <span id="page-26-0"></span>Linux へのセンサーのインストール

Qualys Container Sensor は Linux にインストールできます。

QualysContainerSensor.tar.xz ファイルを使用して、ホームページの [コンテナ センサーのダウンロ ード] ボタンを使用するか、Qualys Cloud Platform の [構成] > [センサー] タブからファイルを作成 します。

ファイルをターゲット・ホストにコピーします。次に、次のコマンドを順番に実行します。

次のコマンドは、tar ファイルを抽出します。

**sudo tar -xvf QualysContainerSensor.tar.xz**

このコマンドは、構成、マニフェスト、ログ、セットアップなどのセンサー データが格納され ているディレクトリを作成します。

**sudo mkdir -p /usr/local/qualys/sensor/data**

このコマンドは、必要な権限をストレージに追加します。

**sudo chmod 777 /usr/local/qualys/sensor/data**

次のコマンドは、センサーをインストールします。このコマンドには、サブスクリプションに基 づいて生成されたアクティベーション ID とカスタマー ID が含まれていることに注意してくださ い。Storage パラメーターは、センサーの設置場所を指定します。

次のコマンドを使用して、汎用センサーをインストールします。

**sudo ./installsensor.sh ActivationId=d5814d5f-5fd2-44ec-8969e03cc58a4ef5 CustomerId=6f35826e-4430-d75e-8356-c444a0abbb31 Storage=/usr/local/qualys/sensor/data -s**

次のコマンドを使用して、レジストリ センサーをインストールします。

**sudo ./installsensor.sh ActivationId=d5814d5f-5fd2-44ec-8969e03cc58a4ef5 CustomerId=6f35826e-4430-d75e-8356-c444a0abbb31 Storage=/usr/local/qualys/sensor/data -s -r**

次のコマンドを使用して、CI/CD センサーをインストールします。

**sudo ./installsensor.sh ActivationId=d5814d5f-5fd2-44ec-8969e03cc58a4ef5 CustomerId=6f35826e-4430-d75e-8356-c444a0abbb31 Storage=/usr/local/qualys/sensor/data -s -c**

注: 永続ストレージなしで Sensor をインストールするには、「Storage」オプションを除外し、イ ンストーラー スクリプトに「**--sensor-without-persistent-storage**」オプションを含めます。データ はホスト上では使用できませんが、センサーに関連する /usr/local/qualys/qpa/data フォルダーに

保存されるため、「**--enable-console-logs**」オプションと「**--sensor-withoutpersistent-storage**」を使 用してログを保持することをお勧めします。

# <span id="page-27-0"></span>CoreOS へのセンサーのインストール

Qualys コンテナ センサーは CoreOS にインストールできます。ダウンロード

QualysContainerSensor.tar.xz ファイルを使用して、ホームページの [コンテナ センサーのダウンロ ード] ボタンを使用するか、Qualys Cloud Platform の [構成] > [センサー] タブからファイルを作成 します。

ファイルをターゲット・ホストにコピーします。次に、次のコマンドを順番に実行します。

次のコマンドは、tar ファイルを抽出します。

**sudo tar -xvf QualysContainerSensor.tar.xz**

このコマンドは、構成、マニフェスト、ログ、セットアップなどのセンサー データが格納されて いるディレクトリを作成します。

**sudo mkdir -p /var/opt/qualys/sensor/data**

注: ディレクトリ パス /var/opt/qualys/sensor/data を CoreOS で書き込み可能な Storage に設定する 必要があります。

このコマンドは、インストーラースクリプトを実行するために必要なアクセス許可をディレクト

リに提供します。

#### **sudo chmod -R 777 /var/opt/qualys/sensor/data**

次のコマンドは、センサーをインストールします。このコマンドには、サブスクリプションに基 づいて生成されたアクティベーション ID とカスタマー ID が含まれていることに注意してくださ い。Storage パラメーターは、センサーの設置場所を指定します。

次のコマンドを使用して、汎用センサーをインストールします。

**Sudo ./installsensor.sh ActivationId=d5814d5f-5fd2-44ec-8969e03cc58a4ef5 CustomerId=6f35826e-4430-d75e-8356-c444a0abbb31 Storage=/var/opt/qualys/sensor/data/ -s**

次のコマンドを使用して、レジストリ センサーをインストールします。

**Sudo ./installsensor.sh ActivationId=d5814d5f-5fd2-44ec-8969e03cc58a4ef5 CustomerId=6f35826e-4430-d75e-8356-c444a0abbb31 Storage=/var/opt/qualys/sensor/data/ -s --registry-sensor**

次のコマンドを使用して、CI/CD センサーをインストールします。

**Sudo ./installsensor.sh ActivationId=d5814d5f-5fd2-44ec-8969e03cc58a4ef5 CustomerId=6f35826e-4430-d75e-8356-c444a0abbb31 Storage=/var/opt/qualys/sensor/data/ -s --cicd-deployed-sensor**

注: 永続ストレージなしで Sensor をインストールするには、「Storage」オプションを除外し、イ ンストーラー スクリプトに「**--sensor-without-persistent-storage**」オプションを含めます。データ はホスト上では使用できませんが、センサーに関連する /usr/local/qualys/qpa/data フォルダーに 保存されるため、「**--enable-console-logs**」オプションと「**--sensor-withoutpersistent-storage**」を使 用してログを保持することをお勧めします。

# <span id="page-29-0"></span>Docker Hub を介したセンサーのインストール

このセクションでは、Docker Hub を介したセンサーのデプロイについて説明します。Docker Hub センサー イメージは、プライベート クラウド プラットフォーム (PCP) のお客様に対してはサポ ートされていないことに注意してください。

スタンドアロンの Docker ホストの場合:

docker compose を使用してスタンドアロンの Docker [ホストにセンサーをデプロイする](qualys-container-security-user-guide_July252023.pdf)

docker run を使用してスタンドアロンの Docker [ホストにセンサーをデプイする](#page-36-0)

Kubernetes の場合:

Docker Hub on Kubernetes [を使用したセンサーのデプロイ](#page-43-0)

Docker Hub の Container Security Sensor は、次のように使用できます。

**Qualys/QCS** センサー**:<**tag**>**

#### **Qualys/QCS** センサー**:latest**

Docker Hub で最新のタグを検索します。

## <span id="page-29-1"></span>docker compose を使用してスタンドアロンの Docker ホストにセンサーをデ プロイする

前提 条件:

- Docker エンジンバージョン:1.13.0+
- Docker-compose ファイル形式のバージョン:2.2
- Docker ホストは Docker Hub と通信できる必要があります

次の情報を含む新しい yml ファイルを作成します。ファイル名は **qualys\_cs\_sensor\_docker\_compose.yml** にできます。

注: yml ファイルのフィールド配置は非常に重要です。以下のテンプレートで提供されているフ ォーマットを必ず尊重してください。

```
version: '2.2' 
services:
    cs_sensor:
        container_name: qualys-container-sensor 
        image: qualys/qcs-sensor:latest 
        restart: on-failure
```
**# Uncomment the below security option if SELinux is enabled with enforcing mode on docker host**

```
# security_opt:
```

```
# - label:disable
```
**# Enable the flag if you want to launch CS sensor in read-only mode.**

```
# read_only: true 
  network_mode: host 
  cpus: 0.2 
  command: ["--scan-thread-pool-size", "4"] 
  environment:
```

```
- ACTIVATIONID=<Activation id>
```
- **- CUSTOMERID=<Customer id>**
- **- POD\_URL=<POD URL>**

```
# Define TCP socket if sensor will be communicating with docker daemon 
listening on TCP port
```

```
# - DOCKER_HOST=<IPv4 address or FQDN>:<port#>
```

```
# Enable TLS authentication if sensor will be communicating with docker 
daemon over TCP TLS socket
```

```
# - DOCKER_TLS_VERIFY=1
```

```
# Define the proxy if required
```

```
# - qualys_https_proxy=<IP address or FQDN>:<Port#>
```

```
 volumes:
```

```
# Provide host Id search directory path
```

```
- /etc/qualys:/usr/local/qualys/qpa/data/conf/agent-data
```

```
# Mount volume for docker socket
```

```
- /var/run/docker.sock:/var/run/docker.sock:ro
```
- **# Mount volume for persistent storage**
	- **- /usr/local/qualys/sensor/data:/usr/local/qualys/qpa/data**
- **# Mount volume proxy certificate if required**
- **# - <Proxy certificate path on host>:/etc/qualys/qpa/cert/customca.crt**
- **# Mount volume for docker client cert directory path**
- **# - <Client certificate directory on the docker host>:/root/.docker**

```
yml ファイルで使用されるパラメーター
```
#### **container\_name**

set to qualys-container-sensor

#### **image\_name**

set to qualys/qcs-sensor:<tag>

OR

set to qualys/qcs-sensor:latest

イメージは、docker-compose によって Docker Hub からプルされます。

#### **restart**

センサーの再起動ポリシーを定義し、on-failure に設定する必要があります。

#### **security\_opt**

このパラメータは、Docker ホストで SELinux が強制モードで有効になっている場合にのみ使用し てください。

security opt:

label:disable

#### **readonly**

センサーを読み取り専用モードで起動する場合は true に設定します。

#### **network\_mode**

ホストのネットワーク スタックでセンサーを起動する必要があることを指定する host に設定し ます。

#### **cpus**

CPU 使用率を特定の値に制限します。

cpus: 0.2 # デフォルトの CPU 使用率制限 (ホスト上の 1 つのコア/プロセッサの 20%)。

たとえば、CPU 使用率を 5% に制限するには、cpus: 0.05 を設定します。これにより、CPU 使用率 がホスト上の 1 つのコア/プロセッサの 5% に制限されます。

ノードに複数のプロセッサがある場合、cpus 値を設定すると、CPU 制限が 1 つのコア/プロセッ サのみに適用されます。たとえば、システムに 4 つの CPU があり、CPU 制限を全体の CPU 容量 の 20% に設定する場合、CPU 制限を 0.8 に設定する必要があります (つまり、1 つのコアのみの 80%) は、合計 CPU 容量の 20% になります。

CPU 使用率の制限を無効にするには、cpus 値を 0 に設定するか、削除/コメントアウトします。

注: Docker ホストのカーネルが実行中のコンテナの CPU 制限の設定をサポートしていない場合 は、CPU 使用率の制限を無効にしないと、センサーが起動されません。

#### **Command**

CI/CD 環境用にセンサーをデプロイする場合は、コマンド値を次のように指定します。

**command: ["--cicd-deployed-sensor"]**

Registry Sensor をデプロイする場合は、コマンド値を次のように指定します。

**command: ["--registry-sensor"]**

注: レジストリまたは CI/CD のパラメーターが指定されていない場合、General Sensor はデフォル トでインストールされます。

コマンド・パラメーターで指定できる追加の値:

"--enable-console-logs" を使用して、コンソールにログを出力します。これらのログは、docker logs コマンドを使用して取得できます。

"--log-level" は、センサーのログ レベルを設定し、0 から 5 を受け入れます。既定値は 3 (情報) で す。

"--log-filesize" は、センサーのログファイルあたりの最大サイズをバイト単位で設定します。受け 入れる

"<digit><K/M/>" ここで、K はキロバイト、M はメガバイトです。たとえば、10 バイトの場合は 「10」、10 キロバイトの場合は「10K」、10 メガバイトの場合は「10M」を指定します。デフォル トは「10M」です。"--log-filepurgecount" は、生成されるアーカイブされた qpa.log ファイルの数 を定義します。既定値は 5 です。

"--scan-thread-pool-size" を使用して、スキャン スレッド値でセンサーを起動します。既定値は 4 です。

"--sensor-without-persistent-storage" は、ホスト上の永続ストレージを使用せずにセンサーを実 行します。この場合、ボリュームの下に永続ストレージマッピングを提供しないでください。 データはホスト上では使用できませんが、センサーに関連する /usr/local/qualys/qpa/data フォ ルダーに保存されるため、「--enable-console-logs」オプションと「--sensor-withoutpersistentstorage」を使用してログを保持することをお勧めします。例

**command: ["--cicd-deployed-sensor", "--sensor-without-persistentstorage", "--enable-console-logs"] volumes: # mount volume for persistent storage**

 **# -/usr/local/qualys/qpa/data**

"--tls-cacert","<file name of the CA certificate used to sign docker server certificate>", "-tls-cert", "<docker client certificate file name>", "--tls-key", "<docker client private key file name>" (センサーが TLS 経由で Docker デーモンと通信する場合)。3 つのファイルのいずれかにそれぞれ ca.pem、cert.pem、 key.pem などのデフォルト名がある場合は、対応する引数を省略できます。

"--mask-env-variable" を使用して、イメージとコンテナの環境変数をマスクします。環境変数は、 センサー ログと Container Security UI でマスク/削除されます。

"--disableImageScan" は、General Sensor のイメージスキャンを無効にします。このオプションで 展開されたセンサーでは、画像はスキャンされません。これは、一般的なセンサータイプでのみ 使用でき、すべてのランタイム(Docker、CRI-O、Containerd)で使用できます。

"--disable-log4j-scanning" は、コンテナイメージの Log4j 脆弱性スキャンを無効にします。[Log4j](#page-18-2) 脆 [弱性スキャンを](#page-18-2)参照してください。

"--disable-log4j-static-detection" は、動的/静的イメージ スキャンの log4j 静的検出を無効にしま す[。静的](#page-18-3) log4j 検出を参照してください。

"--optimize-image-scans" は、General Sensor のイメージスキャンを最適化します。デフォルトで は、センサーはホストで検出したすべての画像をスキャンします。これにより、イメージのスキ ャンが冗長になります。「--optimize-image-scans」を使用して一般センサーをインストールする と、センサーは Qualys Cloud Platform と通信し、情報に基づいたスキャンを実行して、冗長なイ メージ スキャンを回避します。センサーは、ホストに存在するイメージが、同じマニフェスト とバージョンについて他のセンサーによって既にスキャンされているかどうかを判断し、それら のイメージを再度スキャンしません。

"--perform-secret-detection**"** を使用して、コンテナ イメージのシークレット検出を有効にします。 シークレット検出は、CICD センサーおよびレジストリー・センサーでのみサポートされること に注意してください。

"--perform-malware-detection" を使用して、コンテナ イメージのマルウェア検出を有効にしま す。マルウェア検出は、レジストリ センサーでのみサポートされていることに注意してくださ い。

#### **environment**

サブスクリプションの ACTIVATIONID、CUSTOMERID、POD\_URL を指定します。アクティベーショ ン ID とカスタマー ID を取得するには、コンテナ セキュリティ UI にログインし、[Configurations > Sensors] に移動して [Download] をクリックし、任意のセンサー タイプをクリックします。[イン ストール手順]画面のインストールコマンドには、アクティベーション ID とカスタマーID が含ま れています。アクティベーション ID はパスワードのようなものなので、共有しないでくださ い。

注: ホストは、HTTPS ポート 443 を介して Qualys Cloud Platform (または Qualys Private Cloud Platform) に到達できる必要があります[。ホストがアクセスする必要がある](#page-17-1) Qualys プラットフォ ーム[\(POD URL\)](#page-17-1)を参照してください。

センサーが TCP ポートでリッスンしている Docker デーモンと通信するかどうか DOCKER\_HOST、 TLS の有無にかかわらず指定します。

**DOCKER\_HOST=<IPv4 address, or FQDN, or hostname>:<Port#>**

指定された TCP ソケットに対して TLS が有効になっている場合は、指定された IP、FQDN、また はホスト名が、Docker サーバー証明書の CN または代替サブジェクト名と一致することを確認し てください。

センサーが TLS なしで TCP ソケットでリッスンしている場合は、UNIX ドメインソケットディレク トリマッピングを提供しません。「ボリューム」の下で、次の部分をコメントアウトします。

#### **volumes:**

- **# mount volume for docker socket**
- **# - /var/run/docker.sock:/var/run/docker.sock:ro**

DOCKER TLS VERIFY=1 を指定して、TLS 認証を有効にします。

注: TLS 経由で Docker デーモンとのセンサー通信を有効にすることで、お客様は docker 認証プラ グインを使用して docker ソケットへのセンサーのアクセスを制限できます。

センサーが Qualys Cloud Platform と通信するためにプロキシが必要かどうかを指定します。 qualys\_https\_proxy

- **qualys\_https\_proxy=<IP/ address or FQDN>:<Port#>** 

#### **volumes**

永続ストレージ マッピングを指定して、永続ストレージでセンサーを起動します。永続ストレ ージディレクトリが存在しない場合は、自動的に作成されます。

#### **volumes:**

```
# mount volume for persistent storage
 -/usr/local/qualys/sensor/data:/usr/local/qualys/qpa/data
```
以前のインストールで使用していたものと同じホスト ID を使用する場合は、hostid ディレクトリ の場所を指定します。

**# Provide host Id search directory path**

#### - **/etc/qualys:/usr/local/qualys/qpa/data/conf/agent-data**

Docker ホスト上の Docker デーモンが Unix ソケット経由で通信している場合は、Unix ソケット フ ァイルをセンサー ファイル システムにマップします。

**# mount volume for docker socket**

- **/var/run/docker.sock:/var/run/docker.sock:ro**

注: Docker デーモンが TCP ポート経由で通信している場合は、environment で DOCKER\_HOST パラ メーターを指定し、volumes で docker unix ソケット ファイルのマッピングを指定しないでくださ い。

プロキシ証明書を指定します (必要な場合)。

- **<Proxy certificate path on host>:/etc/qualys/qpa/cert/custom-ca.crt**

センサーが TLS 経由で Docker デーモンと通信する場合は、Docker クライアント証明書ディレクト リ マッピングを指定します。

**# mount volume for docker client certificate directory**

- **<docker client certificate directory on the docker daemon host>:/root/.docker**

### センサーの起動

yml ファイルが作成されたら、次のコマンドを使用してセンサーを起動します。

docker-compose -f <path to qualys as sensor docker compose.yml file> up **-d**

### センサーのアップグレード

Docker Hub でホストされている Qualys Container Sensor イメージは、自動更新をサポートしてい ません。Docker Hub からインストールされたセンサーを更新するには、次の手順を実行します。

1. yml ファイルのイメージ名を更新します。

qualys/qcs-sensor:<tag >

又は qualys/qcs-sensor:latest に設定

2. 次のコマンドを実行して、センサーを再作成します。

**docker-compose -f <path to qualys\_cs\_sensor\_docker\_compose.yml file> up -d**

### センサーの取り外し

次のコマンドを実行して、センサーを取り外します。

docker-compose -f <path to qualys cs sensor docker compose.yml file> **rm -s**

注: docker-compose には、永続ストレージを削除するオプションはありません。永続ストレージ ファイルを手動で削除する必要があります。
# docker run を使用してスタンドアロンの Docker ホストにセンサーをデプロ イする

前提条件: Docker エンジンのバージョン: 1.13.0+

次のコマンドを実行して、センサーをインストールします。ACTIVATIONID を指定します。

CUSTOMERID、およびサブスクリプションから POD\_URL されます。アクティベーション ID を取 得し、 カスタマー ID で Container Security UI にログインし、[Configurations > Sensors] に移動し て、 センサーをダウンロードします。センサーの種類 (全般、レジストリ、CI/CD) を選択し、ス タンドアロン テクノロジ (MacOS、Linux、または CoreOS) を選択します。[Installation Instructions](インストール手順)ページが表示されます。[DOCKERHUB] タブを選択して、インスト ール手順を確認します。

[インストール手順]画面のインストールコマンドには、アクティベーション ID とカスタマーID が含まれています。アクティベーション ID はパスワードのようなものなので、共有しないでく ださい。注: CIS ベンチマーク 5.9 に準拠するには、インストール コマンドから --net=host を削除 する必要があります。ただし、センサーを --net=host なしで起動すると、ホストの IP アドレスを 検出できないことに注意してください。 ガイダンスと推奨事項については、「Docker の CIS ベン チマークへの準拠」を参照してください。

### General Sensor

### **Linux:**

```
sudo docker run -d --restart on-failure -v 
/var/run/docker.sock:/var/run/docker.sock:ro -v 
/usr/local/qualys/sensor/data:/usr/local/qualys/qpa/data -e 
ACTIVATIONID=<Activation id> -e CUSTOMERID=<Customer id> -e 
POD URL=<POD URL> --net=host --name qualys-container-sensor qualys/qcs-
sensor:latest
```
## **MacOS:**

```
sudo mkdir -p /tmp/qualys/sensor/data 
sudo chmod -R 777 /tmp/qualys/sensor/data 
sudo mkdir /private/etc/qualys/ sudo 
chmod 777 /private/etc/qualys
```

```
sudo docker run -d --restart on-failure -v 
/var/run/docker.sock:/var/run/docker.sock:ro -v 
/private/etc/qualys:/usr/local/qualys/qpa/data/conf/agent-data -v 
/tmp/qualys/sensor/data:/usr/local/qualys/qpa/data -e 
ACTIVATIONID=<Activation id> -e CUSTOMERID=<Customer id> -e 
POD URL=<POD URL> --net=host --name qualys-container-sensor qualys/qcs-
sensor:latest
```
## **CoreOS:**

```
sudo mkdir -p /var/opt/qualys/sensor/data 
sudo chmod -R 777 /var/opt/qualys/sensor/data
```

```
sudo docker run -d --restart on-failure -v 
/var/run/docker.sock:/var/run/docker.sock:ro -v 
/var/opt/qualys/sensor/data:/usr/local/qualys/qpa/data -e 
ACTIVATIONID=<Activation id> -e CUSTOMERID=<Customer id> -e 
POD URL=<POD URL> --net=host --name qualys-container-sensor qualys/qcs-
sensor:latest
```
## Registry Sensor

## **Linux:**

```
sudo docker run -d --restart on-failure -v 
/var/run/docker.sock:/var/run/docker.sock:ro -v 
/usr/local/qualys/sensor/data:/usr/local/qualys/qpa/data -e 
ACTIVATIONID=<Activation id> -e CUSTOMERID=<Customer id> -e 
POD URL=<POD
URL> --net=host --name qualys-container-sensor qualys/qcs-sensor:latest 
--registry-sensor
```
#### **MacOS:**

```
sudo mkdir -p /tmp/qualys/sensor/data 
sudo chmod -R 777 /tmp/qualys/sensor/data 
sudo mkdir /private/etc/qualys/ sudo 
chmod 777 /private/etc/qualys
```

```
sudo docker run -d --restart on-failure -v 
/var/run/docker.sock:/var/run/docker.sock:ro -v 
/private/etc/qualys:/usr/local/qualys/qpa/data/conf/agent-data -v 
/tmp/qualys/sensor/data:/usr/local/qualys/qpa/data -e 
ACTIVATIONID=<Activation id> -e CUSTOMERID=<Customer id> -e 
POD URL=<POD
URL> --net=host --name qualys-container-sensor qualys/qcs-sensor:latest 
--registry-sensor
```
## **CoreOS:**

```
sudo mkdir -p /var/opt/qualys/sensor/data 
sudo chmod -R 777 /var/opt/qualys/sensor/data
```

```
sudo docker run -d --restart on-failure -v 
/var/run/docker.sock:/var/run/docker.sock:ro -v 
/var/opt/qualys/sensor/data:/usr/local/qualys/qpa/data -e
```

```
ACTIVATIONID=<Activation id> -e CUSTOMERID=<Customer id> -e 
POD_URL=<POD 
URL> --net=host --name qualys-container-sensor qualys/qcs-sensor:latest 
--registry-sensor
```
## CI/CD Sensor

### **Linux:**

```
sudo docker run -d --restart on-failure -v 
/var/run/docker.sock:/var/run/docker.sock:ro -v 
/usr/local/qualys/sensor/data:/usr/local/qualys/qpa/data -e 
ACTIVATIONID=<Activation id> -e CUSTOMERID=<Customer id> -e 
POD_URL=<POD
URL> --net=host --name qualys-container-sensor qualys/qcs-sensor:latest 
--cicd-deployed-sensor
```
#### **MacOS:**

```
sudo mkdir -p /tmp/qualys/sensor/data 
sudo chmod -R 777 /tmp/qualys/sensor/data 
sudo mkdir /private/etc/qualys/ sudo 
chmod 777 /private/etc/qualys
```

```
sudo docker run -d --restart on-failure -v 
/var/run/docker.sock:/var/run/docker.sock:ro -v 
/private/etc/qualys:/usr/local/qualys/qpa/data/conf/agent-data -v 
/tmp/qualys/sensor/data:/usr/local/qualys/qpa/data -e 
ACTIVATIONID=<Activation id> -e CUSTOMERID=<Customer id> -e 
POD URL=<POD
URL> --net=host --name qualys-container-sensor qualys/qcs-sensor:latest 
--cicd-deployed-sensor
```
## **CoreOS:**

```
sudo mkdir -p /var/opt/qualys/sensor/data 
sudo chmod -R 777 /var/opt/qualys/sensor/data
```

```
sudo docker run -d --restart on-failure -v 
/var/run/docker.sock:/var/run/docker.sock:ro -v 
/var/opt/qualys/sensor/data:/usr/local/qualys/qpa/data -e 
ACTIVATIONID=<Activation id> -e CUSTOMERID=<Customer id> -e 
POD URL=<POD
URL> --net=host --name qualys-container-sensor qualys/qcs-sensor:latest 
--cicd-deployed-sensor
```
## 上記のコマンドで使用されるボリューム:

**/var/run/docker.sock:/var/run/docker.sock:ro** - Docker ソケットをセンサー ファイル システムにマ ウントします。これは、docker デーモンが TCP ポートで実行されている場合に、ユーザーが DOCKER HOST 環境変数を指定しない限り必須です。

**/usr/local/qualys/sensor/data:/usr/local/qualys/qpa/data** - センサー コンテナに永続ストレージを 提供します。このマッピングは、「--sensor-without-persistent-storage」オプションが使用されてい ない限り必須です。ストレージディレクトリは変更できます。ディレクトリが存在しない場合 は、自動的に作成されます。

追加の環境変数/ボリュームを指定できます。

1) プロキシを使用して Qualys Cloud Platform と通信する場合は、以下を指定します。

**-e qualys\_https\_proxy=<IP/ address or FQDN>:<Port#>**

2)プロキシ証明書が必要な場合は、以下を追加してプロキシ証明書のボリュームをマウントしま す。

**-v <Proxy\_File\_Path>:/etc/qualys/qpa/cert/custom-ca.crt**

3)Docker デーモンが TCP ポートで実行されている場合は、-e DOCKER\_HOST=<IPv4 アドレスまたは FQDN>:<port#> を指定します。この場合、Docker Unix ドメイン ソケット ボリューム マウント (**-v /var/run/docker.sock:/var/run/docker.sock:ro**) を必ず削除してください。

/etc/qualys:/usr/local/qualys/qpa/data/conf/agent-data - HostID search directory to map the marker file created by Qualys Agent or Scanner appliance on the host.

4)センサーが TLS ソケット経由で Docker デーモンと通信する場合は、次の必須環境変数とボリュ ーム マウントを指定します。

環境変数を設定して、接続先の TLS Docker ソケット DOCKER\_HOST 指定します。

**-e DOCKER\_HOST=<docker daemon host's IPv4 address, or FQDN, or hostname>:<port#>**

指定された IPv4 アドレス、FQDN、またはホスト名が、Docker サーバー証明書の CN または代替 サブジェクト名と一致する場合。

TLS 認証セットを有効にするには:

### **-e DOCKER\_TLS\_VERIFY=1**

注: TLS 経由で Docker デーモンとのセンサー通信を有効にすることで、お客様は docker 認証プラ グインを使用して docker ソケットへのセンサーのアクセスを制限できます。

ボリュームマウント Docker デーモンホスト上のディレクトリには、Docker クライアント証明 書、クライアント秘密鍵、および CA 証明書ファイルが使用可能です。

**-v <docker client certificate directory on the docker daemon host>:/root/.docker**

センサーの引数として、Docker クライアント証明書、クライアント秘密鍵、および CA 証明書の ファイル名を指定します。

## **--tls-cacert <file name of the CA certificate used to sign docker server certificate> --tls-cert <docker client certificate file name> - tls-key <docker client private key file name>**

CA 証明書、クライアント証明書、またはクライアント秘密キーのいずれかに、それぞれ ca.pem、cert.pem、key.pem などのデフォルトのファイル名がある場合は、省略できます。たと えば、docker daemon が unix ドメイン ソケットと TCP TLS ソケットの両方でリッスンしている場 合は、次のようにセンサーを起動できます。

**docker run -d --restart on-failure --cpus=0.2 -v** 

**/var/run/docker.sock:/var/run/docker.sock:ro -v <client cert directory on the docker host>:/root/.docker -v** 

**/usr/local/qualys/sensor/data:/usr/local/qualys/qpa/data -e** 

**ACTIVATIONID=<Activation id> -e CUSTOMERID=<Customer id> -e POD\_URL=<POD URL> -e DOCKER\_TLS\_VERIFY=1 -e DOCKER\_HOST=<IPv4 or**  FQDN>:<port#> -net=host --name qualys-container-sensor qualys/qcs**sensor:latest --loglevel 5 --tls-cacert <file name of the CA certificate used to sign docker server certificate> --tls-cert <docker client certificate file name> -tls-key <docker client private key file name>**

## Optional Parameters

### **--cpus**

CPU 使用率を特定の値に制限します。

--cpus=0.2 # デフォルトの CPU 使用率制限 (ホスト上の 1 つのコア/プロセッサの 20%)。

たとえば、CPU 使用率を 5% に制限するには、--cpus=0.05 を設定します。これにより、CPU 使用 率がホスト上の 1 つのコア/プロセッサの 5% に制限されます。

ノードに複数のプロセッサがある場合、cpus 値を設定すると、CPU 制限が 1 つのコア/プロセッ サのみに適用されます。たとえば、システムに 4 つの CPU があり、CPU 制限を全体の CPU 容量 の 20% に設定する場合、CPU 制限を 0.8 に設定する必要があります (つまり、1 つのコアのみの 80%) は、合計 CPU 容量の 20% になります。

CPU 使用率の制限を無効にするには、オプションを指定しないでください。

注: Docker ホストのカーネルが実行中のコンテナの CPU 制限の設定をサポートしていない場合 は、CPU 使用率の制限を無効にしないと、センサーが起動されません。

#### **--enable-console-logs**

コンソールにログを出力します。これらのログは、docker logs コマンドを使用して取得できま す。

### **--sensor-without-persistent-storage**

ホスト上の永続ストレージを使用せずにセンサーを実行します。この場合、ボリュームの下に 永続ストレージマッピングを提供しないでください。データはホスト上では使用できません が、センサーを基準にした /usr/local/qualys/qpa/data フォルダに保存されるため、「- enableconsole-logs」オプションと「--sensor-without-persistent-storage」を使用してログを保持す ることをお勧めします。

### **--log-level**

センサーのロギングレベルを設定し、0〜5 を受け入れます。既定値は 3 (情報) です。

### **--log-filesize**

センサーのログ ファイルあたりの最大サイズをバイト単位で設定します。たとえば、10 バイト の場合は「10」、10 キロバイトの場合は「10K」、10 メガバイトの場合は「10M」を指定しま す。デフォルトは「10M」です。

## **--log-filepurgecount**

生成するアーカイブされた qpa.log ファイルの数を定義します。既定値は 5 です。

### **--scan-thread-pool-size**

スキャンスレッド値でセンサーを起動します。既定値は 4 です。

### **--read-only**

センサーを読み取り専用モードで実行します。このモードでは、センサーはホスト上の永続ス トレージを使用します。

注: センサーは、「--sensor-without-persistent-storage」オプションまたは「--read-only」オプション のいずれかを使用して実行し、両方のオプションを同時に有効にしないでください。

#### **--mask-env-variable**

イメージとコンテナの環境変数をマスクします。環境変数は、センサー ログと Container Security UI でマスク/削除されます。

## **--disableImageScan**

このパラメータは、General Sensor のイメージスキャンを無効にする場合に渡す必要がありま す。

このオプションで展開されたセンサーでは、画像はスキャンされません。これは、一般的なセ ンサータイプでのみ使用でき、すべてのランタイム(Docker、CRI-O、Containerd)で使用できま す。

## **--disable-log4j-scanning**

このパラメータは、コンテナイメージの log4j 脆弱性スキャンを無効にする場合に渡す必要があ ります。「Log4j 脆弱性スキャン」を参照してください。

## **--disable-log4j-static-detection**

このパラメータは、動的/静的イメージスキャンの log4j 静的検出を無効にする場合に渡す必要が あります。静的 log4j 検出を参照してください。

## **--optimize-image-scans**

このパラメータは、General Sensor の画像スキャンを最適化する場合に渡す必要があります。デ フォルトでは、センサーはホストで検出したすべての画像をスキャンします。これにより、画 像のスキャンが冗長になります。「--optimizeimage-scans」を使用して一般センサーをインストー ルすると、センサーは Qualys クラウドプラットフォームと通信し、情報に基づいたスキャンを 実行して、冗長なイメージスキャンを回避します。センサーは、ホストに存在するイメージ が、同じマニフェストとバージョンについて他のセンサーによって既にスキャンされているか どうかを判断し、それらのイメージを再度スキャンしません。

## **--scanning-policy**

このパラメータは、スキャンポリシーを指定する場合に渡す必要があります。スキャンポリシ ーでは、要件に応じて適切なスキャンタイプを選択できます。使用可能な値は次のとおりで す。

- **DynamicScanningOnly**: 動的スキャンのみを実行します。
- **StaticScanningOnly:** 静的スキャンのみを実行します。
- **DynamicWithStaticScanningAsFallback**: シェルを使用しないイメージの動的スキャンのフォー ルバックとして静的スキャンを実行します。

## **--perform-secret-detection**

このパラメーターは、コンテナ イメージのシークレット検出を実行する場合に渡す必要があり ます。シークレット検出のタイムアウトは、--sca-scantimeout-in-seconds={value} パ ラメーターを使用して指定できます。シークレットの検出の詳細については、オンラインヘル プ: コンテナシークレットの検出を参照してください。

## **--perform-malware-detection**

このパラメーターは、コンテナ イメージのマルウェア検出を実行する場合に渡す必要がありま す。マルウェア検出のタイムアウトは、**--sca-scantimeout-in-seconds={value}** パラメ ーターを使用して指定できます。マルウェア検出の詳細については、オンラインヘルプ : マルウ ェア検出を参照してください。

## SCA スキャンのオプション・パラメーター

以下のパラメーターは、サブスクリプションで SCA スキャン機能が有効になっている場合はオプ ションです。詳しくは、SCA スキャンを参照してください。

## **--perform-sca-scan**

(オプション)デフォルトでは、SCA スキャンは実行されません。このパラメーターを使用して、 コンテナ・イメージの SCA スキャンを使用可能にします。指定すると、SCA スキャンは標準の脆 弱性スキャン (静的または動的) の後に実行されます。SCA スキャンは、脆弱性スキャンが成功し ない場合でも試行されます。

### **--disallow-internet-access-for-sca**

(--perform-sca-scan が指定されている場合はオプション)デフォルトでは、SCA スキャンはオンラ イン・モードで実行されます。このパラメーターを使用して、SCA スキャンのインターネット・ アクセスを使用不可にし、スキャンをオフライン・モードで実行します。

注: SCA スキャンはオンライン・モードで実行することをお勧めします。Java のソフトウェア・ パッケージ列挙の品質は、SCA スキャンがオフライン・モードで実行されると大幅に低下しま す。正確なパッケージ検出のために、リモートの Maven リポジトリを参照する必要がある場合 があります。これは、イメージの脆弱性ポスチャの精度に影響を与える可能性があります。

### **--sca-scan-timeout-in-seconds={value}**

(--perform-sca-scan が指定されている場合はオプション)デフォルトの SCA スキャン・コマンド・ タイムアウトは 5 分 (300 秒) です。このパラメーターを使用して、デフォルトのタイムアウトを 秒単位で指定した新しい値で上書きします。例えば、大きなコンテナ・イメージをスキャンする ときには、SCA スキャンが完了する時間を確保するために、SCA スキャンのタイムアウトを増や す必要がある場合があります。

注: --**sca-scan-timeout-in-seconds** パラメータは、シークレットとマルウェア検出のタイ ムアウトを指定するためにも使用されます。

## Docker 実行コマンドを使用して Docker の CIS ベンチマークに準拠する方法

Qualys Container Security は、センサー イメージの Docker の CIS ベンチマークに準拠しています。 Docker の CIS [ベンチマークに準拠する方法で](#page-148-0) Sensor イメージを使用する方法については、Docker の CIS ベンチマークへの準拠を参照してください。準拠した方法でセンサーを操作できるよう に、いくつかのコントロールの手順を提供しています。

# <span id="page-43-0"></span>Kubernetes 上の Docker Hub を使用したセンサーのデプロイ 前提 条件:

- Kubernetes のセットアップが稼働している状態である
- K8S ノードは、Docker ハブ/プライベートレジストリと通信できる状態である
- コンテナ センサー イメージは、プライベート レジストリからインストールする場合は、プ ライベート レジストリで使用する必要がある

## cssensor-ds.yml ファイルを変更する

次の情報を含む新しい yml ファイルを作成し、**cssensor-ds.yml** という名前を付けるか、 https://github.com/Qualys/cs\_sensor\_から直接 yml [ファイルをダウンロードします。](https://github.com/Qualys/cs_sensor)

注: yml ファイルのフィールド配置は非常に重要です。以下のテンプレートで提供されているフ ォーマットを必ず使用してください。

**kind: List apiVersion: v1 items: - kind: Namespace apiVersion: v1 metadata: name: qualys # Service Account - kind: ServiceAccount apiVersion: v1 metadata: name: qualys-service-account namespace: qualys # Role for read/write/delete permission to qualys namespace - kind: Role # if k8s version is 1.17 and earlier then change apiVersion to "rbac.authorization.k8s.io/v1beta1" apiVersion: rbac.authorization.k8s.io/v1 metadata: name: qualys-reader-role namespace: qualys rules: - apiGroups: ["","batch"] resources: ["pods","jobs"] verbs: ["get", "list", "watch","create", "delete", "deletecollection"] - apiGroups: [""] resources: ["pods/status"] verbs: ["get"] - apiGroups: [""] resources: ["pods/attach", "pods/exec"] verbs: ["create"] - kind: ClusterRole # if k8s version is 1.17 and earlier then change apiVersion to "rbac.authorization.k8s.io/v1beta1" apiVersion: rbac.authorization.k8s.io/v1 metadata: name: qualys-cluster-reader-role rules: - apiGroups: [""] resources: ["nodes", "pods/status", "replicationcontrollers/status", "nodes/status"]**

```
verbs: ["get"]
- apiGroups: ["apps"]
resources: ["replicasets/status", "daemonsets/status",
"deployments/status", "statefulsets/status"]
verbs: ["get"]
- apiGroups: ["batch"]
resources: ["jobs/status", "cronjobs/status"]
verbs: ["get"]
# RoleBinding to assign permissions in qualys-reader-role to qualys-
service-account
- kind: RoleBinding
# if k8s version is 1.17 and earlier then change apiVersion to
"rbac.authorization.k8s.io/v1beta1"
apiVersion: rbac.authorization.k8s.io/v1
metadata:
name: qualys-reader-role-rb
namespace: qualys
subjects:
- kind: ServiceAccount
name: qualys-service-account
namespace: qualys
roleRef:
kind: Role
name: qualys-reader-role
apiGroup: rbac.authorization.k8s.io
- kind: ClusterRoleBinding
# if k8s version is 1.17 and earlier then change apiVersion to
"rbac.authorization.k8s.io/v1beta1"
apiVersion: rbac.authorization.k8s.io/v1
metadata:
name: qualys-cluster-reader-rb
subjects:
- kind: ServiceAccount
name: qualys-service-account
namespace: qualys
roleRef:
kind: ClusterRole
name: qualys-cluster-reader-role
apiGroup: rbac.authorization.k8s.io
# Qualys Container Sensor pod with
- apiVersion: apps/v1
kind: DaemonSet
metadata:
name: qualys-container-sensor
namespace: qualys
labels:
k8s-app: qualys-cs-sensor
spec:
selector:
matchLabels:
name: qualys-container-sensor
```

```
updateStrategy:
type: RollingUpdate
template:
metadata:
labels:
name: qualys-container-sensor
spec:
#tolerations:
# this toleration is to have the daemonset runnable on master
nodes
# remove it if want your masters to run sensor pod
#- key: node-role.kubernetes.io/master
# effect: NoSchedule
serviceAccountName: qualys-service-account
containers:
- name: qualys-container-sensor
image: qualys/qcs-sensor:latest
imagePullPolicy : IfNotPresent
resources:
limits:
cpu: "0.2" # Default CPU usage limit on each node for
sensor.
args: ["--k8s-mode"]
env:
- name: CUSTOMERID
value: __customerId
- name: ACTIVATIONID
value: __activationId
- name: POD_URL
value:
- name: QUALYS_SCANNING_CONTAINER_LAUNCH_TIMEOUT
value: "10"
# uncomment(and indent properly) below section if using Docker HTTP
socket with TLS
#- name: DOCKER_TLS_VERIFY
# value: "1"
# uncomment(and indent properly) below section if proxy is required to
connect Qualys Cloud
#- name: qualys_https_proxy
# value: <proxy FQDN or Ip address>:<port#>
- name: QUALYS_POD_NAME
valueFrom:
fieldRef:
fieldPath: metadata.name
- name: QUALYS_POD_NAMESPACE
valueFrom:
fieldRef:
fieldPath: metadata.namespace
volumeMounts:
- mountPath: /var/run/docker.sock
name: socket-volume
```

```
readOnly: true
- mountPath: /usr/local/qualys/qpa/data
name: persistent-volume
- mountPath: /usr/local/qualys/qpa/data/conf/agent-data
name: agent-volume
# uncomment(and indent properly) below section if proxy(with CA cert)
required to connect Qualys Cloud
#- mountPath: /etc/qualys/qpa/cert/custom-ca.crt
# name: proxy-cert-path
# uncomment(and indent properly) below section if using Docker HTTP
socket with TLS
#- mountPath: /root/.docker
# name: tls-cert-path
securityContext:
allowPrivilegeEscalation: false
volumes:
- name: socket-volume
hostPath:
path: /var/run/docker.sock
type: Socket
- name: persistent-volume
hostPath:
path: /usr/local/qualys/sensor/data
type: DirectoryOrCreate
- name: agent-volume
hostPath:
path: /etc/qualys
type: DirectoryOrCreate
# uncomment(and indent properly) below section if proxy(with CA cert)
required to connect Qualys Cloud
#- name: proxy-cert-path
# hostPath:
# path: <proxy certificate path>
# type: File
# uncomment(and indent properly) below section if using Docker HTTP
socket with TLS
#- name: tls-cert-path
# hostPath:
# path: <Path of directory of client certificates>
# type: Directory
hostNetwork: true
```
Qualys Container Sensor DaemonSet は、Kubernetes API サーバーと通信するための適切な権限を持 つ ServiceAccount の一部として 'qualys' 名前空間にデプロイする必要があります。Role、 ClusterRole、RoleBinding、および ClusterRoleBinding は、必要なアクセス許可を ServiceAccount に 割り当てるために使用されます。「qualys」以外の別の名前空間で Qualys Container Sensor を既に 実行している場合は、まず他の名前空間から Qualys Container Sensor をアンインストールしてか ら、「qualys」名前空間に新たにデプロイする必要があります。

次の権限が必要です: get、list、watch - 'qualys' 名前空間のリソースを監視するため create、 delete、deleteCollection - イメージの脆弱性評価用のコンテナを 'Qualys' 名前空間に生成し、その 後にクリーンアップします。

## yaml ファイルのパラメーターを変更する

cssensor-ds.yml ファイルを Kubernetes クラスターのマスター ノードにコピーし、次のパラメータ ーの値を指定して変更します。yaml ファイルが正しく機能するようにするには、以下で指定さ れているパラメーター/セクションのみを更新してください。yaml ファイルは https://github.com/Qualys/cs\_sensor から直接ダウンロードできることに注意してください 。

spec の tolerations セクションのコメントを解除して、Sensor daemonset をマスターノードにデプ ロイします。

**spec: #tolerations: # this toleration is to have the daemonset runnable on master nodes # remove it if want your masters to run sensor pod #- key: node-role.kubernetes.io/master # effect: NoSchedule**

yml ファイルを正しく機能させるには、以下で説明する各セクションを削除/コメント化しないよ うにしてください。すべての Kubernetes ノードから、Docker ハブ/プライベートレジストリ(CS Sensor イメージが公開されている場所)にアクセスできることを確認します。

```
containers:
       - name: qualys-container-sensor 
         image: <CS Sensor image name in the private/docker hub registry> 
    args: ["--k8s-mode"]
```
注: センサー ポッドを実行するすべてのノードが、センサー イメージが格納されているプライベ ート レジストリまたは Docker ハブ レジストリにアクセスできることを確認してください。

CI/CD 環境用にセンサーをデプロイする場合は、args 値を次のように指定します。

```
args: ["--k8s-mode","--cicd-deployed-sensor"]
```
レジストリー・センサーをデプロイする場合は、args 値を次のように指定します。

**["--k8s-mode","--registry-sensor"]**

コンソールでログを出力する場合は、args の追加値として "**--enable-console-logs**" を指定します。 ログレベルを変更する場合は、args の追加値として「--log-level」、「<0〜5>の数値」を指定しま す。

**args: ["--k8s-mode", "--log-level", "5"]**

既定値 4 以外のスキャン スレッド値でセンサーを起動する場合は、args の追加値として "- scan-thread-pool-size"、"<number of threads>" を指定します。

**args: ["--k8s-mode", "--scan-thread-pool-size", "6"]**

生成されるアーカイブされた qpa.log ファイルの数を定義する場合は、args の追加値として "**- logfilepurgecount**", "" を指定します。デフォルトの "-**-logfilepurgecount**", "5" は config で適用されま す。log/ ディレクトリには常に現在の qpa.log ファイルがあることに注意してください。生成さ れるアーカイブされた qpa.log ファイルの数とログ ファイルごとのサイズを定義する場合は、 args の追加値として "**--log-filesize**", "" ("K" はキロバイト、"M" はメガバイトを意味し、"-**-logfilepurgecount**", "" を指定します。既定値は "**--log-filesize**": "10M" と "**--log-filepurgecount**": "5" で、 config を介して適用されます。

**args: ["--k8s-mode", "--log-filesize", "5M", "--logfilepurgecount", "4"]**

kubernetes ネイティブの 'kubectl run' コマンドを使用してイメージ スキャン ポッドをインスタン ス化する場合は、args の追加値として "**--use-kubectl**" を指定します。この場合、センサーはネイ ティブの kubernetes 機能を使用してイメージ スキャンを開始します。この引数を省略すると、 イメージ コンテナは docker run を使用して起動されます。

**args: ["--k8s-mode", "--use-kubectl"]**

TLS 認証が有効になっている場合は、引数に Docker クライアント証明書、クライアント秘密鍵、 および CA 証明書の名前を指定します。

**args: ["--k8s-mode", "--tls-cacert","<file name of the CA certificate that was used to sign docker server certificate>", "--tls-cert", "<docker client certificate file name>", "--tls-key", "<docker client private key file name>"]**

注: 3 つのファイルのいずれかにそれぞれ ca.pem、cert.pem、key.pem などのデフォルト名がある 場合は、対応する引数を省略できます。

センサーログとコンテナセキュリティ UI でイメージとコンテナの環境変数をマスクする場合 は、args に「**--mask-env-variable**」パラメータを追加します。

**args: ["--k8s-mode", "--mask-env-variable"]**

General Sensor(すべてのランタイムでサポート)のイメージスキャンを無効にする場合は、args に 「**--disableImageScan**」パラメーターを追加します。

**args: ["--k8s-mode", "--disableImageScan"]**

スキャンポリシーを指定する場合は、args に "**--scanning-policy**" パラメーターを追加します。スキ ャン ポリシーで使用できる値は、"DynamicScanningOnly"、"StaticScanningOnly"、および "DynamicWithStaticScanningAsFallback" です。

**args: ["--k8s-mode", "--scanning-policy", "StaticScanningOnly"]**

コンテナイメージで log4j 脆弱性スキャンを無効にする場合は、args に「**--disable-log4jscanning**」パラメータを追加します。

**args: ["--k8s-mode", "--disable-log4j-scanning"]**

動的/静的イメージスキャンの log4j 静的検出を無効にする場合は、args に "**--disable-log4j-staticdetection**" パラメーターを追加します。

**args: ["--k8s-mode", "--disable-log4j-static-detection"]**

General Sensor のイメージスキャンを最適化する場合は、args に「**--optimize-image-scans**」パラメ ーターを追加します。

**args: ["--k8s-mode", "--optimize-image-scans"]**

コンテナ イメージのシークレット検出を有効にする場合は、args に "**--perform-secretdetection**" パ ラメーターを追加します。

**args: ["--k8s-mode", "--container-runtime", "containerd", "- performsecret-detection"]**

コンテナ イメージのマルウェア検出を有効にする場合は、args に "**--performmalware-detection**" パラメーターを追加します。

**args: ["--k8s-mode", "--registry-sensor", "--perform-malwaredetection"]**

[リソース] で 、次の項目を指定します。

**resources: limits: cpu: "0.2" # Default CPU usage limit on each node for sensor.**

たとえば、CPU 使用率を 5% に制限するには、resources:limits:cpu: "0.05" を設定します。これによ り、CPU 使用率がホスト上の 1 つのコアの 5% に制限されます。

ノードに複数のプロセッサがある場合、resources:limits:cpu 値を設定すると、CPU 制限が 1 つの コアのみに適用されます。たとえば、システムに 4 つの CPU があり、CPU 制限を全体の CPU 容 量の 20% に設定する場合、CPU 制限を 0.8 に設定する必要があります (つまり、1 つのコアのみの 80%) は、合計 CPU 容量の 20% になります。

CPU 使用率の制限を無効にするには、resources:limits:cpu 値を 0 に設定します。

必要に応じて、Container Sensor のメモリ リソースを指定する場合は、resources で指定できま す。Container Sensor のメモリ要求とメモリ制限の推奨値は次のとおりです。

 **resources:limits:**

 **cpu: "0.2" # Default CPU usage limit on each node for sensor** 

```
memory: "500Mi" 
requests: 
memory: "300Mi"
```
Container Sensor にメモリリソースの値(制限またはリクエスト)のいずれかが指定され、args に「- -use-kubectl」が指定されている場合、メモリ要求とメモリ制限の両方がイメージスキャンコンテ ナに自動的に適用されます。デフォルト値は、それぞれ 200Mi と 700Mi です。

さらに、env で次の変数を指定することで、一方または両方の値を上書きできます。この例で は、値を 300Mi と 800Mi に変更しました。

```
- name: QUALYS SCANNING CONTAINER MEMORYREQUESTMB
 value: "300Mi"
- name: QUALYS SCANNING CONTAINER MEMORYLIMITMB
```

```
value: "800Mi"
```
env で 、次の項目を指定します。

```
Activation ID (Required) 
- name: ACTIVATIONID
        value: XXXXXXXX-XXXX-XXXX-XXXX-XXXXXXXXXXXX
```

```
Customer ID (Required) 
- name: CUSTOMERID
       value: XXXXXXXX-XXXX-XXXX-XXXX-XXXXXXXXXXXX
```
docker hub image を使用する場合 POD\_URL を指定します。それ以外の場合は、削除します。

- **name: POD URL** value: <Specify POD URL>

スキャン コンテナの起動タイムアウトを分単位で指定します。この環境変数が存在しない場合 は、10 分がデフォルトです。

- **name: QUALYS\_SCANNING\_CONTAINER\_LAUNCH\_TIMEOUT value: "10"**

スキャンのたびに、ノードのステータスをチェックして、ノードがスケジュール可能かどうかを 確認し、ノードがスケジュール可能な場合にのみスキャンを開始します。ノードのステータスが ノードがスケジュール不可能であることを示している場合は、デフォルトの間隔である 15 分後 にスキャンを再試行します。別のスキャン再試行間隔を分単位で指定することで、センサーがス キャンを再試行するまでに待機する時間を増減できます。

- name: UNSCHEDULABLE NODE SCAN RETRY INTERVAL **value: "30"**

TLS 認証を有効にするには、次の 2 行のコメントを解除します。

- **name: DOCKER TLS VERIFY** value: "1"

注:TLS を無効にするには、DOCKER\_TLS\_VERIFY=""(空の文字列)を使用するか、yml ファイルでコメ ントを削除または保持します。

注: TLS 経由で Docker デーモンとのセンサー通信を有効にすることで、お客様は docker 認証プラ グインを使用して docker ソケットへのセンサーのアクセスを制限できます。

注:TLS 認証が有効で、DOCKER\_HOST が指定されていない場合、センサーは実行されているワー カー・ノードの FODN を自動的に検出し DOCKER\_HOST センサー内の環境変数を<ワーカー・ノー ドの FQDN>:<2376>に設定します(2376 は Docker デーモンのデフォルトの TLS TCP ポートです)

注: 以下を追加することで、DOCKER\_HOST を 127.0.0.1:<port#> または localhost:<port#> に設定でき ます。

- **name: DOCKER\_HOST**

 **value: "<loopback IPv4 address or hostname>:<port#>"**

注: DOCKER\_HOST に設定されている FQDN、ホスト名、または IPv4 アドレスが、各ワーカー ノー ドの Docker サーバー証明書の CN またはサブジェクトの別名と一致していることを確認してくだ さい。

プロキシ情報のコメントを解除してインデントするか、不要な場合はそのままにしておきます。

センサーとバックエンド (Container Management Service) 間の通信の場合:

```
#- name: qualys_https_proxy
# value: <proxy FQDN or Ip address>:<port#>
```
- レジストリー・センサー・バージョン 1.21.0 以降がパブリック・レジス トリーに使用される場合:
	- **#- name: https\_proxy # value: <proxy FQDN or Ip address>:<port#>**

TLS 認証を有効にする必要がある場合は、ボリュームの下の tls-cert-path のコメントを解除し 、 クライアント証明書のディレクトリパスを指定するか、不要な場合はそのままにしておきます。

```
#- name: tls-cert-path
# hostPath:
# path: <Path of directory of client certificates>
# type: Directory
```
ボリュームの下の proxy-cert-path のコメントを解除するか、不要な場合はそのままにします。

```
#- name: proxy-cert-path
# hostPath:
# path: /root/cert/proxy-certificate.crt
# type: File
```
アクティベーション ID とカスタマー ID は必須です。サブスクリプションのアクティベーション ID と顧客 ID を使用します。アクティベーション ID とカスタマー ID を取得するには、コンテナ セキュリティ UI にログインし、[Configurations > Sensors] に移動して [Download] をクリックし、 任意のセンサー タイプをクリックします。[インストール手順]画面のインストールコマンドに は、アクティベーション ID とカスタマーID が含まれています。アクティベーション ID はパスワ ードのようなものなので、共有しないでください。

https プロキシを使用している場合は、センサーがコンテナ管理サーバと通信するための有効な 証明書ファイルがすべての Kubernetes ノードにあることを確認します。

プロキシを使用しておらず、上記の部分にコメントを付けたままにしている場合は、 volumeMounts から次の部分もコメントしたままにしておくことができます 。

**#- mountPath: /etc/qualys/qpa/cert/custom-ca.crt # name: proxy-cert-path**

TLS を使用しておらず、上記の部分にコメントを付けたままにしている場合は、volumeMounts か ら次の部分もコメントしたままにしておくことができます 。

**#- mountPath: /root/.docker # name: tls-cert-path**

## Remove hostNetwork: IP 識別が不要な場合は true

hostNetwork: true オプションを削除/コメントアウト して、ホストの IP アドレスの識別が不要な 最小特権のセキュリティのベスト プラクティスに従います。

#### **hostNetwork: true**

hostNetwork: true オプションは、Docker ホストの IP アドレスを検出する機能をセンサーに提供し ます。ユーザーは、yaml ファイルの hostNetwork:true 行を削除/コメントアウトできますが、欠 点は、UI が Docker ブリッジネットワークの IP アドレスをホスト IP アドレスとして表示すること です。ホストの識別を支援するために、ホスト名が UI に表示されるため、お客様はホスト名で Docker ホストを識別できます。また、ホスト名は環境内で一意にすることをお勧めします。

## Container Sensor DaemonSet のデプロイ

cssensor-ds.yml ファイルを作成したら 、Kubernetes マスターで次のコマンドを実行して DaemonSet を作成します:

**kubectl create -f cssensor-ds.yml**

## コンテナ センサー DaemonSet の削除

Qualys Container Sensor をアンインストールする必要がある場合は、Kubernetes マスターで次のコ マンドを実行します。

#### **kubectl delete -f cssensor-ds.yml**

# Container Sensor DaemonSet のアップグレード

Kubernetes マスターで次の手順を実行して、Container Sensor DaemonSet を新しいバージョンに更 新します。

注: Container Sensor DaemonSet が Kubernetes 環境で実行されていることを確認します。

- 1) Container Sensor DaemonSetkubectl の名前を取得します。 **get ds -n kube-system**
- 2) 新しい qualys/sensor イメージを使用するように DaemonSet のイメージを更新します。 **kubectl set image ds/<daemonset-name> -n kube-system <containername>=<container-new-image>**
- **3)** ロールアウトの状態を監視する ノードの数によっては時間がかかる場合があります。 **kubectl rollout status daemonset <daemonset-name> -n kube-system**
- **4)** ロールアウト中に問題が発生した場合は、DaemonSet をロールバックして最後のイメージ を

```
使用します。
kubectl rollout undo daemonset <daemonset-name> -n kube-system
```
# Docker-in-Docker 環境への CI/CD センサーのインストール

このセクションでは、Docker-in-Docker 環境の CI/CD パイプラインビルドに CS センサーをインス トールする方法について説明します。これにより、Docker-inDocker コンテナ内のイメージをスキ ャンできます。

# ステップ 1: CS センサー イメージを Docker-in-Docker コンテナ内に配置す る

これを行うには、1) レジストリから CS センサー イメージをプルし、コンテナがスピンアップさ れたときにセンサーを起動する方法と、2) CS センサー tar を含む Docker-in-Docker コンテナ イメ ージをベイクする方法の 2 つがあります。

## レジストリから CS センサー イメージをプルし、センサーを起動します

利点:

- CS センサー イメージ/tar を使用して事前にベイクされた Docker-in-Docker コンテナ イメージ を用意する必要はありません。 Docker ハブ レジストリでホストされている CS センサー イ メージを簡単に使用できます

欠点:

- すべての Docker-in-Docker コンテナは、レジストリにアクセスできる必要があります。
- Docker-in-Docker コンテナがスピンアップされるたびにイメージがプルされ、オーバーヘッ ドになります。

## CS センサー tar を含む事前にベイクされた Docker-in-Docker コンテナ イメージ

利点:

- Docker-in-Docker コンテナからレジストリにアクセスする必要はありません。
- いくつかのコマンドと installsensor.sh スクリプトを実行するだけで、CS センサーを起動でき ます。

欠点:

- Docker-in-Docker コンテナイメージのサイズが大きくなります。
- 新しいセンサーのリリースごとに Docker-in-Docker イメージを再ベイクする必要がありま す。

# ステップ 2: コンテナセキュリティセンサーを起動する

これを行うには、1) Docker-in-Docker コンテナの起動時にセンサーを起動する方法と、2) ビルド ジョブからセンサーを起動する方法の 2 つがあります。両方の方法について説明します。

## Docker-in-Docker コンテナの起動時にセンサーを起動する

利点:

- CS センサーを起動するためにビルド パイプラインの構成を変更する必要はありません。 欠点:

資格情報 (アクティベーション ID/顧客 ID) は、init スクリプトに保存する必要があります。

- 事前定義された永続ストレージ・パスのみを指定できます。

## **Docker-in-Docker** コンテナ内で **init** スクリプトを起動します

init スクリプトを使用してセンサーを起動します。init スクリプトには、次のコマンドがありま す。

```
docker run -d --restart on-failure --cpus=0.2 -v 
/etc/qualys:/usr/local/qualys/qpa/data/conf/agent-data -v 
/var/run/docker.sock:/var/run/docker.sock:ro - v 
/usr/local/qualys/sensor/data:/usr/local/qualys/qpa/data -e 
ACTIVATIONID=<Activation id> -e CUSTOMERID=<Customer id> -e POD_URL=<POD 
URL> --net=host --name qualys-container-sensor <Qualys CS Sensor image 
name from registry> --scan-thread-pool-size 4 --cicd-deployed-sensor
```
## **installsensor.sh** スクリプトを使用する

installsensor.sh スクリプトを使用して、Docker-in-Docker の起動時にセンサーを起動します。

```
tar –xvf QualysContainerSensor.tar.xz
```

```
docker load -i qualys-sensor.tar
```
**./installsensor.sh ActivationId=<Activation id> CustomerId=<Customer id> HostIdSearchDir=/private/etc/qualys Storage=/tmp/qualys/sensor/data --cicd-deployed-sensor -s** 

## ビルド ジョブからセンサーを起動する

利点:

- 資格情報 (AI/CI) とセンサー パラメーターは、ビルド ジョブ構成から渡すことができます。
- 永続ストレージは、起動時に定義できます。
- ジョブごとに一意のディレクトリを作成し (ジョブ ID を使用)、それを永続ストレージとし て使用するのは簡単です。

欠点:

- CS センサーを起動するには、ビルド ジョブの構成を変更する必要があります。

## **docker run** コマンドを使用して **CS** センサーを起動し、レジストリからイメージをプルし ます。

docker run コマンドを使用して CS センサーを起動し、レジストリから CS センサー イメージを取 得します。

```
docker run -d --restart on-failure --cpus=0.2 -v 
/etc/qualys:/usr/local/qualys/qpa/data/conf/agent-data -v 
/var/run/docker.sock:/var/run/docker.sock:ro -v 
/usr/local/qualys/sensor/data:/usr/local/qualys/qpa/data -e 
ACTIVATIONID=<Activation id> -e CUSTOMERID=<Customer id> -e POD_URL=<POD 
URL> --net=host --name qualys-container-sensor <Qualys CS Sensor image 
name from registry> --scan-thread-pool-size 4 --cicd-deployed-sensor
```
## 事前に作成された **Docker-in-Docker** イメージを使用して、ビルド ジョブの一部として **CS**  センサーを起動する。

このコマンドは、CS センサーの tar を含む事前に作成された Dockerin-Docker コンテナ イメージ を使用して、ビルド ジョブの一部として CS センサーを起動します。ジョブの一部として CS セ ンサーが起動します。

**<path>/installsensor.sh ActivationId=<Activation id> CustomerId=<Customer id> HostIdSearchDir=/private/etc/qualys Storage=/tmp/qualys/sensor/data --cicd-deployed-sensor -s** 

## Docker-in-Docker ビルド コンテナで実行されている CS センサーの永続ストレージ

CS センサーの障害またはコンテナ イメージのスキャンが失敗した場合にログを取得できるよう に、CS センサーに適切な永続ストレージを提供してください。

# Kubernetes でのセンサーのデプロイ

このセクションでは、コンテナ センサーを Kubernetes にデプロイする手順について説明しま す。 各セクションにジャンプします。

Kubernetes [クラスタ環境でコンテナランタイムを検出する方法](#page-58-0)

コンテナー センサー [イメージの取得](#page-59-0)

Kubernetes 上の Docker Hub [を使用したセンサーのデプロイ](#page-43-0)

[Azure Kubernetes Service \(AKS\)](#page-61-0) にデプロイする

Kubernetes [へのデプロイ](#page-62-0) - Docker ランタイム

Kubernetes [へのデプロイ](#page-75-0) - Containerd ランタイム

Kubernetes [へのデプロイ](#page-82-0) - CRI-O ランタイム

Kubernetes [へのデプロイ](#page-87-0) - OpenShift

Kubernetes へのデプロイ - CRI-O [ランタイムを使用した](#page-92-0) OpenShift4.4+

TKGI を使用した Kubernetes [へのデプロイ](#page-97-0) - Docker ランタイム

TKGI を使用した Kubernetes [へのデプロイ](#page-75-0) - Containerd ランタイム

Rancher を使用した Kubernetes [へのデプロイ](#page-110-0) - Docker ランタイム

Google Kubernetes Engine(GKE)でマルチノード [クラスタを使用してデプロイする](#page-116-0)

Helm [チャートを使用した](#page-118-0) Kubernetes へのデプロイ

Kubernetes [クラスタ属性の収集](#page-125-0)

Kubernetes [にデプロイされたセンサーを更新する](#page-126-0)

# <span id="page-58-0"></span>Kubernetes クラスタ環境でコンテナランタイムを検出する方法

センサー イメージをインストールする前に、Kubernetes クラスター環境にインストールされてい るコンテナ ランタイムを把握しておくことが重要です。これを知ることは、環境内でどのよう な種類のセンサーを実行する必要があるかを判断するのに役立ちます。

コンテナ ランタイムの詳細については、次のコマンドを実行します。

### **kubectl get nodes -o wide**

このコマンドを使用して、名前、ステータス、ロール、経過時間、バージョン、内部および外部 IP アドレス、OS イメージ、カーネル バージョンなど、各ノードの詳細を含むクラスターに関す る追加情報を取得します。以下の例を参照してください。

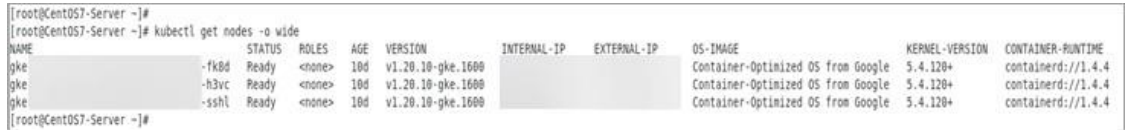

# <span id="page-59-0"></span>コンテナ センサー イメージの取得

Kubernetes デプロイの最初のステップは、センサー イメージを取得することです。 QualysContainerSensor.tar.xz は、コンテナ セキュリティ UI からダウンロードできます。または、 Docker Hub から最新の Qualys Container Sensor イメージ (qualys/qcs-sensor:latest) を使用すること もできます。

# UI からダウンロード

Docker がインストールされている Linux コンピューターの UI からセンサーをダウンロードしま す。

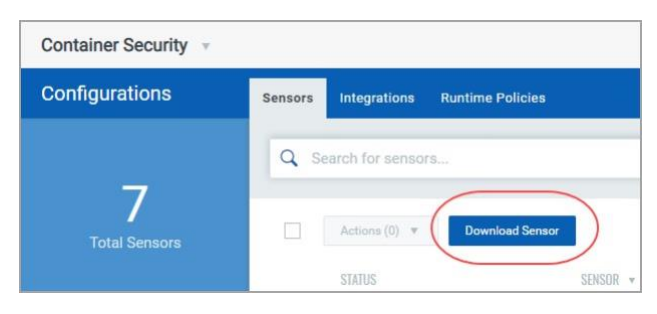

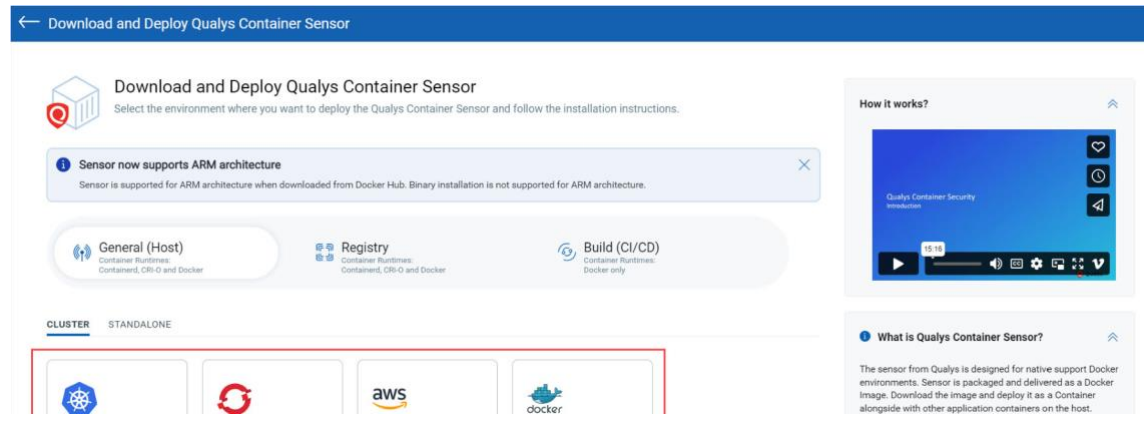

センサー デプロイ テンプレートは、UI からダウンロードするか、GitHub から直接 https://github.com/Qualys/cs\_sensor からダウンロードできます。センサー テンプレートの使用方 法の詳細については、次のセクションで説明するデプロイ手順に従います。

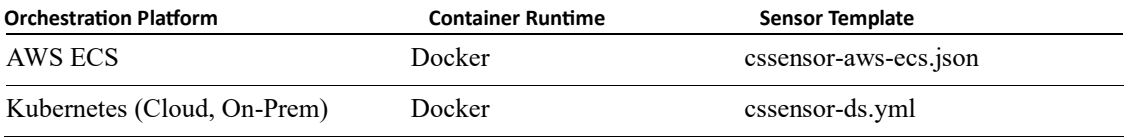

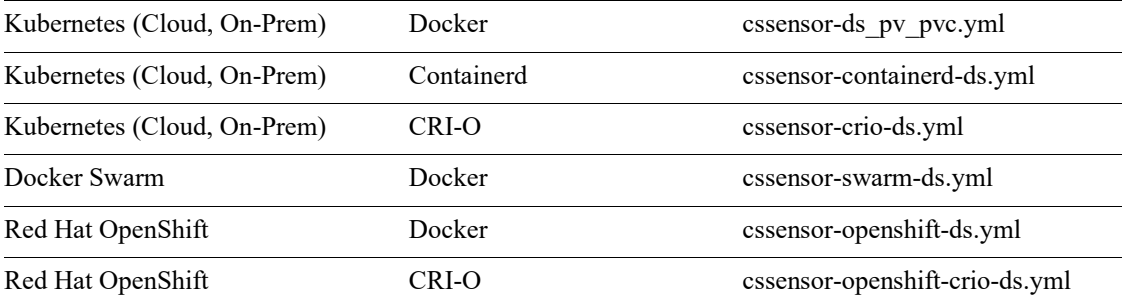

注: CRI-O ランタイムは、一般 (ホスト) センサーとレジストリ センサーでサポートされていま す。ビルド CI/CD センサーではサポートされていません。

ファイルをダウンロードしたら、次のコマンドを使用してセンサー パッケージを解凍します。

**sudo tar -xvf QualysContainerSensor.tar.xz**

Docker ランタイム環境でイメージをロードするには、次のようにします。

次のコマンドを使用して、Qualys センサー イメージを Kubernetes クラスタ内のすべてのノード に共通のリポジトリにプッシュします。

**sudo docker load -i qualys-sensor.tar sudo docker tag <IMAGE NAME/ID> <URL to push image to repository> sudo docker push <URL to push image to the repository>**

#### 例えば:

**sudo docker load -i qualys-sensor.tar sudo docker tag c3fa63a818df mycloudregistry.com/containersensor:qualys-sensor-xxx sudo docker push mycloudregistry.com/container-sensor:qualys-sensor-xxx**

注: これらの例をそのまま使用しないでください。レジストリ/イメージのパスを独自のパスに置 き換えます。

Containerd ランタイム環境にイメージをロードするには、次のようにします。

次のコマンドを使用して、Qualys センサー イメージを Kubernetes クラスタ内のすべてのノード に共通のリポジトリにプッシュします。

**ctr -n=k8s.io images import qualys-sensor.tar ctr images tag <IMAGE NAME/ID> <URL to push image to the repository> ctr images push <URL to push image to the repository>**

## 例えば:

**ctr -n=k8s.io images import qualys-sensor.tar ctr images tag c3fa63a818df mycloudregistry.com/container-sensor:qualyssensor-xxx ctr images push mycloudregistry.com/container-sensor:qualys-sensor-xxx** 注:これらの例をそのまま使用しないでください。レジストリ/イメージのパスを独自のパスに置 き換えます。

CRI-O ランタイム環境でイメージをロードするには、次のようにします。

次のコマンドを使用して、Qualys センサー イメージを Kubernetes クラスタ内のすべてのノード に共通のリポジトリにプッシュします。

**podman load -i qualys-sensor.tar podman tag <IMAGE NAME/ID> <URL to push image to the repository> podman push <URL to push image to the repository>**

例えば:

**podman load -i qualys-sensor.tar podman tag c3fa63a818df mycloudregistry.com/container-sensor:qualyssensor-xxx podman push mycloudregistry.com/container-sensor:qualys-sensor-xxx**

注: これらの例をそのまま使用しないでください。レジストリ/イメージのパスを独自のパスに置 き換えます。

## Docker Hub からイメージを取得する

Docker Hub の最新の Qualys Container Sensor イメージ qualys/qcs-sensor:latest を使用します。 Docker Hub の Container Security Sensor は、次のように使用できます。

## **Qualys/QCS** センサー**:<Day>**

**Qualys/QCS** センサー**:Latest**

Docker Hub で最新のタグを検索します。Docker Hub Qualys Container Sensor イメージは、プライベ ート レジストリにプッシュすることも、直接使用することもできます。すべての Kubernetes ノ ードから、Docker Hub/プライベート レジストリ (CS センサー イメージが公開されている場所) に アクセスできることを確認します。

## <span id="page-61-0"></span>Azure Kubernetes Service (AKS) にデプロイする

Azure Kubernetes Service (AKS) クラスターにセンサーをデプロイする手順は、Kubernetes のバージ ョンとコンテナ ランタイムによって異なります。

Kubernetes バージョン 1.18 以前を使用して AKS クラスターにセンサーをデプロイし、コンテナ ランタイムが Docker ランタイムの場合は、「Kubernetes [でのデプロイ](#page-62-0) - Docker ランタイム」を参 照してください。

Kubernetes バージョン 1.19 を使用して AKS クラスターにセンサーをデプロイし、コンテナ ラン タイムが Containerd ランタイムの場合は、「Kubernetes [でのデプロイ](#page-75-0) - Containerd ランタイム」を 参照してください。

# <span id="page-62-0"></span>Kubernetes へのデプロイ - Docker ランタイム

このセクションでは、センサー イメージがあることを前提としています。 [コンテナ](#page-59-0) センサー イ [メージの取得](#page-59-0)

他のアプリケーション コンテナと同様に Container Sensor を DaemonSet に統合し、レプリケーシ ョン係数を 1 に設定して、Docker ホストに常にセンサーがデプロイされるようにします。この情 報は、Amazon Elastic Container Service for Kubernetes (Amazon EKS)、Google Kubernetes Engine (GKE)、および Azure Kubernetes Service (AKS) に適用されます。

Kubernetes にデプロイする Qualys センサーの DaemonSet を作成するには、次の手順を実行しま す。

注: Container Sensor に、永続ストレージと Docker デーモン ソケットへの読み取りおよび書き込み アクセス権があることを確認します。

## cssensor-ds.yml ファイルを変更する

以下は、 Qualys コンテナ センサー。お客様の便宜のために、このテンプレートは QualysContainerSensor.tar.xz で cssensor-ds.yml ファイルとして入手できます。yaml ファイルは https://github.com/Qualys/cs\_sensor から直接ダウンロードできることに注意してください

重要: yaml ファイルのフィールド配置は非常に重要です。テンプレートで提供されているフォー マットを必ず使用してください。

```
kind: List
apiVersion: v1
items:
- kind: Namespace
apiVersion: v1
metadata:
name: qualys
# Service Account
- kind: ServiceAccount
apiVersion: v1
metadata:
name: qualys-service-account
namespace: qualys
# Role for read/write/delete permission to qualys namespace
- kind: Role
# if k8s version is 1.17 and earlier then change apiVersion to
"rbac.authorization.k8s.io/v1beta1"
apiVersion: rbac.authorization.k8s.io/v1
metadata:
```

```
name: qualys-reader-role
namespace: qualys
rules:
- apiGroups: ["","batch"]
resources: ["pods","jobs"]
verbs: ["get", "list", "watch","create", "delete",
"deletecollection"]
- apiGroups: [""]
resources: ["pods/status"]
verbs: ["get"]
- apiGroups: [""]
resources: ["pods/attach", "pods/exec"]
verbs: ["create"]
- kind: ClusterRole
# if k8s version is 1.17 and earlier then change apiVersion to
"rbac.authorization.k8s.io/v1beta1"
apiVersion: rbac.authorization.k8s.io/v1
metadata:
name: qualys-cluster-reader-role
rules:
- apiGroups: [""]
resources: ["nodes", "pods/status",
"replicationcontrollers/status", "nodes/status"]
verbs: ["get"]
- apiGroups: ["apps"]
resources: ["replicasets/status", "daemonsets/status",
"deployments/status", "statefulsets/status"]
verbs: ["get"]
- apiGroups: ["batch"]
resources: ["jobs/status", "cronjobs/status"]
verbs: ["get"]
# RoleBinding to assign permissions in qualys-reader-role to qualys-
service-account
- kind: RoleBinding
# if k8s version is 1.17 and earlier then change apiVersion to
"rbac.authorization.k8s.io/v1beta1"
apiVersion: rbac.authorization.k8s.io/v1
metadata:
name: qualys-reader-role-rb
namespace: qualys
subjects:
- kind: ServiceAccount
name: qualys-service-account
namespace: qualys
roleRef:
kind: Role
name: qualys-reader-role
apiGroup: rbac.authorization.k8s.io
- kind: ClusterRoleBinding
# if k8s version is 1.17 and earlier then change apiVersion to
"rbac.authorization.k8s.io/v1beta1"
```

```
apiVersion: rbac.authorization.k8s.io/v1
metadata:
name: qualys-cluster-reader-rb
subjects:
- kind: ServiceAccount
name: qualys-service-account
namespace: qualys
roleRef:
kind: ClusterRole
name: qualys-cluster-reader-role
apiGroup: rbac.authorization.k8s.io
# Qualys Container Sensor pod with
- apiVersion: apps/v1
kind: DaemonSet
metadata:
name: qualys-container-sensor
namespace: qualys
labels:
k8s-app: qualys-cs-sensor
spec:
selector:
matchLabels:
name: qualys-container-sensor
updateStrategy:
type: RollingUpdate
template:
metadata:
labels:
name: qualys-container-sensor
spec:
#tolerations:
# this toleration is to have the daemonset runnable on master
nodes
# remove it if want your masters to run sensor pod
#- key: node-role.kubernetes.io/master
# effect: NoSchedule
serviceAccountName: qualys-service-account
containers:
- name: qualys-container-sensor
image: qualys/qcs-sensor:latest
imagePullPolicy : IfNotPresent
resources:
limits:
cpu: "0.2" # Default CPU usage limit on each node for
sensor.
args: ["--k8s-mode"]
env:
- name: CUSTOMERID
value: __customerId
- name: ACTIVATIONID
value: __activationId
```

```
- name: POD_URL
value:
- name: QUALYS_SCANNING_CONTAINER_LAUNCH_TIMEOUT
value: "10"
# uncomment(and indent properly) below section if using Docker HTTP
socket with TLS
#- name: DOCKER_TLS_VERIFY
# value: "1"
# uncomment(and indent properly) below section if proxy is required to
connect Qualys Cloud
#- name: qualys_https_proxy
# value: <proxy FQDN or Ip address>:<port#>
- name: QUALYS_POD_NAME
valueFrom:
fieldRef:
fieldPath: metadata.name
- name: QUALYS_POD_NAMESPACE
valueFrom:
fieldRef:
fieldPath: metadata.namespace
volumeMounts:
- mountPath: /var/run/docker.sock
name: socket-volume
readOnly: true
- mountPath: /usr/local/qualys/qpa/data
name: persistent-volume
- mountPath: /usr/local/qualys/qpa/data/conf/agent-data
name: agent-volume
# uncomment(and indent properly) below section if proxy(with CA cert)
required to connect Qualys Cloud
#- mountPath: /etc/qualys/qpa/cert/custom-ca.crt
# name: proxy-cert-path
# uncomment(and indent properly) below section if using Docker HTTP
socket with TLS
#- mountPath: /root/.docker
# name: tls-cert-path
securityContext:
allowPrivilegeEscalation: false
volumes:
- name: socket-volume
hostPath:
path: /var/run/docker.sock
type: Socket
- name: persistent-volume
hostPath:
path: /usr/local/qualys/sensor/data
type: DirectoryOrCreate
- name: agent-volume
hostPath:
path: /etc/qualys
type: DirectoryOrCreate
```

```
# uncomment(and indent properly) below section if proxy(with CA cert)
required to connect Qualys Cloud
#- name: proxy-cert-path
# hostPath:
# path: <proxy certificate path>
# type: File
# uncomment(and indent properly) below section if using Docker HTTP
socket with TLS
#- name: tls-cert-path
# hostPath:
# path: <Path of directory of client certificates>
# type: Directory
hostNetwork: true
```
Qualys Container Sensor DaemonSet は、Kubernetes API サーバーと通信するための適切な権限を持 つ ServiceAccount の一部として 'qualys' 名前空間にデプロイする必要があります。Role、 ClusterRole、RoleBinding、および ClusterRoleBinding は、必要なアクセス許可を ServiceAccount に割 り当てるために使用されます。「qualys」以外の別の名前空間で Qualys Container Sensor を既に実 行している場合は、まず他の名前空間から Qualys Container Sensor をアンインストールしてか ら、「qualys」名前空間に新たにデプロイする必要があります。

get、list、watch - のリソースを監視するには次のアクセス許可が必要です: 'qualys' 名前空間

create、delete、deleteCollection - イメージの脆弱性評価用のコンテナーを 'Qualys' 名前空間に生成 し、その後にクリーンアップします。

## yaml ファイルのパラメーターを変更する

**cssensor-ds.yml** ファイルを Kubernetes クラスターのマスター ノードにコピーし、次のパラメー ターの値を指定して変更します。yaml ファイルが正しく機能するようにするには、以下で指定 されているパラメーター/セクションのみを更新してください。yaml ファイルは https://github.com/Qualys/cs\_sensor から直接ダウンロードできることに注意してください

spec の **tolerations** セクションのコメントを解除し て、Sensor daemonset をマスターノードにデ プロイします。

**spec:**

```
#tolerations:
# this toleration is to have the daemonset runnable on master 
nodes
# remove it if want your masters to run sensor pod
#- key: node-role.kubernetes.io/master
# effect: NoSchedule
```
**containers:**

```
- name: qualys-container-sensor image: <CS Sensor image name in 
the private/docker hub registry> args: ["--k8s-mode"]
```
注: センサー ポッドを実行するすべてのノードが、センサー イメージが格納されているプライベ ート レジストリまたは Docker ハブ レジストリにアクセスできることを確認してください。

CI/CD 環境用にセンサーをデプロイする場合は、args 値を次のように指定します。

```
args: ["--k8s-mode","--cicd-deployed-sensor"]
```
レジストリー・センサーをデプロイする場合は、args 値を次のように指定します。

```
args: ["--k8s-mode","--registry-sensor"]
```
コンソールでログを出力する場合は、args の追加値として "**--enable-console-logs**" を指定します。 ログレベルを変更する場合は、args の追加値として「**--log-level**」、「<0〜5>の数値」を指定しま す。

**args: ["--k8s-mode", "--log-level", "5"]**

既定値 4 以外のスキャン スレッド値でセンサーを起動する場合は、args の追加値として "**--scanthread-pool-size**"、"<number of threads>" を指定します。

```
args: ["--k8s-mode", "--scan-thread-pool-size", "6"]
```
生成されるアーカイブされた qpa.log ファイルの数を定義する場合は、args の追加値として "--logfilepurgecount", "<digit>" を指定します。デフォルトの "**--logfilepurgecount**", "5" は config で適用さ れます。log/ディレクトリには常に現在の qpa.log ファイルがあることに注意してください。

生成されるアーカイブされた qpa.log ファイルの数とログ ファイルあたりのサイズを定義する場 合は、args の追加値として "--log-filesize"、"<digit><K/M/>" ("K" はキロバイト、"M" はメガバイ ト)、および "--log-filepurgecount"、"<digit>" を指定します。既定値は "**--log-filesize**": "10M" と "- log-filepurgecount": "5" で、config を介して適用されます。

```
args: ["--k8s-mode", "--log-filesize", "5M", "--
logfilepurgecount", "4"]
```
kubernetes ネイティブの 'kubectl run' コマンドを使用してイメージ スキャン ポッドをインスタン ス化する場合は、args の追加値として "--use-kubectl" を指定します。この場合、センサーはネイ ティブの kubernetes 機能を使用してイメージ スキャンを開始します。この引数を省略すると、 イメージ コンテナは 'docker run' を使用して起動されます。

```
args: ["--k8s-mode", "--use-kubectl"]
```
TLS 認証が有効になっている場合は、args に Docker クライアント証明書、クライアント秘密鍵、 および CA 証明書の名前を指定します

```
args: ["--k8s-mode", "--tls-cacert","<file name of the CA 
certificate that was used to sign docker server certificate>", "-
tls-cert", "<docker client certificate file name>", "--tls-key", 
"<docker client private key file name>"]
```
注: 3 つのファイルのいずれかにそれぞれ ca.pem、cert.pem、key.pem などのデフォルト名がある 場合は、対応する引数を省略できます。

センサーログとコンテナセキュリティ UI でイメージとコンテナの環境変数をマスクする場合 は、args に「**--mask-env-variable**」パラメータを追加します。

```
args: ["--k8s-mode", "--mask-env-variable"]
```
General Sensor のイメージスキャンを無効にする場合は、args に「**--disableImageScan**」パラメー ターを追加します。

**args: ["--k8s-mode", "--disableImageScan"]**

スキャンポリシーを指定する場合は、args に "--scanning-policy" パラメーターを追加します。スキ ャン ポリシーで使用できる値は、"DynamicScanningOnly"、"StaticScanningOnly"、および "DynamicWithStaticScanningAsFallback" です。

**args: ["--k8s-mode", "--scanning-policy", "StaticScanningOnly"]**

コンテナイメージで log4j 脆弱性スキャンを無効にする場合は、args に「**--disable-log4jscanning**」パラメータを追加します。

**args: ["--k8s-mode", "--disable-log4j-scanning"]**

動的/静的イメージスキャンの log4j 静的検出を無効にする場合は、args に "**--disable-log4j-staticdetection**" パラメーターを追加します。

**args: ["--k8s-mode", "--disable-log4j-static-detection"]**

General Sensor のイメージスキャンを最適化する場合は、args に「**--optimize-image-scans**」パラメ ーターを追加します。

**args: ["--k8s-mode", "--optimize-image-scans"]**

SCA スキャン機能がある場合は、args に "**--perform-sca-scan**" パラメーターを追加することで、コ ンテナイメージの SCA スキャンを有効にできます。

**args: ["--k8s-mode", "--perform-sca-scan"]**

デフォルトでは、SCA スキャンはオンライン・モードで実行されます。SCA スキャンのインター ネット・アクセスを使用不可にして、スキャンをオフライン・モードで実行することもできま す。注 - SCA スキャンはオンライン・モードで実行することをお勧めします。Java のソフトウェ ア・パッケージ列挙の品質は、SCA スキャンがオフライン・モードで実行されると大幅に低下し ます。正確なパッケージ検出のために、リモートの Maven リポジトリを参照する必要がある場 合があります。これは、イメージの脆弱性ポスチャの精度に影響を与える可能性があります。

**args: ["--k8s-mode", "--perform-sca-scan" "--disallowinternetaccess-for-sca"]**

デフォルトの SCA スキャン・コマンド・タイムアウトは 5 分 (300 秒) です。デフォルトのタイム アウトは、秒単位で指定した新しい値で上書きできます。例えば、大きなコンテナ・イメージを スキャンするときには、SCA スキャンが完了する時間を確保するために、SCA スキャンのタイム アウトを増やす必要がある場合があります。

注: **--sca-scan-timeout-in-seconds=600** パラメータは、シークレットとマルウェアの検出 にも適用されます。

```
args: ["--k8s-mode", "--perform-sca-scan", "--sca-scan-timeout-
inseconds=600"]
```
コンテナ イメージのシークレット検出を有効にする場合は、args に "--perform-secretdetection" パ ラメーターを追加します。シークレット検出は、CICD センサーおよびレジストリー・センサー でのみサポートされることに注意してください。

**args: ["--k8s-mode", "--container-runtime", "containerd", " perform-secret-detection"]**

コンテナ イメージのマルウェア検出を有効にする場合は、args に "--performmalware-detection" パ ラメーターを追加します。マルウェア検出は、レジストリ センサーでのみサポートされている ことに注意してください。

```
args: ["--k8s-mode", "--registry-sensor", "--perform-
malwaredetection"]
```
[リソース] で 、次の項目を指定します。

```
resources: limits: cpu: "0.2" # Default CPU usage limit on 
each node for sensor.
```
たとえば、CPU 使用率を 5% に制限するには、resources:limits:cpu: "0.05" を設定します。これによ り、CPU 使用率がホスト上の 1 つのコアの 5% に制限されます。

ノードに複数のプロセッサがある場合、resources:limits:cpu 値を設定すると、CPU 制限が 1 つの コアのみに適用されます。たとえば、システムに 4 つの CPU があり、CPU 制限を全体の CPU 容 量の 20% に設定する場合、CPU 制限を 0.8 に設定する必要があります (つまり、1 つのコアのみの 80%) は、合計 CPU 容量の 20% になります。

CPU 使用率の制限を無効にするには、resources:limits:cpu 値を 0 に設定します。

必要に応じて、Container Sensor のメモリ リソースを指定する場合は、resources で指定できま す。Container Sensor のメモリ要求とメモリ制限の推奨値は次のとおりです。

```
resources: 
  limits:
      cpu: "0.2" # Default CPU usage limit on each node for sensor 
      memory: "500Mi" 
      requests: 
      memory: "300Mi"
```
Container Sensor にメモリリソースの値(制限またはリクエスト)のいずれかが指定され、args に「- -use-kubectl」が指定されている場合、メモリ要求とメモリ制限の両方がイメージスキャンコンテ ナに自動的に適用されます。デフォルト値は、それぞれ 200Mi と 700Mi です。

さらに、env で次の変数を指定することで、一方または両方の値を上書きできます。この例で は、値を 300Mi と 800Mi に変更しました。

- name: QUALYS SCANNING CONTAINER MEMORYREQUESTMB **value: "300Mi"**
- name: QUALYS SCANNING CONTAINER MEMORYLIMITMB **value: "800Mi"**

env で 、次の項目を指定します。

```
Activation ID (Required) -
      name: ACTIVATIONID
         value: XXXXXXXX-XXXX-XXXX-XXXX-XXXXXXXXXXXX
```

```
Customer ID (Required) -
      name: CUSTOMERID
         value: XXXXXXXX-XXXX-XXXX-XXXX-XXXXXXXXXXXX
```
docker hub image を使用する場合 POD\_URL を指定します。それ以外の場合は、削除します。

- **name: POD URL value: <Specify POD URL>** 

スキャン コンテナの起動タイムアウトを分単位で指定します。この環境変数が存在しない場合 は、10 分がデフォルトです。

- **name: QUALYS\_SCANNING\_CONTAINER\_LAUNCH\_TIMEOUT value: "10"**

TLS 認証を有効にするには、次の 2 行のコメントを解除します。

- **name: DOCKER TLS VERIFY** value: "1"

注:TLS を無効にするには、DOCKER\_TLS\_VERIFY=""(空の文字列)を使用するか、削除するか、yml フ ァイルにコメントを付けたままにします。

注: TLS 経由で Docker デーモンとのセンサー通信を有効にすることで、お客様は docker 認証プラ グインを使用して docker ソケットへのセンサーのアクセスを制限できます。

注:TLS 認証が有効で、DOCKER\_HOST が指定されていない場合、センサーは実行されているワー カー・ノードの FQDN を自動的に検出し DOCKER\_HOST センサー内の環境変数を<ワーカー・ノー ドの FQDN>:<2376>に設定します(2376 は Docker デーモンのデフォルトの TLS TCP ポートです)

注: 以下を追加することで、DOCKER\_HOST を 127.0.0.1:<port#> または localhost:<port#> に設定でき ます。

- **name: DOCKER\_HOST**

#### **value: "<loopback IPv4 address or hostname>:<port#>"**

注: DOCKER\_HOST に設定されている FQDN、ホスト名、または IPv4 アドレスが、各ワーカー ノー ドの Docker サーバー証明書の CN またはサブジェクトの別名と一致していることを確認してくだ さい

TLS 認証を有効にする必要がある場合は、ボリュームの下の tls-cert-path のコメントを解除し、ク ライアント証明書のディレクトリパスを指定するか、不要な場合はそのままにしておきます。

```
#- name: tls-cert-path 
# hostPath:
# path: <Path of directory of client certificates>
# type: Directory
```
スキャンのたびに、ノードのステータスをチェックして、ノードがスケジュール可能かどうかを 確認し、ノードがスケジュール可能な場合にのみスキャンを開始します。ノードのステータスが ノードがスケジュール不可能であることを示している場合は、デフォルトの間隔である 15 分後 にスキャンを再試行します。別のスキャン再試行間隔を分単位で指定することで、センサーがス キャンを再試行するまでに待機する時間を増減できます。

- **name: UNSCHEDULABLE\_NODE\_SCAN\_RETRY\_INTERVAL value: "30"**

TLS を使用している場合は、volumeMounts の下の部分のコメントも解除します。それ以外の場合 は、コメントアウトしたままにします。

```
#- mountPath: /root/.docker
#name: tls-cert-path
```
プロキシ情報のコメントを解除してインデントするか、不要な場合はそのままにしてお きます。

センサーとバックエンド (Container Management Service) 間の通信の場合:

**#- name: qualys\_https\_proxy**

**# value: <proxy FQDN or Ip address>:<port#>**

```
- レジストリー・センサー・バージョン 1.21.0 以降がパブリック・レジストリーに使用される
  場合:
```
**#- name: https\_proxy** 

**# value: <proxy FQDN or Ip address>:<port#>**

ボリュームの下の proxy-cert-path のコメントを解除するか、不要な場合はそのままにします。

**#- name: proxy-cert-path # hostPath: # path: /root/cert/proxy-certificate.crt**
### **# type: File**

アクティベーション ID とカスタマー ID は必須です。サブスクリプションのアクティベーション ID と顧客 ID を使用します。アクティベーション ID とカスタマー ID を取得するには、コンテナ セキュリティ UI にログインし、[Configurations > Sensors] に移動して [Download] をクリックし、 任意のセンサー タイプをクリックします。[インストール手順]画面のインストールコマンドに は、アクティベーション ID とカスタマーID が含まれています。アクティベーション ID はパスワ ードのようなものなので、共有しないでください。

https プロキシを使用している場合は、センサーがコンテナ管理サーバと通信するための有効な 証明書ファイルがすべての Kubernetes ノードにあることを確認します。

プロキシを使用しておらず、上記の部分にコメントを付けたままにしている場合は、 volumeMounts から次の部分もコメントしたままにしておくことができます 。

```
#- mountPath: /etc/qualys/qpa/cert/custom-ca.crt
```
### **# name: proxy-cert-path**

cssensor-ds.yml ファイルを変更したら 、Kubernetes マスターで次のコマンドを実行して DaemonSet を作成します。

#### **kubectl create -f cssensor-ds.yml**

Qualys Container Sensor をアンインストールする必要がある場合は、Kubernetes マスターで次のコ マンドを実行します。

#### **kubectl delete -f cssensor-ds.yml**

注: 永続ストレージは、各ワーカー・ノードで手動で削除する必要があります。

# 永続ボリューム要求の使用

PersistentVolumeClaim(PVC)を使用して、指定した総永続ボリュームから特定のサイズのストレー ジを要求できます。

## cssensor-ds\_pv\_pvc.yml ファイルを変更する

以下は cssensor-ds\_pv\_pvc.yml です。お客様の便宜のために、cssensords\_pv\_pvc.yml ファイルを QualysContainerSensor.tar.xz から抽出できます。yaml ファイルは https://github.com/Qualys/cs\_sensor から直接ダウンロードできることに注意してくださ[い。](https://github.com/Qualys/cs_sensor)

重要: yaml ファイルのフィールド配置は非常に重要です。テンプレートで提供されているフォー マットを必ず使用してください。

# yaml ファイルのパラメーターを変更する

**cssensor-ds\_pv\_pvc.yml** ファイルを変更して、次のパラメーターの値を指定します。yml ファイル を正しく機能させるには、以下で説明する各セクションを削除/コメント化しないようにしてく

ださい。yml ファイルは https://github.com/Qualys/cs\_sensor から直接ダウンロードできることに 注意してください

```
- kind: PersistentVolume 
  apiVersion: v1 
  metadata:
      name: qualys-sensor-pv-volume 
    labels:
            type: local 
   spec:
      storageClassName: manual 
     capacity:
        storage: 5Gi 
   accessModes:
       - ReadWriteOnce 
  hostPath:
         path: "/mnt/data/"
 - kind:PersistentVolumeClaim 
   apiVersion: v1 
   metadata:
       name: qualys-sensor-pv-claim 
      namespace: qualys 
  spec:
      storageClassName: manual 
    accessModes: -
    ReadWriteOnce 
    resources: 
     requests: 
       storage: 1Gi
```
ここでは、1Gi の PVC が 5Gi の永続ボリュームに作成されます。 [サポートされている永続ボリュ](https://kubernetes.io/docs/concepts/storage/persistent-volumes/#types-of-persistent-volumes) [ームの種類の一覧については、](https://kubernetes.io/docs/concepts/storage/persistent-volumes/#types-of-persistent-volumes) ここをクリックしてください。

ボリュームの下に PVC の名前を追加します。

```
 - name: persistent-volume 
   persistentVolumeClaim: 
   claimName: qualys-sensor-pv-claim
```
## 永続ストレージなしの起動センサー

ホスト上の永続ストレージを使用せずにセンサーを実行できます。この場合、データはホストに 保存されませんが、センサーを基準にした /usr/local/qualys/qpa/data フォルダに保存されます。

永続ストレージなしでセンサーを起動するには、cssensor-ds.yml ファイルを変更し、args の追加 値として "**--sensor-without-persistent-storage**" を指定します。

```
args: ["--k8s-mode","--sensor-without-persistent-storage"]
```
ログを保持するには、"--enable-console-logs" オプションと "--sensor-withoutpersistent-storage" を併 用することをお勧めします。

volumeMounts で 、persistent-volume セクションを削除/コメント化します。

```
volumeMounts:
```

```
- mountPath: /usr/local/qualys/qpa/data 
   name: persistent-volume
```
volumes で 、persistent-volume セクションを削除/コメント化します。

**volumes:**

```
- name: persistent-volume hostPath:
   path: /usr/local/qualys/sensor/data 
   type: DirectoryOrCreate
```
# Kubernetes へのデプロイ - Containerd ランタイム

このセクションでは、センサー イメージがあることを前提としています。 コンテナ センサー イ メージの取得

# cssensor-containerd-ds.yml ファイルを変更します

Qualys コンテナ センサーのテンプレートは QualysContainerSensor.tar.xz で入手できます。yml ファ イルは https://github.com/Qualys/cs\_sensor から直接ダウンロードできます。

重要: yml ファイルのフィールド配置は非常に重要です。テンプレートで提供されているフォーマ ットを必ず使用してください。

Qualys Container Sensor DaemonSet は、Kubernetes API サーバーと通信するための適切なアクセス 許可を持つ ServiceAccount の一部として 'qualys' 名前空間にデプロイする必要があります。Role、 ClusterRole、RoleBinding、および ClusterRoleBinding は、必要なアクセス許可を ServiceAccount に 割り当てるために使用されます。「qualys」以外の別の名前空間で Qualys Container Sensor を既に 実行している場合は、他の名前空間から Qualys Container Sensor をアンインストールし、 「qualys」名前空間に新たにデプロイする必要があります。

### 必要な権限:

get、list、watch - クラスター全体の脆弱性をスキャンするリソースを監視します。

作成、削除、削除コレクション - イメージの脆弱性評価用のコンテナを 'Qualys' 名前空間に生成 するには、クラスター全体でポッドをスキャンし、その後クリーンアップします。

注: コンテナ・センサーに、永続ストレージと containerd デーモン・ソケットへの読み取りおよ び書き込みアクセス権があることを確認します。

# yaml ファイルのパラメーターを変更する

cssensor-containerd-ds.yml ファイルを Kubernetes クラスターのマスター ノードにコピーし、次の パラメーターの値を指定して変更します。yaml ファイルが正しく機能するようにするには、以下 で指定されているパラメーター/セクションのみを更新してください。yml ファイルは https://github.com/Qualys/cs\_sensor から直接ダウンロードできることに注意してください

ここでは、一般的なセンサーを想定しています。spec の tolerations セクションのコメントを解除 して、Sensor daemonset をマスターノードにデプロイします。

**spec:**

**#tolerations:**

**# this toleration is to have the daemonset runnable on master nodes**

**# remove it if want your masters to run sensor pod**

- **#- key: node-role.kubernetes.io/master**
- **# effect: NoSchedule**

**containers:**

```
 - name: qualys-container-sensor
         image: <CS Sensor image name in the private/docker hub registry> 
args: ["--k8s-mode", "--container-runtime", "containerd"]
```
レジストリー・センサーをデプロイする場合は、args 値を次のように指定します。

```
args: ["--k8s-mode","--container-runtime", "containerd", "-
registry-sensor"]
```
CICD センサーをデプロイする場合は、args 値を次のように指定します。

```
args: ["--k8s-mode","--container-runtime", "containerd", "--
cicddeployed-sensor"]
```
ログレベルを変更する場合は、args の追加値として「--log-level」、「<0〜5>の数値」を指定しま す。

**args: ["--k8s-mode", "--container-runtime", "containerd", "- loglevel", "5"]**

既定値 4 以外のスキャン スレッド値でセンサーを起動する場合は、args の追加値として "--scanthread-pool-size"、"<number of threads>" を指定します。

**args: ["--k8s-mode", "--container-runtime", "containerd", "- scanthread-pool-size", "6"]**

生成されるアーカイブされた qpa.log ファイルの数とログ ファイルあたりのサイズを定義する場 合は、args の追加値として "**--log-filesize"**、"<digit><K/M/>" ("K" はキロバイト、"M" はメガバイ ト)、および "**--log-filepurgecount**"、"<digit>" を指定します。既定値は "--log-filesize": "10M" と "- **log-filepurgecount**": "5" で、config を介して適用されます。

"**--log-filesize**": ログファイルあたりの最大サイズを定義するために使用できます。たとえば、 "10K" (キロバイト)、"10M" (メガバイト)、"10" (バイト) などです。

"**--log-filepurgecount**":生成されるアーカイブログファイルの数を定義するために使用できます が、log/ディレクトリには常に現在の qpa.log ファイルがあることに注意してください。

**args: ["--k8s-mode", "--container-runtime", "containerd", "- logfilesize", "5M", "--log-filepurgecount", "4"]**

センサーログとコンテナセキュリティ UI でイメージとコンテナの環境変数をマスクする場合 は、args に「**--mask-env-variable**」パラメータを追加します。

```
args: ["--k8s-mode", "--container-runtime", "containerd", "--
maskenv-variable"]
```
General Sensor のイメージスキャンを無効にする場合は、args に「**--disableImageScan**」パラメー ターを追加します。

```
args: ["--k8s-mode", "--container-runtime", "containerd", "-
disableImageScan"]
```
スキャンポリシーを指定する場合は、args に "**--scanning-policy**" パラメーターを追加します。スキ ャン ポリシーで使用できる値は、"DynamicScanningOnly"、"StaticScanningOnly"、および "DynamicWithStaticScanningAsFallback" です。

**args: ["--k8s-mode", "--scanning-policy", "StaticScanningOnly"]** コンテナイメージで log4j 脆弱性スキャンを無効にする場合は、args に「**--disable-log4jscanning**」パラメータを追加します。

```
args: ["--k8s-mode", "--container-runtime", "containerd", "-
disable-log4j-scanning"]
```
動的/静的イメージスキャンの log4j 静的検出を無効にする場合は、args に "**--disable-log4j-staticdetection**" パラメーターを追加します。

```
args: ["--k8s-mode", "--container-runtime", "containerd", "-
disable-log4j-static-detection"]
```
General Sensor のイメージスキャンを最適化する場合は、args に「**--optimize-image-scans**」パラメ ーターを追加します。

**args: ["--k8s-mode", "--container-runtime", "containerd", " optimize-image-scans"]**

コンテナ イメージのシークレット検出を有効にする場合は、args に "**--perform-secretdetection**" パ ラメーターを追加します。シークレット検出は、CICD センサーおよびレジストリー・センサーで のみサポートされることに注意してください。

```
args: ["--k8s-mode", "--container-runtime", "containerd", "-
perform-secret-detection"]
```
コンテナ イメージのマルウェア検出を有効にする場合は、args に "**--performmalware-detection**" パラメーターを追加します。マルウェア検出は、レジストリ センサーでのみサポートされてい ることに注意してください。

**args: ["--k8s-mode", "--registry-sensor", "--performmalwaredetection"]**

[リソース] で 、次の項目を指定します。

**resources: limits: cpu: 0.2 # Default CPU usage limit (20% of one core on the host).**

たとえば、CPU 使用率を 5% に制限するには、resources:limits:cpu: "0.05" を設定します。これによ り、CPU 使用率がホスト上の 1 つのコアの 5% に制限されます。

ノードに複数のプロセッサがある場合、resources:limits:cpu 値を設定すると、CPU 制限が 1 つの コアのみに適用されます。たとえば、システムに 4 つの CPU があり、CPU 制限を全体の CPU 容量 の 20% に設定する場合、CPU 制限を 0.8 に設定する必要があります (つまり、1 つのコアのみの 80%) は、合計 CPU 容量の 20% になります。

CPU 使用率の制限を無効にするには、resources:limits:cpu 値を 0 に設定します。

必要に応じて、Container Sensor のメモリ リソースを指定する場合は、resources で指定できま す。Container Sensor のメモリ要求とメモリ制限の推奨値は次のとおりです。

```
 resources: 
limits:
 cpu: "0.2" # Default CPU usage limit on each node for sensor
  memory: "500Mi" requests: memory: "300Mi"
```
Container Sensor にメモリリソース値(制限または要求)のいずれかが指定されている場合、メモリ 要求とメモリ制限の両方がイメージスキャンコンテナに自動的に適用されます。デフォルト値 は、それぞれ 200Mi と 700Mi です。

さらに、env で次の変数を指定することで、一方または両方の値を上書きできます。この例で は、値を 300Mi と 800Mi に変更しました。

```
- name: QUALYS SCANNING CONTAINER MEMORYREQUESTMB
value: "300Mi"
- name: QUALYS SCANNING CONTAINER MEMORYLIMITMB
value: "800Mi"
```
env で 、次の項目を指定します。

```
Activation ID (Required) 
      name: ACTIVATIONID
      value: XXXXXXXX-XXXX-XXXX-XXXX-XXXXXXXXXXXX
```

```
Customer ID (Required) -
     name: CUSTOMERID
      value: XXXXXXXX-XXXX-XXXX-XXXX-XXXXXXXXXXXX
```
docker hub image を使用する場合 POD\_URL を指定します。それ以外の場合は、削除します。

- **name: POD\_URL value: <Specify POD URL>**

スキャン コンテナの起動タイムアウトを分単位で指定します。この環境変数が存在しない場合 は、10 分がデフォルトです。

- **name: QUALYS\_SCANNING\_CONTAINER\_LAUNCH\_TIMEOUT value: "10"**

スキャンのたびに、ノードのステータスをチェックして、ノードがスケジュール可能かどうかを 確認し、ノードがスケジュール可能な場合にのみスキャンを開始します。ノードのステータスが ノードがスケジュール不可能であることを示している場合は、デフォルトの間隔である 15 分後

にスキャンを再試行します。別のスキャン再試行間隔を分単位で指定することで、センサーがス キャンを再試行するまでに待機する時間を増減できます。

- **name: UNSCHEDULABLE\_NODE\_SCAN\_RETRY\_INTERVAL value: "30"**

プロキシ情報のコメントを解除してインデントするか、不要な場合はそのままにしておきます。

- センサーとバックエンド (Container Management Service) 間の通信の場合:
	- **#- name: qualys\_https\_proxy**
	- **# value: <proxy FQDN or Ip address>:<port#>**
- レジストリー・センサー・バージョン 1.21.0 以降がパブリック・レジストリーに使用される 場合:
	- **#- name: https\_proxy**
	- **# value: <proxy FQDN or Ip address>:<port#>**

ボリュームの下の proxy-cert-path のコメントを解除するか、不要な場合はそのままにします。

- **#- name: proxy-cert-path**
- **# hostPath:**
- **# path: /root/cert/proxy-certificate.crt**
- **# type: File**

アクティベーション ID とカスタマー ID は必須です。サブスクリプションのアクティベーション ID と顧客 ID を使用します。アクティベーション ID とカスタマー ID を取得するには、コンテナ セキュリティ UI にログインし、[Configurations > Sensors] に移動して [Download] をクリックし、 任意のセンサー タイプをクリックします。[インストール手順]画面のインストールコマンドに は、アクティベーション ID とカスタマーID が含まれています。アクティベーション ID はパスワ ードのようなものなので、共有しないでください。

https プロキシを使用している場合は、センサーがコンテナ管理サーバと通信するための有効な 証明書ファイルがすべての Kubernetes ノードにあることを確認します。

プロキシを使用しておらず、上記の部分にコメントを付けたままにしている場合は、 volumeMounts から次の部分もコメントしたままにしておくことができます 。

**#- mountPath: /etc/qualys/qpa/cert/custom-ca.crt**

**# name: proxy-cert-path**

Container Sensor DaemonSet をデプロイする方法

cssensor-containerd-ds.yml ファイルを変更したら 、Kubernetes マスターで次のコマンドを実行し て DaemonSet を作成します。

**kubectl create -f cssensor-containerd-ds.yml**

# Container Sensor DaemonSet を削除する方法

Qualys Container Sensor をアンインストールするには、Kubernetes マスターで次のコマンドを実行 します。

#### **kubectl delete -f cssensor-containerd-ds.yml**

注: 永続ストレージは、各ワーカー・ノードで手動で削除する必要があります。

# 永続ストレージなしの起動センサー

ホスト上の永続ストレージを使用せずにセンサーを実行できます。この場合、データはホストに 保存されませんが、センサーを基準にした /usr/local/qualys/qpa/data フォルダに保存されます。

永続ストレージなしでセンサーを起動するには、cssensor-containerd-ds.yml ファイルを変更し、 args の追加値として "**--sensor-without-persistent-storage**" を指定します。

```
args: ["--k8s-mode", "--container-runtime", "containerd", "-
sensor-without-persistent-storage"]
```
ログを保持するには、"**--enable-console-logs**" オプションと "**--sensor-withoutpersistent-storage"** を 併用することをお勧めします。

volumeMounts で 、persistent-volume セクションを削除/コメント化します。

```
volumeMounts:
- mountPath: 
/usr/local/qualys/qpa/data name: 
persistent-volume
```
volumes で 、persistent-volume セクションを削除/コメント化します。

```
volumes:
- name: persistent-volume hostPath:
     path: /usr/local/qualys/sensor/data 
type: DirectoryOrCreate
```
How to Tag Target Images for the CICD Sensor

CICD イメージに qualys\_scan\_target:<tag> のタグを付けてスキャン対象としてマークするには、 **nerdctl ツールを使用します。画像に qualys\_scan\_target:<anytag> でタグを付けるには、<image**repo:tag> を使用します。

```
nerdctl -n k8s.io tag <image-repo:tag> 
qualys_scan_target:<anytag>
```
例えば

```
./nerdctl -n k8s.io tag docker.io/library/known:latest 
qualys_scan_target:known
```
# メモ:

- nerdctl バイナリは、ホスト上で使用可能である必要があります。
- ターゲット イメージは、k8s.io 名前空間にのみ作成する必要があります。

# <span id="page-82-0"></span>Kubernetes へのデプロイ - CRI-O ランタイム

注: OpenShift に CRI-O ランタイムがある場合は、「Kubernetes へのデプロイ - CRI-O [ランタイムを](#page-82-0) 使用した [OpenShift4.4+](#page-82-0)」の手順に従ってください。

このセクションでは、センサー イメージがあることを前提としています。 [コンテナ](#page-59-0) センサー イ [メージの取得](#page-59-0)

注: CRI-O ランタイムは、一般 (ホスト) センサーとレジストリー・センサーでサポートされていま す。ビルド CI/CD センサーではサポートされていません。

## cssensor-crio-ds.yml ファイルを変更する

Qualys コンテナセンサーのテンプレートは https://github.com/Qualys/cs\_sensor から直接 QualysContainerSensor.tar.xz を入手下さい。

重要: yml ファイルのフィールド配置は非常に重要です。テンプレートで提供されているフォー マットを必ず使用してください。

Qualys Container Sensor DaemonSet は、Kubernetes API サーバーと通信するための適切なアクセス 許可を持つ ServiceAccount の一部として 'qualys' 名前空間にデプロイする必要があります。Role、 ClusterRole、RoleBinding、および ClusterRoleBinding は、必要なアクセス許可を ServiceAccount に 割り当てるために使用されます。「qualys」以外の別の名前空間で Qualys Container Sensor を既に 実行している場合は、他の名前空間から Qualys Container Sensor をアンインストールし、 「qualys」名前空間に新たにデプロイする必要があります。

次の権限が必要です。

get、list、watch - クラスター全体の脆弱性をスキャンするリソースを監視します。

作成、削除、削除コレクション - イメージの脆弱性評価用のコンテナを 'Qualys' 名前空間に生成 するには、クラスター全体でポッドをスキャンし、その後クリーンアップします

注: コンテナ センサーに、永続ストレージと cri-o デーモン ソケットへの読み取りおよび書き込み アクセス権があることを確認します。

## yaml ファイルのパラメーターを変更する

cssensor-crio-ds.ym ファイルを Kubernetes クラスターのマスター ノードにコピーし、次のパラメ ーターの値を指定して変更します。yaml ファイルが正しく機能するようにするには、以下で指 定されているパラメーター/セクションのみを更新してください。yml ファイルは https://github.com/Qualys/cs\_sensor から直接ダウンロードできることに注意してください

ここでは、一般的なセンサーを想定しています。前述したように、CRI-O は一般 (ホスト) センサ ーとレジストリ センサーでサポートされています。ビルド CI/CD センサーではサポートされてい ません。

spec の tolerations セクションのコメントを解除し て、Sensor daemonset をマスターノードにデプ ロイします。

**spec:**

```
#tolerations:
      # this toleration is to have the daemonset runnable on master 
      nodes
      # remove it if want your masters to run sensor pod
      #- key: node-role.kubernetes.io/master
      # effect: NoSchedule
containers:
      - name: qualys-container-sensor 
      image: qualys/qcs-sensor:latest 
      imagePullPolicy: IfNotPresent
         args: ["--k8s-mode", "--container-runtime", "cri-o"]
```
レジストリー・センサーをデプロイする場合は、args 値を次のように指定します。

```
args: ["--k8s-mode","--container-runtime", "cri-o", "—-registry-
sensor"]
```
ログレベルを変更する場合は、args の追加値として「--log-level」、「<0〜5>の数値」を指定しま す。

```
args: ["--k8s-mode", "--container-runtime", "cri-o", "—-log-
level", "5"]
```
既定値 4 以外のスキャン スレッド値でセンサーを起動する場合は、args の追加値として "--scanthread-pool-size"、"<number of threads>" を指定します。

```
args: ["--k8s-mode", "--container-runtime", "cri-o", "—scan-
thread-pool-size", "6"]
```
生成されるアーカイブされた qpa.log ファイルの数とログ ファイルあたりのサイズを定義する場 合は、args の追加値として "--log-filesize"、"<digit><K/M/>" ("K" はキロバイト、"M" はメガバイ ト)、および "--log-filepurgecount"、"<digit>" を指定します。既定値は "--log-filesize": "10M" と "- log-filepurgecount": "5" で、config を介して適用されます。

"-**-log-filesize**": ログファイルあたりの最大サイズを定義するために使用できます。たとえば、 "10K" (キロバイト)、"10M" (メガバイト)、"10" (バイト) などです。

"**--log-filepurgecount**":生成されるアーカイブログファイルの数を定義するために使用できます が、log/ディレクトリには常に現在の qpa.log ファイルがあることに注意してください。

```
args: ["--k8s-mode", "--container-runtime", "cri-o", "—log-
filesize", "5M", "--log-filepurgecount", "4"]
```
センサーログとコンテナセキュリティ UI でイメージとコンテナの環境変数をマスクする場合 は、args に「**--mask-env-variable**」パラメータを追加します。

```
args: ["--k8s-mode", "--container-runtime", "cri-o", "--mask-env-
variable"]
```
General Sensor のイメージスキャンを無効にする場合は、args に「--disableImageScan」パラメー ターを追加します。

**args: ["--k8s-mode", "--container-runtime", "cri-o", "- disableImageScan"]**

コンテナイメージで log4j 脆弱性スキャンを無効にする場合は、args に「--disable-log4j-scanning」 パラメータを追加します。

```
args: ["--k8s-mode", "--container-runtime", "cri-o", "--
disablelog4j-scanning"]
```
General Sensor のイメージスキャンを最適化する場合は、args に「--optimize-image-scans」パラメ ーターを追加します。

```
args: ["--k8s-mode", "--container-runtime", "cri-o", "—optimize-
image-scans"]
```
コンテナ イメージのシークレット検出を有効にする場合は、args に "--perform-secretdetection" パ ラメーターを追加します。シークレット検出は、CICD センサーおよびレジストリー・センサー でのみサポートされることに注意してください。

```
args: ["--k8s-mode", "--container-runtime", "containerd", "--
perform-secret-detection"]
```
コンテナ イメージのマルウェア検出を有効にする場合は、args に "--performmalware-detection" パ ラメーターを追加します。マルウェア検出は、レジストリ センサーでのみサポートされている ことに注意してください。

```
args: ["--k8s-mode", "--registry-sensor", "--perform-malware-
detection"]
```
[リソース] で 、次の項目を指定します。

**resources: limits: cpu: "0.2" # Default CPU usage limit on each node for sensor.**

たとえば、CPU 使用率を 5% に制限するには、resources:limits:cpu: "0.05" を設定します。これによ り、CPU 使用率がホスト上の 1 つのコアの 5% に制限されます。

ノードに複数のプロセッサがある場合、resources:limits:cpu 値を設定すると、CPU 制限が 1 つの コアのみに適用されます。たとえば、システムに 4 つの CPU があり、CPU 制限を全体の CPU 容 量の 20% に設定する場合、CPU 制限を 0.8 に設定する必要があります (つまり、1 つのコアのみの 80%) は、合計 CPU 容量の 20% になります。

CPU 使用率の制限を無効にするには、resources:limits:cpu 値を 0 に設定します。

必要に応じて、Container Sensor のメモリ リソースを指定する場合は、resources で指定できま す。Container Sensor のメモリ要求とメモリ制限の推奨値は次のとおりです。

```
 resources: 
  limits:
   cpu: "0.2" # Default CPU usage limit on each node for sensor 
   memory: "500Mi" 
  requests:
   memory: "300Mi"
```
Container Sensor にメモリリソース値(制限または要求)のいずれかが指定されている場合、メモリ 要求とメモリ制限の両方がイメージスキャンコンテナに自動的に適用されます。デフォルト値 は、それぞれ 200Mi と 700Mi です。

さらに、env で次の変数を指定することで、一方または両方の値を上書きできます。この例で は、値を 300Mi と 800Mi に変更しました。

- **name: QUALYS\_SCANNING\_CONTAINER\_MEMORYREQUESTMB value: "300Mi"**
- name: QUALYS SCANNING CONTAINER MEMORYLIMITMB **value: "800Mi"**

env で 、次の項目を指定します。

**Activation ID (Required) -**

**- name: ACTIVATIONID**

 **value: XXXXXXXX-XXXX-XXXX-XXXX-XXXXXXXXXXXX**

**Customer ID (Required) -**

**- name: CUSTOMERID**

 **value: XXXXXXXX-XXXX-XXXX-XXXX-XXXXXXXXXXXX**

docker hub image を使用する場合 POD\_URL を指定します。それ以外の場合は、削除します。

- **Name: POD\_URL value: <Specify POD URL>**

スキャン コンテナの起動タイムアウトを分単位で指定します。この環境変数が存在しない場合 は、10 分がデフォルトです。

- name: QUALYS SCANNING CONTAINER LAUNCH TIMEOUT **value: "10"**

スキャンのたびに、ノードのステータスをチェックして、ノードがスケジュール可能かどうかを 確認し、ノードがスケジュール可能な場合にのみスキャンを開始します。ノードのステータスが ノードがスケジュール不可能であることを示している場合は、デフォルトの間隔である 15 分後 にスキャンを再試行します。別のスキャン再試行間隔を分単位で指定することで、センサーがス キャンを再試行するまでに待機する時間を増減できます。

-**name: UNSCHEDULABLE\_NODE\_SCAN\_RETRY\_INTERVAL** 

#### **value: "30"**

プロキシ情報のコメントを解除してインデントするか、不要な場合はそのままにしておきます。

センサーとバックエンド (Container Management Service) 間の通信の場合:

```
#- name: qualys_https_proxy
```

```
# value: <proxy FQDN or Ip address>:<port#>
```

```
- レジストリー・センサー・バージョン 1.21.0 以降がパブリック・レジストリーに使用される
場合:
```

```
 #- name: https_proxy
```
 **# value: <proxy FQDN or Ip address>:<port#>**

ボリュームの下の **proxy-cert-path** のコメントを解除するか、不要な場合はそのままにします。

# uncomment (and indent properly) below section if proxy (with CA cert) is required to connect to the Qualys Cloud Platform

**#- name: proxy-cert-path # hostPath: # path: <proxy certificate path> # type: File**

アクティベーション ID とカスタマー ID は必須です。サブスクリプションのアクティベーション ID と顧客 ID を使用します。アクティベーション ID とカスタマー ID を取得するには、コンテナ セキュリティ UI にログインし、[Configurations > Sensors] に移動して [Download] をクリックし、 任意のセンサー タイプをクリックします。[インストール手順]画面のインストールコマンドに は、アクティベーション ID とカスタマーID が含まれています。アクティベーション ID はパスワ ードのようなものなので、共有しないでください。

https プロキシを使用している場合は、センサーがコンテナ管理サーバと通信するための有効な 証明書ファイルがすべての Kubernetes ノードにあることを確認します。

プロキシを使用しておらず、上記の部分にコメントを付けたままにしている場合は、 volumeMounts から次の部分もコメントしたままにしておくことができます 。

**#- mountPath: /etc/qualys/qpa/cert/custom-ca.crt**

**# name: proxy-cert-path**

# Container Sensor DaemonSet をデプロイする方法

cssensor-crio-ds.yml ファイルを変更したら 、Kubernetes マスターで次のコマンドを実行して DaemonSet を作成します。

**kubectl create -f cssensor-crio-ds.yml**

# Container Sensor DaemonSet を削除する方法

Qualys Container Sensor をアンインストールするには、Kubernetes マスターで次のコマンドを実行 します。

**kubectl delete -f cssensor-crio-ds.yml**

注: 永続ストレージは、各ワーカー・ノードで手動で削除する必要があります。

# 永続ストレージなしの起動センサー

ホスト上の永続ストレージを使用せずにセンサーを実行できます。この場合、データはホストに 保存されませんが、センサーを基準にした /usr/local/qualys/qpa/data フォルダに保存されます。 永続ストレージなしでセンサーを起動するには、cssensor-crio-ds.yml ファイルを変更し、args の 追加値として "--sensor-without-persistent-storage" を指定します。

```
args: ["--k8s-mode", "--container-runtime", "cri-o", "—sensor-
without-persistent-storage"]
```
ログを保持するには、"--enable-console-logs" オプションと "--sensor-withoutpersistent-storage" を併 用することをお勧めします。

volumeMounts で 、persistent-volume セクションを削除/コメント化します。

```
volumeMounts:
- mountPath:/usr/local/qualys/qpa/data 
name: persistent-volume
```
volumes で 、persistent-volume セクションを削除/コメント化します。

```
volumes:
- name: persistent-volume 
   hostPath:
    path: /usr/local/qualys/sensor/data 
   type: DirectoryOrCreate
```
# Kubernetes へのデプロイ - OpenShift

このセクションでは、センサー イメージがあることを前提としています。 コンテナ センサー イ メージの取得

コンテナセンサーを他のアプリケーションコンテナと同様に DaemonSet に統合して、Docker ホ ストに常にセンサーがデプロイされるようにします。OpenShift にデプロイする Qualys センサー の DaemonSet を作成するには、以下のステップを実行します。

注: Container Sensor に、永続ストレージと Docker デーモン ソケットへの読み取りおよび書き込み アクセス権があることを確認します。

OpenShift マスターの Qualys クラウドポータルから **QualysContainerSensor.tar.xz** ファイルをダウ ンロードします。

センサーパッケージを解凍します。

#### **sudo tar -xvf QualysContainerSensor.tar.xz**

以下のコマンドを使用して、OpenShift クラスター内のすべてのノードに共通するリポジトリー に Qualys センサーイメージをプッシュします。

**sudo docker load -i qualys-sensor.tar sudo docker tag <IMAGE NAME/ID> <URL to push image to the repository> sudo docker push <URL to push image to the repository>**

例えば:

**sudo docker load -i qualys-sensor.tar sudo docker tag c3fa63a818df mycloudregistry.com/containersensor:qualys-sensor-xxx sudo docker push mycloudregistry.com/container-sensor:qualys-sensor-xxx**

注: 例をそのまま使用しないでください。レジストリ/イメージのパスを独自のパスに置き換えま す。

cssensor-openshift-ds.yml ファイルを変更します

**cssensor-openshift-ds.yml** ファイル (QualysContainerSensor.tar.xz から抽出) を変更して、以下のパ ラメーターの値を指定します。yml ファイルを正しく機能させるには、以下で説明する各セクシ ョンを削除/コメント化しないようにしてください。yml ファイルは https://github.com/Qualys/cs\_sensor から直接ダウンロードできることに注意してください

**serviceAccountName: qualysuser**

serviceAccountName がポッド宣言で指定されていることを確認します。

```
 containers:
    - name: qualys-container-sensor 
    image: <CS Sensor image name in the docker hub/private registry> 
    securityContext: 
    privileged: true 
    args: ["--k8s-mode"]
```
CI/CD 環境用にセンサーをデプロイする場合は、**args** 値を次のように指定します。

**args: ["--k8s-mode","--cicd-deployed-sensor","--log-level","5"," log-filesize","5M","--log-filepurgecount","4"]**

レジストリー・センサーをデプロイする場合は、**args** 値を次のように指定します。

**args: ["--k8s-mode","--registry-sensor","--log-level","5","- logfilesize","5M","--log-filepurgecount","4"]**

注: 上記の引数の "**--log-level**"、"**--log-filesize**"、および "**--log-filepurgecount**" の値は サンプルにす ぎません。必要に応じて適切な値を指定します。

コンソールでログを出力する場合は、args の追加値として "--enable-console-logs" を指定します。

CPU 使用率を特定の値に制限するには、次のように変更します。 (オプション) 「リソース」で、 次の項目を指定します。

### **resources:**

 **limits:** 

 **cpu: "0.2" # Default CPU usage limit(20% of one core on the host).**

たとえば、CPU 使用率を 5% に制限するには、resources:limits:cpu: "0.05" を設定します。これによ り、CPU 使用率がホスト上の 1 つのコアの 5% に制限されます。

ノードに複数のプロセッサがある場合、resources:limits:cpu 値を設定すると、CPU 制限が 1 つの コアのみに適用されます。

たとえば、システムに 4 つの CPU があり、CPU 制限を全体の CPU 容量の 20% に設定する場合、 CPU 制限を 0.8 に設定する必要があります (つまり、1 つのコアのみの 80%) は、合計 CPU 容量の 20% になります。

CPU 使用率の制限を無効にするには、resources:limits:cpu 値を 0 に設定します。

env で 、次の項目を指定します。

アクティベーション ID (必須)

- name: ACTIVATIONID value: XXXXXXXX-XXXX-XXXX-XXXX-XXXXXXXXXXXX

### お客様 ID (必須)

- name: CUSTOMERID value: XXXXXXXX-XXXX-XXXX-XXXX-XXXXXXXXXXXX

プロキシ情報を指定するか、不要な場合は削除します。

- **name: qualys\_https\_proxy value: proxy.localnet.com:3128**

プロキシ情報のコメントを解除してインデントするか、不要な場合はそのままにしておきます。

- センサーとバックエンド (Container Management Service) 間の通信の場合:
	- **#- name: qualys\_https\_proxy**
	- **# value: <proxy FQDN or Ip address>:<port#>**
- レジストリー・センサー・バージョン 1.21.0 以降がパブリック・レジストリーに使用される 場合:

```
 #- name: https_proxy
```
 **# value: <proxy FQDN or Ip address>:<port#>**

スキャンのたびに、ノードのステータスをチェックして、ノードがスケジュール可能かどうかを 確認し、ノードがスケジュール可能な場合にのみスキャンを開始します。ノードのステータスが ノードがスケジュール不可能であることを示している場合は、デフォルトの間隔である 15 分後 にスキャンを再試行します。別のスキャン再試行間隔を分単位で指定することで、センサーがス キャンを再試行するまでに待機する時間を増減できます。

- name: UNSCHEDULABLE NODE SCAN RETRY INTERVAL **value: "30"**

ボリュームでプロキシ証明書のパスを指定するか、不要な場合は削除します。

```
- name: proxy-cert-path 
 hostPath:
        path: /root/cert/proxy-certificate.crt
```
アクティベーション ID とカスタマー ID は必須です。サブスクリプションのアクティベーション ID と顧客 ID を使用します。

プロキシを使用している場合は、センサーが Container Management Server と通信するための有効 な証明書ファイルがすべての OpenShift ノードにあることを確認します。

プロキシを使用しておらず、上記の部分を削除した場合は、volumeMounts から次の部分も削除 できます 。

- **mountPath: /etc/qualys/qpa/cert/custom-ca.crt name: proxy-cert-path**

cssensor-openshift-ds.yml ファイルを変更したら 、OpenShift マスターで以下のコマンドを実行し て DaemonSet を作成します。

**oc create -f cssensor-openshift-ds.yml**

Qualys Container Sensor をアンインストールする必要がある場合は、OpenShift マスターで以下の コマンドを実行します。

**oc delete ds qualys-container-sensor -n kube-system**

# 永続ストレージなしの起動センサー

ホスト上の永続ストレージを使用せずにセンサーを実行できます。この場合、データはホストに 保存されませんが、センサーを基準にした /usr/local/qualys/qpa/data フォルダに保存されます。

永続ストレージなしでセンサーを起動するには、cssensor-openshift-ds.yml ファイルを変更し、 args の追加値として「**--sensor-without-persistent-storage**」を指定します。

```
args: ["--k8s-mode","--sensor-without-persistent-storage"]
```
ログを保持するには、"--enable-console-logs" オプションと "--sensor-without-persistent-storage" を 併用することをお勧めします。

volumeMounts で 、persistent-volume セクションを削除/コメント化します。

```
volumeMounts:
- mountPath: /usr/local/qualys/qpa/data 
    name: persistent-volume
```
volumes で 、persistent-volume セクションを削除/コメント化します。

```
volumes:
- name: persistent-volume hostPath:
    path: /usr/local/qualys/sensor/data
```
# Kubernetes へのデプロイ - CRI-O ランタイムを使用した OpenShift4.4+

このセクションでは、センサー イメージがあることを前提としています。 コンテナ センサー イ メージの取得

注: CRI-O ランタイムは、一般 (ホスト) センサーとレジストリー・センサーでサポートされていま す。ビルド CI/CD センサーではサポートされていません。

cssensor-openshift-crio-ds.yml ファイルの変更

Qualys コンテナセンサーのテンプレートは https://github.com/Qualys/cs\_sensor から直接 QualysContainerSensor.tar.xz を入手下さい。

重要: yml ファイルのフィールド配置は非常に重要です。テンプレートで提供されているフォー マットを必ず使用してください。

Qualys Container Sensor DaemonSet は、Kubernetes API サーバーと通信するための適切な権限を持 つ ServiceAccount の一部として 'qualys' 名前空間にデプロイする必要があります。Role、 ClusterRole、RoleBinding、および ClusterRoleBindings は、必要なアクセス許可を ServiceAccount に 割り当てるために使用されます。

次の権限が必要です。

get、list、watch - クラスター全体の脆弱性をスキャンするリソースを監視します。

作成、削除、削除コレクション - イメージの脆弱性評価用のコンテナを 'Qualys' 名前空間に生成 するには、クラスター全体でポッドをスキャンし、その後クリーンアップします

注: コンテナ センサーに、永続ストレージと cri-o デーモン ソケットへの読み取りおよび書き込 みアクセス権があることを確認します。

# yaml ファイルのパラメーターを変更する

cssensor-openshift-crio-ds.yml ファイルを Openshift4.4 クラスターのマスターノードにコピーし、 以下のパラメーターの値を指定して変更します。yaml ファイルが正しく機能するようにするに は、以下で指定されているパラメーター/セクションのみを更新してください。yml ファイルは https://github.com/Qualys/cs\_sensor から直接ダウンロードできることに注意してください

ここでは、一般的なセンサーを想定しています。前述したように、CRI-O は一般 (ホスト) センサ ーとレジストリ センサーでサポートされています。ビルド CI/CD センサーではサポートされてい ません。

spec の tolerations セクションのコメントを解除し て、Sensor daemonset をマスターノードにデプ ロイします

**spec:**

**#tolerations:**

- **# this toleration is to have the daemonset runnable on master nodes # remove it if want your masters to run sensor pod #- key: node-role.kubernetes.io/master**
- **# effect: NoSchedule**

```
containers:
      - name: qualys-container-sensor 
      image: <CS Sensor image name in the private/docker hub registry> 
      args: ["--k8s-mode", "--container-runtime", "cri-o"]
```
レジストリー・センサーをデプロイする場合は、args 値を次のように指定します。

```
args: ["--k8s-mode","--container-runtime", "cri-o", "—-registry-
sensor"]
```
ログレベルを変更する場合は、args の追加値として「--log-level」、「<0〜5>の数値」を指定しま す。

```
args: ["--k8s-mode", "--container-runtime", "cri-o", "-—log-
level", "5"]
```
既定値 4 以外のスキャン スレッド値でセンサーを起動する場合は、args の追加値として "--scanthread-pool-size"、"<number of threads>" を指定します。

```
args: ["--k8s-mode", "--container-runtime", "cri-o", "—scan-
thread-pool-size", "6"]
```
生成されるアーカイブされた qpa.log ファイルの数とログ ファイルあたりのサイズを定義する場 合は、args の追加値として "--log-filesize"、"<digit><K/M/>" ("K" はキロバイト、"M" はメガバイ ト)、および "--log-filepurgecount"、"<digit>" を指定します。既定値は "--log-filesize": "10M" と "- log-filepurgecount": "5" で、config を介して適用されます。

"--log-filesize": ログファイルあたりの最大サイズを定義するために使用できます。たとえば、 "10K" (キロバイト)、"10M" (メガバイト)、"10" (バイト) などです。

"--log-filepurgecount":生成されるアーカイブログファイルの数を定義するために使用できますが、 log/ディレクトリには常に現在の qpa.log ファイルがあることに注意してください。 args: ["- -k8s-mode", "--container-runtime", "cri-o", "--logfilesize", "5M", "- log-filepurgecount", "4"]

センサーログとコンテナセキュリティ UI でイメージとコンテナの環境変数をマスクする場合 は、args に「--mask-env-variable」パラメータを追加します。

**args: ["--k8s-mode", "--container-runtime", "cri-o", "--mask-envvariable"]**

General Sensor のイメージスキャンを無効にする場合は、args に「--disableImageScan」パラメー ターを追加します。

```
args: ["--k8s-mode", "--container-runtime", "cri-o", "-
disableImageScan"]
```
コンテナイメージで log4j 脆弱性スキャンを無効にする場合は、args に「--disable-log4j-scanning」 パラメータを追加します。

```
args: ["--k8s-mode", "--container-runtime", "cri-o", "—disable-
log4j-scanning"]
```
General Sensor のイメージスキャンを最適化する場合は、args に「--optimize-image-scans」パラメ ーターを追加します。

**args: ["--k8s-mode", "--container-runtime", "cri-o", "—optimizeimage-scans"]**

コンテナ イメージのシークレット検出を有効にする場合は、args に "--perform-secretdetection" パ ラメーターを追加します。シークレット検出は、CICD センサーおよびレジストリー・センサー でのみサポートされることに注意してください。

**args: ["--k8s-mode", "--container-runtime", "containerd", " perform-secret-detection"]**

コンテナ イメージのマルウェア検出を有効にする場合は、args に "--performmalware-detection" パ ラメーターを追加します。マルウェア検出は、レジストリ センサーでのみサポートされている ことに注意してください。

```
args: ["--k8s-mode", "--registry-sensor", "--perform-malware-
detection"]
```
[リソース] で 、次の項目を指定します。

```
resources: 
limits: 
cpu: "0.2" # Default CPU usage limit on each node for 
sensor.
```
たとえば、CPU 使用率を 5% に制限するには、resources:limits:cpu: "0.05" を設定します。これによ り、CPU 使用率がホスト上の 1 つのコアの 5% に制限されます。

ノードに複数のプロセッサがある場合、resources:limits:cpu 値を設定すると、CPU 制限が 1 つの コアのみに適用されます。たとえば、システムに 4 つの CPU があり、CPU 制限を全体の CPU 容 量の 20% に設定する場合、CPU 制限を 0.8 に設定する必要があります (つまり、1 つのコアのみの 80%) は、合計 CPU 容量の 20% になります。

CPU 使用率の制限を無効にするには、resources:limits:cpu 値を 0 に設定します。

必要に応じて、Container Sensor のメモリ リソースを指定する場合は、resources で指定できま す。Container Sensor のメモリ要求とメモリ制限の推奨値は次のとおりです。

 **resources: limits:**

```
 cpu: "0.2" # Default CPU usage limit on each node for sensor
  memory: "500Mi" 
 requests: 
   memory: "300Mi"
```
Container Sensor にメモリリソース値(制限または要求)のいずれかが指定されている場合、メモリ 要求とメモリ制限の両方がイメージスキャンコンテナに自動的に適用されます。デフォルト値 は、それぞれ 200Mi と 700Mi です。

さらに、env で次の変数を指定することで、一方または両方の値を上書きできます。この例で は、値を 300Mi と 800Mi に変更しました。

```
- name: QUALYS_SCANNING_CONTAINER_MEMORYREQUESTMB
value: "300Mi"
- name: QUALYS SCANNING CONTAINER MEMORYLIMITMB
 value: "800Mi"
```
env で 、次の項目を指定します。

```
Activation ID (Required) 
- name: ACTIVATIONID
         value: XXXXXXXX-XXXX-XXXX-XXXX-XXXXXXXXXXXX
Customer ID (Required) 
- name: CUSTOMERID
         value: XXXXXXXX-XXXX-XXXX-XXXX-XXXXXXXXXXXX
```
docker hub image を使用する場合 POD\_URL を指定します。それ以外の場合は、削除します。

```
- name: POD_URL 
   value: <Specify POD URL>
```
スキャン コンテナの起動タイムアウトを分単位で指定します。この環境変数が存在しない場合 は、10 分がデフォルトです。

- name: QUALYS SCANNING CONTAINER LAUNCH TIMEOUT **value: "10"**

スキャンのたびに、ノードのステータスをチェックして、ノードがスケジュール可能かどうかを 確認し、ノードがスケジュール可能な場合にのみスキャンを開始します。ノードのステータスが ノードがスケジュール不可能であることを示している場合は、デフォルトの間隔である 15 分後 にスキャンを再試行します。別のスキャン再試行間隔を分単位で指定することで、センサーがス キャンを再試行するまでに待機する時間を増減できます。

- name: UNSCHEDULABLE NODE SCAN RETRY INTERVAL **value: "30"**

プロキシ情報を指定するか、不要な場合は削除します。

```
- name: qualys_https_proxy 
value: <PROXY_URL>
```
プロキシ情報のコメントを解除してインデントするか、不要な場合はそのままにしておきます。

- センサーとバックエンド (Container Management Service) 間の通信の場合:

```
#- name: qualys_https_proxy
# value: <proxy FQDN or Ip address>:<port#>
```
- レジストリー・センサー・バージョン 1.21.0 以降がパブリック・レジストリーに使用される 場合:
	- **#- name: https\_proxy**
	- **# value: <proxy FQDN or Ip address>:<port#>**

ボリュームの下の proxy-cert-path のコメントを解除するか、不要な場合はそのままにします。

```
#- name: proxy-cert-path
# hostPath:
# path: /root/cert/proxy-certificate.crt
# type: File
```
アクティベーション ID とカスタマー ID は必須です。サブスクリプションのアクティベーション ID と顧客 ID を使用します。アクティベーション ID とカスタマー ID を取得するには、コンテナ セキュリティ UI にログインし、[Configurations > Sensors] に移動して [Download] をクリックし、 任意のセンサー タイプをクリックします。[インストール手順]画面のインストールコマンドに は、アクティベーション ID とカスタマーID が含まれています。アクティベーション ID はパスワ ードのようなものなので、共有しないでください。

https プロキシを使用している場合は、センサーがコンテナ管理サーバと通信するための有効な 証明書ファイルがすべての Kubernetes ノードにあることを確認します。

プロキシを使用しておらず、上記の部分にコメントを付けたままにしている場合は、 volumeMounts から次の部分もコメントしたままにしておくことができます 。

**#- mountPath: /etc/qualys/qpa/cert/custom-ca.crt # name: proxy-cert-path**

# Container Sensor DaemonSet をデプロイする方法

cssensor-openshift-crio-ds.yml ファイルを変更したら 、OpenShift マスターで以下のコマンドを実 行して DaemonSet を作成します。

**oc create -f cssensor-openshift-crio-ds.yml**

## Container Sensor DaemonSet を削除する方法

Qualys Container Sensor をアンインストールするには、Openshift マスターで次のコマンドを実行 します。

**oc delete -f cssensor-openshift-crio-ds.yml**

注: 永続ストレージは、各ワーカー・ノードで手動で削除する必要があります。

## 永続ストレージなしの起動センサー

ホスト上の永続ストレージを使用せずにセンサーを実行できます。この場合、データはホストに 保存されませんが、センサーを基準にした /usr/local/qualys/qpa/data フォルダに保存されます。

永続ストレージなしでセンサーを起動するには、cssensor-openshift-crio-ds.yml ファイルを変更 し、args の追加値として「--sensor-without-persistent-storage」を指定します。

**args: ["--k8s-mode", "--container-runtime", "cri-o", "—sensorwithout-persistent-storage"]**

ログを保持するには、"--enable-console-logs" オプションと "--sensor-without-persistent-storage" を 併用することをお勧めします。

volumeMounts で 、persistent-volume セクションを削除/コメント化します。

```
volumeMounts:
- mountPath: /usr/local/qualys/qpa/data name: persistent-volume
```
volumes で 、persistent-volume セクションを削除/コメント化します。

```
volumes:
- name: persistent-volume hostPath:
   path: /usr/local/qualys/sensor/data 
    type: DirectoryOrCreate
```
# TKGI を使用した Kubernetes へのデプロイ - Docker ランタイム

このセクションでは、センサー イメージがあることを前提としています。 [コンテナ](#page-59-0) センサー イ [メージの取得](#page-59-0)

Kubernetes にデプロイする Qualys センサーの DaemonSet を作成するには、次の手順を実行しま す。

注**:** Container Sensor に、永続ストレージと Docker デーモン ソケットへの読み取りおよび書き込み アクセス権があることを確認します。

### cssensor-ds.yml ファイルを変更する

以下は、 Qualys コンテナ センサー。お客様の便宜のために、このテンプレートは QualysContainerSensor.tar.xz で cssensor-ds.yml ファイルとして入手できます。yaml ファイルは https://github.com/Qualys/cs\_sensor から直接ダウンロードできることに注意してください 。

重要: yaml ファイルのフィールド配置は非常に重要です。テンプレートで提供されているフォー マットを必ず尊重してください。

Qualys Container Sensor DaemonSet は、Kubernetes API サーバーと通信するための適切な権限を持 つ ServiceAccount の一部として 'qualys' 名前空間にデプロイする必要があります。Role、

ClusterRole、RoleBinding、および ClusterRoleBinding は、必要なアクセス許可を ServiceAccount に 割り当てるために使用されます。「qualys」以外の別の名前空間で Qualys Container Sensor を既に 実行している場合は、まず他の名前空間から Qualys Container Sensor をアンインストールしてか ら、「qualys」名前空間に新たにデプロイする必要があります。

次の権限が必要です: get、list、watch - 'qualys' 名前空間のリソースを監視するため

create、delete、deleteCollection - イメージの脆弱性評価用のコンテナを 'Qualys' 名前空間に生成 し、その後にクリーンアップします。

## yaml ファイルのパラメーターを変更する

**cssensor-ds.yml** ファイルを Kubernetes クラスターのマスター ノードにコピーし、次のパラメー ターの値を指定して変更します。yaml ファイルが正しく機能するようにするには、以下で指定 されているパラメーター/セクションのみを更新してください。yaml ファイルは https://github.com/Qualys/cs\_sensor から直接ダウンロードできることに注意してください

spec の **tolerations** セクションのコメントを解除して、Sensor daemonset をマスターノードにデプ ロイします。

**spec:**

```
#tolerations:
# this toleration is to have the daemonset runnable on master nodes
# remove it if want your masters to run sensor pod
#- key: node-role.kubernetes.io/master
# effect: NoSchedule
```
**containers:**

**- name: qualys-container-sensor**

 **image: <CS Sensor image name in the private/docker hub registry> args: ["--k8s-mode"]**

注: センサー ポッドを実行するすべてのノードが、センサー イメージが格納されているプライベ ート レジストリまたは Docker ハブ レジストリにアクセスできることを確認してください。

CI/CD 環境用にセンサーをデプロイする場合は、args 値を次のように指定します。

```
args: ["--k8s-mode","--cicd-deployed-sensor"]
```
レジストリー・センサーをデプロイする場合は、args 値を次のように指定します。

```
args: ["--k8s-mode","--registry-sensor"]
```
コンソールでログを出力する場合は、args の追加値として "--enable-console-logs" を指定します。 ログレベルを変更する場合は、args の追加値として「--log-level」、「<0〜5>の数値」を指定しま す。

**args: ["--k8s-mode", "--log-level", "5"]**

既定値 4 以外のスキャン スレッド値でセンサーを起動する場合は、args の追加値として "--scanthread-pool-size"、"<number of threads>" を指定します。

**args: ["--k8s-mode", "--scan-thread-pool-size", "6"]**

生成されるアーカイブされた qpa.log ファイルの数を定義する場合は、args の追加値として "--logfilepurgecount", "<digit>" を指定します。デフォルトの "--logfilepurgecount", "5" は config で適用さ れます。log/ディレクトリには常に現在の qpa.log ファイルがあることに注意してください。

生成されるアーカイブされた qpa.log ファイルの数とログ ファイルあたりのサイズを定義する場 合は、args の追加値として "--log-filesize"、"<digit><K/M/>" ("K" はキロバイト、"M" はメガバイ ト)、および "--log-filepurgecount"、"<digit>" を指定します。既定値は "--log-filesize": "10M" と "- log-filepurgecount": "5" で、config を介して適用されます。

```
args: ["--k8s-mode", "--log-filesize", "5M", "—log-
filepurgecount", "4"]
```
kubernetes ネイティブの 'kubectl run' コマンドを使用してイメージ スキャン ポッドをインスタン ス化する場合は、args の追加値として "--use-kubectl" を指定します。この場合、センサーはネイ ティブの kubernetes 機能を使用してイメージ スキャンを開始します。この引数を省略すると、 イメージ コンテナは 'docker run' を使用して起動されます。

**args: ["--k8s-mode", "--use-kubectl"]**

TLS 認証が有効になっている場合は、args に Docker クライアント証明書、クライアント秘密鍵、 および CA 証明書の名前を指定します。

**args: ["--k8s-mode", "--tls-cacert","<file name of the CA certificate that was used to sign docker server certificate>", "- tls-cert", "<docker client certificate file name>", "--tls-key", "<docker client private key file name>"]**

注: 3 つのファイルのいずれかにそれぞれ ca.pem、cert.pem、key.pem などのデフォルト名がある 場合は、対応する引数を省略できます。

センサーログとコンテナセキュリティ UI でイメージとコンテナの環境変数をマスクする場合 は、args に「--mask-env-variable」パラメータを追加します。

```
args: ["--k8s-mode", "--mask-env-variable"]
```
General Sensor のイメージスキャンを無効にする場合は、args に「--disableImageScan」パラメー ターを追加します。

```
args: ["--k8s-mode", "--disableImageScan"]
```
スキャンポリシーを指定する場合は、args に "--scanning-policy" パラメーターを追加します。スキ ャン ポリシーで使用できる値は、"DynamicScanningOnly"、"StaticScanningOnly"、および "DynamicWithStaticScanningAsFallback" です。

```
args: ["--k8s-mode", "--scanning-policy", "StaticScanningOnly"]
```
コンテナイメージで log4j 脆弱性スキャンを無効にする場合は、args に「--disable-log4j-scanning」 パラメータを追加します。

**args: ["--k8s-mode", "--disable-log4j-scanning"]**

動的/静的イメージスキャンの log4j 静的検出を無効にする場合は、args に "--disable-log4j-staticdetection" パラメーターを追加します。

**args: ["--k8s-mode", "--disable-log4j-static-detection"]**

General Sensor のイメージスキャンを最適化する場合は、args に「--optimize-image-scans」パラメ ーターを追加します。

**args: ["--k8s-mode", "--optimize-image-scans"]**

SCA スキャン機能がある場合は、args に "--perform-sca-scan" パラメーターを追加することで、コ ンテナイメージの SCA スキャンを有効にできます。

**args: ["--k8s-mode", "--perform-sca-scan"]**

デフォルトでは、SCA スキャンはオンライン・モードで実行されます。SCA スキャンのインター ネット・アクセスを使用不可にして、スキャンをオフライン・モードで実行することもできま す。注 - SCA スキャンはオンライン・モードで実行することをお勧めします。Java のソフトウェ ア・パッケージ列挙の品質は、SCA スキャンがオフライン・モードで実行されると大幅に低下し ます。正確なパッケージ検出のために、リモートの Maven リポジトリを参照する必要がある場 合があります。これは、イメージの脆弱性ポスチャの精度に影響を与える可能性があります。

```
args: ["--k8s-mode", "--perform-sca-scan" "--disallow-internet-
access-for-sca"]
```
デフォルトの SCA スキャン・コマンド・タイムアウトは 5 分 (300 秒) です。デフォルトのタイム アウトは、秒単位で指定した新しい値で上書きできます。例えば、大きなコンテナ・イメージを スキャンするときには、SCA スキャンが完了する時間を確保するために、SCA スキャンのタイム アウトを増やす必要がある場合があります。

**args: ["--k8s-mode", "--perform-sca-scan" "--sca-scan-timeout-inseconds=600"]**

コンテナ イメージのシークレット検出を有効にする場合は、args に "--perform-secretdetection" パ ラメーターを追加します。シークレット検出は、CICD センサーおよびレジストリー・センサー でのみサポートされることに注意してください。

```
args: ["--k8s-mode", "--container-runtime", "containerd", "--
perform-secret-detection"]
```
コンテナ イメージのマルウェア検出を有効にする場合は、args に "--performmalware-detection" パ ラメーターを追加します。マルウェア検出は、レジストリ センサーでのみサポートされている ことに注意してください。

**args: ["--k8s-mode", "--registry-sensor", "--perform-malwaredetection"]**

[リソース] で 、次の項目を指定します。

**resources: limits: cpu: "0.2" # Default CPU usage limit on each node for sensor.**

たとえば、CPU 使用率を 5% に制限するには、resources:limits:cpu: "0.05" を設定します。これによ り、CPU 使用率がホスト上の 1 つのコアの 5% に制限されます。

ノードに複数のプロセッサがある場合、resources:limits:cpu 値を設定すると、CPU 制限が 1 つの コアのみに適用されます。たとえば、システムに 4 つの CPU があり、CPU 制限を全体の CPU 容 量の 20% に設定する場合、CPU 制限を 0.8 に設定する必要があります (つまり、1 つのコアのみの 80%) は、合計 CPU 容量の 20% になります。

CPU 使用率の制限を無効にするには、resources:limits:cpu 値を 0 に設定します。

必要に応じて、Container Sensor のメモリ リソースを指定する場合は、resources で指定できま す。Container Sensor のメモリ要求とメモリ制限の推奨値は次のとおりです。

```
 resources: 
limits:
     cpu: "0.2" # Default CPU usage limit on each node for sensor 
    memory: "500Mi" 
    requests: 
     memory: "300Mi"
```
Container Sensor にメモリリソースの値(制限またはリクエスト)のいずれかが指定され、args に「- -use-kubectl」が指定されている場合、メモリ要求とメモリ制限の両方がイメージスキャンコンテ ナに自動的に適用されます。デフォルト値は、それぞれ 200Mi と 700Mi です。

さらに、env で次の変数を指定することで、一方または両方の値を上書きできます。この例で は、値を 300Mi と 800Mi に変更しました。

```
- name: QUALYS SCANNING CONTAINER MEMORYREQUESTMB
      value: "300Mi"
- name: QUALYS SCANNING CONTAINER MEMORYLIMITMB
 value: "800Mi"
```
env で 、次の項目を指定します。

```
Activation ID (Required) -
      name: ACTIVATIONID
         value: XXXXXXXX-XXXX-XXXX-XXXX-XXXXXXXXXXXX
```
**Customer ID (Required) name: CUSTOMERID value: XXXXXXXX-XXXX-XXXX-XXXX-XXXXXXXXXXXX**

docker hub image を使用する場合 POD\_URL を指定します。それ以外の場合は、削除します。

- **name: POD URL value: <Specify POD URL>** 

スキャン コンテナの起動タイムアウトを分単位で指定します。この環境変数が存在しない場合 は、10 分がデフォルトです。

- **name: QUALYS\_SCANNING\_CONTAINER\_LAUNCH\_TIMEOUT value: "10"**

スキャンのたびに、ノードのステータスをチェックして、ノードがスケジュール可能かどうかを 確認し、ノードがスケジュール可能な場合にのみスキャンを開始します。ノードのステータスが ノードがスケジュール不可能であることを示している場合は、デフォルトの間隔である 15 分後 にスキャンを再試行します。別のスキャン再試行間隔を分単位で指定することで、センサーがス キャンを再試行するまでに待機する時間を増減できます。

- name: UNSCHEDULABLE NODE SCAN RETRY INTERVAL **value: "30"**

TLS 認証を有効にするには、次の 2 行のコメントを解除します。

- **name: DOCKER TLS VERIFY value: "1"**

注:TLS を無効にするには、DOCKER\_TLS\_VERIFY=""(空の文字列)を使用するか、削除するか、yml フ ァイルにコメントを付けたままにします。

注: TLS 経由で Docker デーモンとのセンサー通信を有効にすることで、お客様は docker 認証プラ グインを使用して docker ソケットへのセンサーのアクセスを制限できます。

注:TLS 認証が有効で、DOCKER\_HOST が指定されていない場合、センサーは実行されているワー カー・ノードの FQDN を自動的に検出し DOCKER\_HOST センサー内の環境変数を<ワーカー・ノー ドの FQDN>:<2376>に設定します(2376 は Docker デーモンのデフォルトの TLS TCP ポートです)

注: 以下を追加して、自分で DOCKER\_HOST を 127.0.0.1:<port#> または localhost:<port#> に設定し ます。

- **name: DOCKER\_HOST**

 **value: "<loopback IPv4 address or hostname>:<port#>"**

注: DOCKER\_HOST に設定されている FQDN、ホスト名、または IPv4 アドレスが、各ワーカー ノー ドの Docker サーバー証明書の CN またはサブジェクトの別名と一致していることを確認してくだ さい

TKGI セットアップでは、docker.sock は /var/run の場所で使用できません。ワーカー・ノードで docker.sock を見つけ、yaml ファイルでソケットとボリュームのマッピングを変更する必要があ ります。たとえば、docker.sock が /var/vcap/data/sys/run/docker/docker.sock にある場合は、ボリュ ームのソケットとボリュームのマッピングを次のように変更します。

```
volumes:
```

```
- name: socket-volume 
 hostPath:
      path: /var/vcap/data/sys/run/docker/docker.sock 
      type: Socket
```
TLS 認証を有効にする必要がある場合は、ボリュームの下の tls-cert-path のコメントを解除し 、 クライアント証明書のディレクトリパスを指定するか、不要な場合はそのままにしておきます。

```
#- name: tls-cert-path
# hostPath:
# path: <Path of directory of client certificates>
  # type: Directory
```
TLS を使用している場合は、volumeMounts の下の部分のコメントも解除します。それ以外の場合 は、コメントアウトしたままにします。

```
#- mountPath: /root/.docker
#name: tls-cert-path
```
プロキシ情報のコメントを解除してインデントするか、不要な場合はそのままにしておきます。

- センサーとバックエンド (Container Management Service) 間の通信の場合:
	- **#- name: qualys\_https\_proxy**
	- **# value: <proxy FQDN or Ip address>:<port#>**
- レジストリー・センサー・バージョン 1.21.0 以降がパブリック・レジストリーに使用される 場合:
	- **#- name: https\_proxy**
	- **# value: <proxy FQDN or Ip address>:<port#>**

ボリュームの下の **proxy-cert-path** のコメントを解除するか、不要な場合はそのままにします。

```
#- name: proxy-cert-path
# hostPath:
# path: /root/cert/proxy-certificate.crt
# type: File
```
アクティベーション ID とカスタマー ID は必須です。サブスクリプションのアクティベーション ID と顧客 ID を使用します。アクティベーション ID とカスタマー ID を取得するには、コンテナ セキュリティ UI にログインし、[Configurations > Sensors] に移動して [Download] をクリックし、

任意のセンサー タイプをクリックします。[インストール手順]画面のインストールコマンドに は、アクティベーション ID とカスタマーID が含まれています。アクティベーション ID はパスワ ードのようなものなので、共有しないでください。

https プロキシを使用している場合は、センサーがコンテナ管理サーバと通信するための有効な 証明書ファイルがすべての Kubernetes ノードにあることを確認します。

プロキシを使用しておらず、上記の部分にコメントを付けたままにしている場合は、 volumeMounts から次の部分もコメントしたままにしておくことができます 。

```
#- mountPath: /etc/qualys/qpa/cert/custom-ca.crt
# name: proxy-cert-path
```
cssensor-ds.yml ファイルを変更したら、Kubernetes マスターで次のコマンドを実行して DaemonSet を作成します。

**kubectl create -f cssensor-ds.yml**

Qualys Container Sensor をアンインストールする必要がある場合は、Kubernetes マスターで次のコ マンドを実行します。

#### **kubectl delete -f cssensor-ds.yml**

注: 永続ストレージは、各ワーカー・ノードで手動で削除する必要があります。

# TKGI を使用した Kubernetes へのデプロイ - Containerd ランタイム

このセクションでは、センサー イメージがあることを前提としています。 [コンテナ](#page-59-0) センサー イ [メージの取得](#page-59-0)

Kubernetes にデプロイする Qualys センサーの DaemonSet を作成するには、次の手順を実行しま す。

注: Container Sensor に、永続ストレージと Docker デーモン ソケットへの読み取りおよび書き込み アクセス権があることを確認します。

### cssensor-containerd-ds.yml ファイルを変更します

Qualys コンテナセンサーのテンプレートは https://github.com/Qualys/cs\_sensor から直接 QualysContainerSensor.tar.xz を入手下さい。

重要: yml ファイルのフィールド配置は非常に重要です。テンプレートで提供されているフォーマ ットを必ず使用してください。

Qualys Container Sensor DaemonSet は、Kubernetes API サーバーと通信するための適切なアクセス 許可を持つ ServiceAccount の一部として 'qualys' 名前空間にデプロイする必要があります。Role、 ClusterRole、RoleBinding、および ClusterRoleBinding は、必要なアクセス許可を ServiceAccount に 割り当てるために使用されます。「qualys」以外の別の名前空間で Qualys Container Sensor を既に 実行している場合は、他の名前空間から Qualys Container Sensor をアンインストールし、

「qualys」名前空間に新たにデプロイする必要があります。

次の権限が必要です。

get、list、watch - クラスター全体の脆弱性をスキャンするリソースを監視します。

作成、削除、削除コレクション - イメージの脆弱性評価用のコンテナを 'Qualys' 名前空間に生成 するには、クラスター全体でポッドをスキャンし、その後クリーンアップします

注: コンテナ・センサーに、永続ストレージと containerd デーモン・ソケットへの読み取りおよ び書き込みアクセス権があることを確認します。

### yaml ファイルのパラメーターを変更する

cssensor-containerd-ds.yml ファイルを Kubernetes クラスターのマスター ノードにコピーし、次の パラメーターの値を指定して変更します。yaml ファイルが正しく機能するようにするには、以 下で指定されているパラメーター/セクションのみを更新してください。yml ファイルは https://github.com/Qualys/cs\_sensor から直接ダウンロードできることに注意してください

ここでは、一般的なセンサーを想定しています。spec の tolerations セクションのコメントを解除 して、Sensor daemonset をマスターノードにデプロイします。

**spec:**

```
#tolerations:
# this toleration is to have the daemonset runnable on master 
nodes
# remove it if want your masters to run sensor pod
#- key: node-role.kubernetes.io/master
# effect: NoSchedule
```
**containers:**

 **- name: qualys-container-sensor image: <CS Sensor image name in the private/docker hub registry> args: ["--k8s-mode", "--container-runtime", "containerd"]**

レジストリー・センサーをデプロイする場合は、args 値を次のように指定します。

```
args: ["--k8s-mode","--container-runtime", "containerd", "--
registry-sensor"]
```
CICD センサーをデプロイする場合は、args 値を次のように指定します。

```
args: ["--k8s-mode","--container-runtime", "containerd", "—cicd-
deployed-sensor"]
```
ログレベルを変更する場合は、args の追加値として「--log-level」、「<0〜5>の数値」を指定しま す。

```
args: ["--k8s-mode", "--container-runtime", "containerd", "--
loglevel", "5"]
```
既定値 4 以外のスキャン スレッド値でセンサーを起動する場合は、args の追加値として "--scanthread-pool-size"、"<number of threads>" を指定します。

### **args: ["--k8s-mode", "--container-runtime", "containerd", "—scanthread-pool-size", "6"]**

生成されるアーカイブされた qpa.log ファイルの数とログ ファイルあたりのサイズを定義する場 合は、args の追加値として "--log-filesize"、"<digit><K/M/>" ("K" はキロバイト、"M" はメガバイ ト)、および "--log-filepurgecount"、"<digit>" を指定します。既定値は "--log-filesize": "10M" と "- log-filepurgecount": "5" で、config を介して適用されます。

"--log-filesize": ログファイルあたりの最大サイズを定義するために使用できます。たとえば、 "10K" (キロバイト)、"10M" (メガバイト)、"10" (バイト) などです。

"--log-filepurgecount":生成されるアーカイブログファイルの数を定義するために使用できますが、 log/ディレクトリには常に現在の qpa.log ファイルがあることに注意してください。

**args: ["--k8s-mode", "--container-runtime", "containerd", "- logfilesize", "5M", "--log-filepurgecount", "4"]**

センサーログとコンテナセキュリティ UI でイメージとコンテナの環境変数をマスクする場合 は、args に「--mask-env-variable」パラメータを追加します。

**args: ["--k8s-mode", "--container-runtime", "containerd", "—maskenv-variable"]**

General Sensor のイメージスキャンを無効にする場合は、args に「--disableImageScan」パラメー ターを追加します。

**args: ["--k8s-mode", "--container-runtime", "containerd", "- disableImageScan"]**

スキャンポリシーを指定する場合は、args に "--scanning-policy" パラメーターを追加します。スキ ャン ポリシーで使用できる値は、"DynamicScanningOnly"、"StaticScanningOnly"、および "DynamicWithStaticScanningAsFallback" です。

**args: ["--k8s-mode", "--scanning-policy", "StaticScanningOnly"]**

コンテナイメージで log4j 脆弱性スキャンを無効にする場合は、args に「--disable-log4j-scanning」 パラメータを追加します。

**args: ["--k8s-mode", "--container-runtime", "containerd", "- disable-log4j-scanning"]**

動的/静的イメージスキャンの log4j 静的検出を無効にする場合は、args に "--disable-log4j-staticdetection" パラメーターを追加します。

```
args: ["--k8s-mode", "--container-runtime", "containerd", "--
disable-log4j-static-detection"]
```
General Sensor のイメージスキャンを最適化する場合は、args に「--optimize-image-scans」パラメ ーターを追加します。

**args: ["--k8s-mode", "--container-runtime", "containerd", "- optimize-image-scans"]**

コンテナ イメージのシークレット検出を有効にする場合は、args に "--perform-secretdetection" パ ラメーターを追加します。シークレット検出は、CICD センサーとレジストリー・センサーでの みサポートされることに注意してください

```
args: ["--k8s-mode", "--container-runtime", "containerd", "--
perform-secret-detection"]
```
コンテナ イメージのマルウェア検出を有効にする場合は、args に "--performmalware-detection" パ ラメーターを追加します。マルウェア検出は、レジストリ センサーでのみサポートされている ことに注意してください。

```
args: ["--k8s-mode", "--registry-sensor", "--perform-malware-
detection"]
```
[リソース] で 、次の項目を指定します。

```
resources: 
limits: 
cpu: 0.2 # Default CPU usage limit (20% of one core on the host).
```
たとえば、CPU 使用率を 5% に制限するには、resources:limits:cpu: "0.05" を設定します。これによ り、CPU 使用率がホスト上の 1 つのコアの 5% に制限されます。

ノードに複数のプロセッサがある場合、resources:limits:cpu 値を設定すると、CPU 制限が 1 つの コアのみに適用されます。たとえば、システムに 4 つの CPU があり、CPU 制限を全体の CPU 容 量の 20% に設定する場合、CPU 制限を 0.8 に設定する必要があります (つまり、1 つのコアのみの 80%) は、合計 CPU 容量の 20% になります。

CPU 使用率の制限を無効にするには、resources:limits:cpu 値を 0 に設定します。

必要に応じて、Container Sensor のメモリ リソースを指定する場合は、resources で指定できま す。Container Sensor のメモリ要求とメモリ制限の推奨値は次のとおりです。

```
 resources: 
 limits:
     cpu: "0.2" # Default CPU usage limit on each node for sensor 
    memory: "500Mi" 
    requests: 
    memory: "300Mi"
```
Container Sensor にメモリリソース値(制限または要求)のいずれかが指定されている場合、メモリ 要求とメモリ制限の両方がイメージスキャンコンテナに自動的に適用されます。デフォルト値 は、それぞれ 200Mi と 700Mi です。

さらに、env で次の変数を指定することで、一方または両方の値を上書きできます。この例で は、値を 300Mi と 800Mi に変更しました。

- name: QUALYS SCANNING CONTAINER MEMORYREQUESTMB **value: "300Mi"**
- name: QUALYS SCANNING CONTAINER MEMORYLIMITMB  **value: "800Mi"**
env で 、次の項目を指定します。

```
Activation ID (Required) -
      name: ACTIVATIONID
      value: XXXXXXXX-XXXX-XXXX-XXXX-XXXXXXXXXXXX
```

```
Customer ID (Required) -
     name: CUSTOMERID
      value: XXXXXXXX-XXXX-XXXX-XXXX-XXXXXXXXXXXX
```
docker hub image を使用する場合 POD\_URL を指定します。それ以外の場合は、削除します。

```
- name: POD_URL 
 value: <Specify POD URL>
```
スキャン コンテナの起動タイムアウトを分単位で指定します。この環境変数が存在しない場合 は、10 分がデフォルトです。

- **name: QUALYS\_SCANNING\_CONTAINER\_LAUNCH\_TIMEOUT value: "10"**

スキャンのたびに、ノードのステータスをチェックして、ノードがスケジュール可能かどうかを 確認し、ノードがスケジュール可能な場合にのみスキャンを開始します。ノードのステータスが ノードがスケジュール不可能であることを示している場合は、デフォルトの間隔である 15 分後 にスキャンを再試行します。別のスキャン再試行間隔を分単位で指定することで、センサーがス キャンを再試行するまでに待機する時間を増減できます。

- **name: UNSCHEDULABLE\_NODE\_SCAN\_RETRY\_INTERVAL value: "30"**

プロキシ情報のコメントを解除してインデントするか、不要な場合はそのままにしておきます。

- センサーとバックエンド (Container Management Service) 間の通信の場合:

```
#- name: qualys_https_proxy
```
- **# value: <proxy FQDN or Ip address>:<port#>**
- レジストリー・センサー・バージョン 1.21.0 以降がパブリック・レジストリーに使用される 場合:

**#- name: https\_proxy** 

**# value: <proxy FQDN or Ip address>:<port#>**

ボリュームの下の proxy-cert-path のコメントを解除するか、不要な場合はそのままにします。

```
#- name: proxy-cert-path 
# hostPath:
# path: /root/cert/proxy-certificate.crt
# type: File
```
アクティベーション ID とカスタマー ID は必須です。サブスクリプションのアクティベーション ID と顧客 ID を使用します。アクティベーション ID とカスタマー ID を取得するには、コンテナ セキュリティ UI にログインし、[Configurations > Sensors] に移動して [Download] をクリックし、 任意のセンサー タイプをクリックします。[インストール手順]画面のインストールコマンドに は、アクティベーション ID とカスタマーID が含まれています。アクティベーション ID はパスワ ードのようなものなので、共有しないでください。

https プロキシを使用している場合は、センサーがコンテナ管理サーバと通信するための有効な 証明書ファイルがすべての Kubernetes ノードにあることを確認します。

プロキシを使用しておらず、上記の部分にコメントを付けたままにしている場合は、 volumeMounts から次の部分もコメントしたままにしておくことができます 。

# **#- mountPath: /etc/qualys/qpa/cert/custom-ca.crt**

**# name: proxy-cert-path**

# Container Sensor DaemonSet をデプロイする方法

cssensor-containerd-ds.yml ファイルを変更したら 、Kubernetes マスターで次のコマンドを実行し て DaemonSet を作成します。

**kubectl create -f cssensor-containerd-ds.yml**

# Container Sensor DaemonSet を削除する方法

Qualys Container Sensor をアンインストールするには、Kubernetes マスターで次のコマンドを実行 します。

**kubectl delete -f cssensor-containerd-ds.yml**

注: 永続ストレージは、各ワーカー・ノードで手動で削除する必要があります。

# 永続ストレージなしの起動センサー

ホスト上の永続ストレージを使用せずにセンサーを実行できます。この場合、データはホストに 保存されませんが、センサーを基準にした /usr/local/qualys/qpa/data フォルダに保存されます。

永続ストレージなしでセンサーを起動するには、cssensor-containerd-ds.yml ファイルを変更し、 args の追加値として "--sensor-without-persistent-storage" を指定します。

**args: ["--k8s-mode", "--container-runtime", "containerd", "- sensor-without-persistent-storage"]**

ログを保持するには、"--enable-console-logs" オプションと "--sensor-without-persistent-storage" を 併用することをお勧めします。

volumeMounts で 、persistent-volume セクションを削除/コメント化します。

```
volumeMounts:
- mountPath: /usr/local/qualys/qpa/data 
name: persistent-volume
```
volumes で 、persistent-volume セクションを削除/コメント化します。

#### **volumes:**

**- name: persistent-volume hostPath: path: /usr/local/qualys/sensor/data type: DirectoryOrCreate**

# CICD センサーのターゲット画像にタグを付ける方法

CICD イメージに qualys\_scan\_target:<tag> のタグを付けてスキャン対象としてマークするには、 **nerdctl** ツールを使用します。画像に qualys\_scan\_target:<anytag> でタグを付けるには、<imagerepo:tag> を使用します。

**nerdctl -n k8s.io tag <image-repo:tag> qualys\_scan\_target:<anytag>** 例えば

**./nerdctl -n k8s.io tag docker.io/library/known:latest qualys\_scan\_target:known**

#### メモ:

- NERDCTL バイナリは、ホスト上で使用可能である必要があります。
- ターゲット イメージは、K8S.IO 名前空間にのみ作成する必要があります。

# Rancher を使用した Kubernetes へのデプロイ - Docker ランタイム

このセクションでは、センサー イメージがあることを前提としています。 コンテナ センサー イ メージの取得

#### cssensor-ds.yml ファイルを変更する

**cssensor-ds.yml** ファイル (QualysContainerSensor.tar.xz から抽出) を変更して、次のパラメーターの 値を指定します。yml ファイルを正しく機能させるには、以下で説明する各セクションを削除/コ メント化しないようにしてください。yml ファイルは https://github.com/Qualys/cs\_sensor から直 接ダウンロードできることに注意してください

すべての Kubernetes ノードに、指定された URL からの最新の Qualys センサー イメージがあるこ とを確認します。

**containers:**

**- name: qualys-container-sensor** 

**image: <CS Sensor image name in the docker hub/private registry> args: ["--k8s-mode"]**

CI/CD 環境用にセンサーをデプロイする場合は、args 値を次のように指定します。

**args: ["--k8s-mode","--cicd-deployed-sensor"]**

レジストリー・センサーをデプロイする場合は、args 値を次のように指定します。

```
args: ["--k8s-mode","--registry-sensor"]
```
General Sensor のイメージスキャンを無効にする場合は、args に「--disableImageScan」パラメー ターを追加します。

**args: ["--k8s-mode", "--disableImageScan"]**

コンテナイメージで log4j 脆弱性スキャンを無効にする場合は、args に「--disable-log4j-scanning」 パラメータを追加します。

**args: ["--k8s-mode", "--disable-log4j-scanning"]**

動的/静的イメージスキャンの log4j 静的検出を無効にする場合は、args に "--disable-log4j-staticdetection" パラメーターを追加します。

**args: ["--k8s-mode", "--disable-log4j-static-detection"]**

General Sensor のイメージスキャンを最適化する場合は、args に「--optimize-image-scans」パラメ ーターを追加します。

**args: ["--k8s-mode", "--optimize-image-scans"]**

SCA スキャン機能がある場合は、args に "--perform-sca-scan" パラメーターを追加することで、コ ンテナイメージの SCA スキャンを有効にできます。 args: ["--k8s-mode", "--performsca-scan"]

デフォルトでは、SCA スキャンはオンライン・モードで実行されます。SCA スキャンのインター ネット・アクセスを使用不可にして、スキャンをオフライン・モードで実行することもできま す。注 - SCA スキャンはオンライン・モードで実行することをお勧めします。Java のソフトウェ ア・パッケージ列挙の品質は、SCA スキャンがオフライン・モードで実行されると大幅に低下し ます。正確なパッケージ検出のために、リモートの Maven リポジトリを参照する必要がある場 合があります。これは、イメージの脆弱性ポスチャの精度に影響を与える可能性があります。

#### **args: ["--k8s-mode", "--perform-sca-scan" "--disallow-internetaccess-for-sca"]**

デフォルトの SCA スキャン・コマンド・タイムアウトは 5 分 (300 秒) です。デフォルトのタイム アウトは、秒単位で指定した新しい値で上書きできます。例えば、大きなコンテナ・イメージを スキャンするときには、SCA スキャンが完了する時間を確保するために、SCA スキャンのタイム アウトを増やす必要がある場合があります。

注: 「--sca-scan-timeout-in-seconds」パラメータは、シークレットとマルウェアの検出にも適用さ れます。

**args: ["--k8s-mode", "--perform-sca-scan" "--sca-scan-timeoutinseconds=600"]**

コンテナ イメージのシークレット検出を有効にする場合は、args に "--perform-secretdetection" パ ラメーターを追加します。

```
args: ["--k8s-mode", "--container-runtime", "containerd", "--
perform-secret-detection"]
```
コンテナ イメージのマルウェア検出を有効にする場合は、args に "--performmalware-detection" パ ラメーターを追加します。

**args: ["--k8s-mode", "--registry-sensor", "--perform-secretdetection"]**

コンソールでログを出力する場合は、args の追加値として "--enable-console-logs" を指定します。

CPU 使用率を特定の値に制限するには、次のように変更します。 (オプション) 「リソー

ス」で、 次の項目を指定します。

#### **resources:**

#### **limits:**

**cpu: "0.2" # Default CPU usage limit(20% of one core on the host).**

たとえば、CPU 使用率を 5% に制限するには、resources:limits:cpu: "0.05" を設定します。これによ り、CPU 使用率がホスト上の 1 つのコアの 5% に制限されます。ノードに複数のプロセッサがあ る場合、resources:limits:cpu 値を設定すると、CPU 制限が 1 つのコアのみに適用されます。

たとえば、システムに 4 つの CPU があり、CPU 制限を全体の CPU 容量の 20% に設定する場合、 CPU 制限を 0.8 に設定する必要があります (つまり、1 つのコアのみの 80%) は、合計 CPU 容量の 20% になります。

CPU 使用率の制限を無効にするには、resources:limits:cpu 値を 0 に設定します。

必要に応じて、Container Sensor のメモリ リソースを指定する場合は、resources で指定できま す。Container Sensor のメモリ要求とメモリ制限の推奨値は次のとおりです。

```
 resources: 
 limits:
 cpu: "0.2" # Default CPU usage limit on each node for sensor
 memory: "500Mi" 
requests: 
 memory: "300Mi"
```
Container Sensor にメモリリソースの値(制限またはリクエスト)のいずれかが指定され、args に「- -use-kubectl」が指定されている場合、メモリ要求とメモリ制限の両方がイメージスキャンコンテ ナに自動的に適用されます。デフォルト値は、それぞれ 200Mi と 700Mi です。

さらに、env で次の変数を指定することで、一方または両方の値を上書きできます。この例で は、値を 300Mi と 800Mi に変更しました。

- name: QUALYS SCANNING CONTAINER MEMORYREQUESTMB **value: "300Mi"**
- name: QUALYS SCANNING CONTAINER MEMORYLIMITMB **value: "800Mi"**

env で 、次の項目を指定します。

```
Activation ID (Required)
```
- **name: ACTIVATIONID**

 **value: XXXXXXXX-XXXX-XXXX-XXXX-XXXXXXXXXXXX**

**Customer ID (Required)**

- **name: CUSTOMERID value: XXXXXXXX-XXXX-XXXX-XXXX-XXXXXXXXXXXX**

プロキシ情報を指定するか、不要な場合は削除します。

#### - **name: qualys\_https\_proxy value: proxy.localnet.com:3128**

スキャンのたびに、ノードのステータスをチェックして、ノードがスケジュール可能かどうかを 確認し、ノードがスケジュール可能な場合にのみスキャンを開始します。ノードのステータスが ノードがスケジュール不可能であることを示している場合は、デフォルトの間隔である 15 分後 にスキャンを再試行します。別のスキャン再試行間隔を分単位で指定することで、センサーがス キャンを再試行するまでに待機する時間を増減できます。

#### - name: UNSCHEDULABLE NODE SCAN RETRY INTERVAL **value: "30"**

ボリュームでプロキシ証明書のパスを指定するか、不要な場合は削除します。

```
- name: proxy-cert-path 
 hostPath:
        path: /root/cert/proxy-certificate.crt 
       type: File
```
アクティベーション ID とカスタマー ID は必須です。サブスクリプションのアクティベーション ID と顧客 ID を使用します。

プロキシを使用している場合は、センサーがコンテナ管理サーバと通信するための有効な証明書 ファイルがすべての Kubernetes ノードにあることを確認します。

プロキシを使用しておらず、上記の部分を削除した場合は、volumeMounts から次の部分も削除 できます 。

- **mountPath: /etc/qualys/qpa/cert/custom-ca.crt name: proxy-cert-path**

cssensor-ds.yml ファイルを変更したら 、保存します。

# RancherUI での Qualys センサーDaemonSet の作成

Rancher UI にログインして、Qualys センサーの DaemonSet を作成します。作成のセットアップ時 に設定された資格情報を使用します。

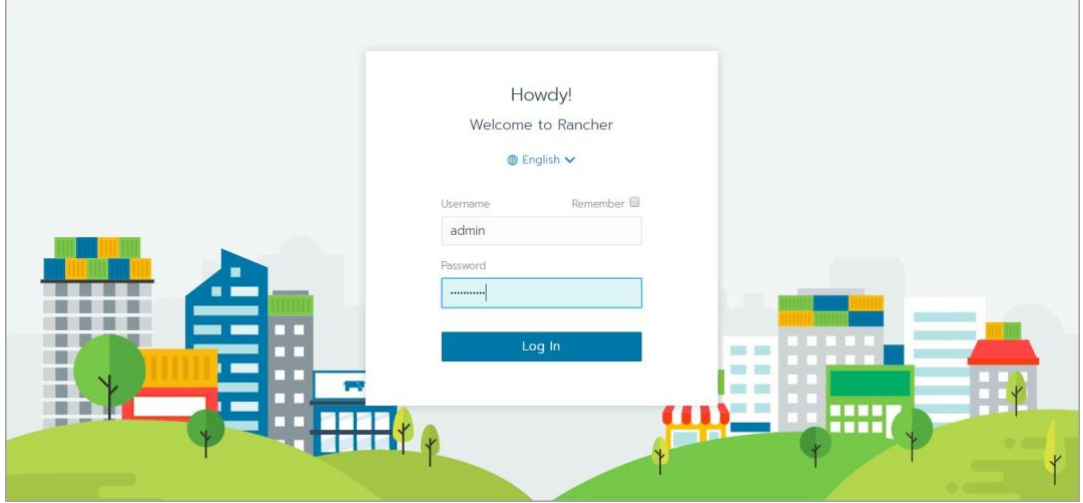

トップメニューから、Qualys センサーの DaemonSet を Rancher に展開するクラスタとプロジェク トを選択します。

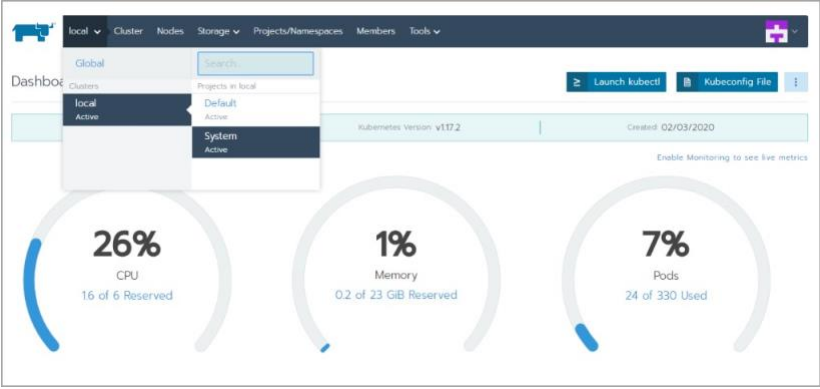

「リソース」タブに移動します。「YAML のインポート」ボタンをクリックします。

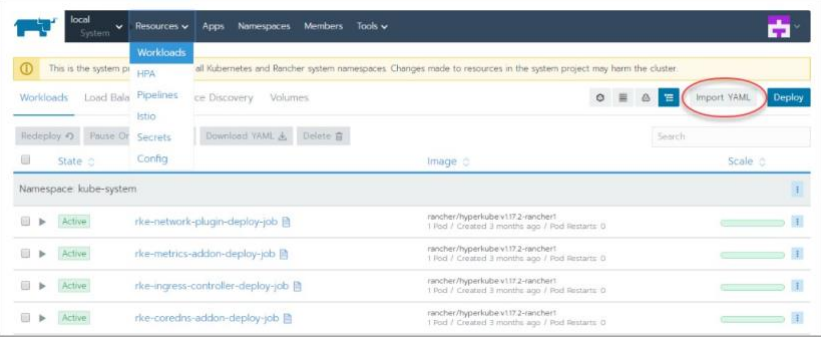

[ファイルから読み取る] ボタンをクリックし、変更した cssensor-ds.yml ファイルを参照して選択 します。

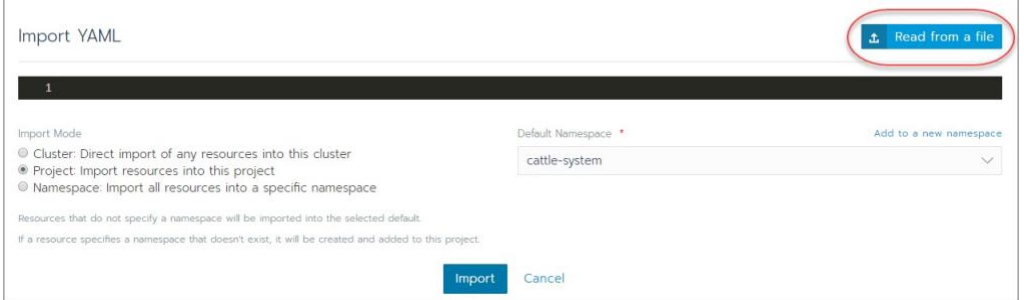

[インポート] ボタンをクリックします。

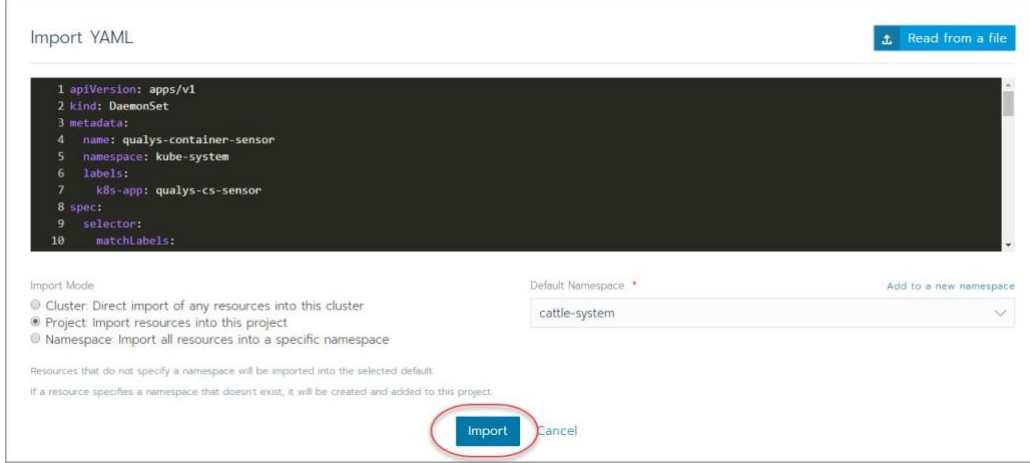

kube-system 名前空間の [ワークロード] ページで、qualys-containersensor DaemonSet がデプロイさ れ、アクティブになっていることを確認します。

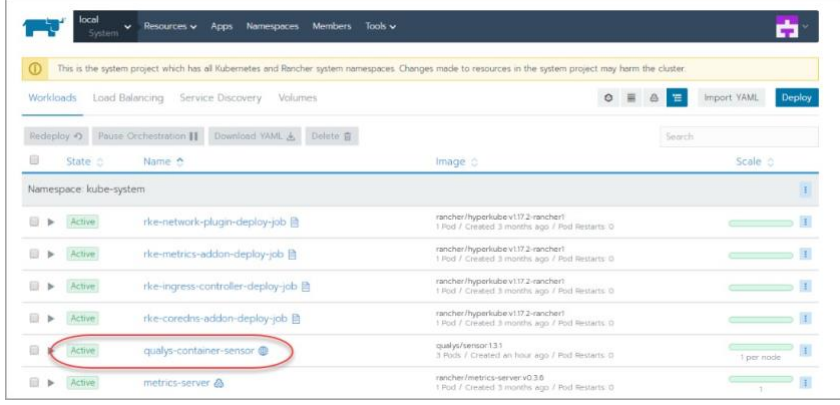

Qualys Container Sensor をアンインストールする必要がある場合は、kube-system 名前空間で、 qualys-container-sensor の横にあるチェックボックスをオンにして、[削除]をクリックします。

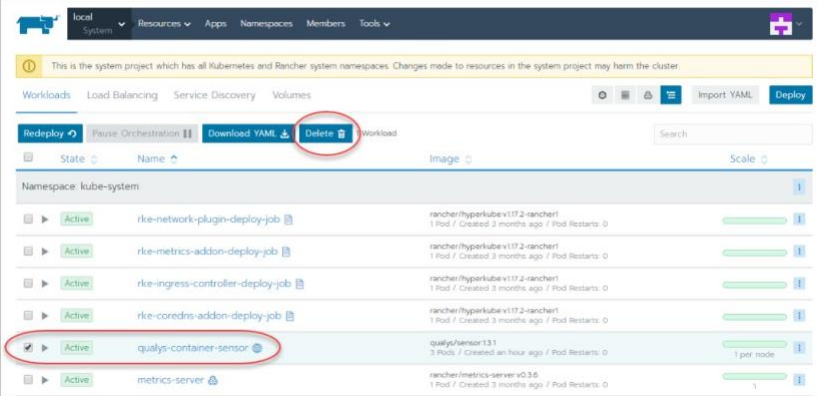

## 永続ストレージなしの起動センサー

ホスト上の永続ストレージを使用せずにセンサーを実行できます。この場合、データはホストに 保存されませんが、センサーを基準にした /usr/local/qualys/qpa/data フォルダに保存されます。

永続ストレージなしでセンサーを起動するには、 **cssensor-ds.yml** ファイルを変更し、args の追加 値として "--sensor-without-persistent-storage" を指定します。

**args: ["--k8s-mode","--sensor-without-persistent-storage"]**

ログを保持するには、"--enable-console-logs" オプションと "--sensor-without-persistent-storage" を 併用することをお勧めします。

volumeMounts で 、persistent-volume セクションを削除/コメント化します。

```
volumeMounts:
- mountPath: /usr/local/qualys/qpa/data 
 name: persistent-volume
```
volumes で 、persistent-volume セクションを削除/コメント化します。

```
volumes:
- name: persistent-volume
 hostPath:
      path: /usr/local/qualys/sensor/data 
      type: DirectoryOrCreate
```
# Google Kubernetes Engine(GKE)でマルチノード クラスタを使用してデプロイ する

Google Kubernetes Engine(GKE)は永続ボリュームをクラスタ リソースとして扱い、クラスタのすべ てのノードで共有されます。センサーの状態と構成を保持するために Persistent Volume Claim(PVC)を使用する現在の方法は、各センサーが同じ PVC ストレージの場所に書き込もうとす るとセンサーに障害が発生するため、1 ノードを超える GKE クラスタでは機能しません。

センサーを GKE のマルチノード クラスタにデプロイするには、以下の手順をご覧ください。ラ ンタイムに応じて正しい yaml ファイルを選択してください。Docker ランタイムの場合は、 **cssensor-ds.yml** を使用します(GKE ノード バージョン 1.18 [以前に関する手順をご覧ください](#page-117-0))。 Containerd ランタイムの場合は、**cssensorcontainerd-ds.yml** を使用します(GKE ノード [バージョン](#page-117-1) 1.19 [以降の手順をご覧ください](#page-117-1))。

# <span id="page-117-0"></span>GKE ノード バージョン 1.18 以前

センサーを GKE のマルチノード クラスタにデプロイするには、以下の手順に従います。このセ クションの手順は、バージョン 1.18 以前の GKE ノードに適用されます。

cssensor-ds.yml を次の引数で変更します。

```
args: ["--k8s-mode", "--sensor-without-persistent-storage", "--
enable-console-logs"]
```
volumeMounts で 、persistent-volume セクションと agent-volume セクションを削除/コメント化し ます。

```
volumeMounts:
- mountPath: /usr/local/qualys/qpa/data 
name: persistent-volume
- mountPath: /usr/local/qualys/qpa/data/conf/agent-data 
name: agent-volume
```
ボリュームで 、persistent-volume セクションと agent-volume セクションを削除/コメント化しま す。

```
volumes:
- name: persistent-volume 
hostPath:
    path: /usr/local/qualys/sensor/data 
    type: DirectoryOrCreate 
 - name: agent-volume 
 hostPath:
    path: /etc/qualys 
    type: DirectoryOrCreate
```
# <span id="page-117-1"></span>GKE ノード バージョン 1.19 以降

センサーを GKE のマルチノード クラスタにデプロイするには、以下の手順に従います。このセ クションの手順は、GKE ノード バージョン 1.19 以降に適用されます。

永続ストレージを使用しないデプロイの手順

cssensor-containerd-ds.yml を次の引数で変更します。

```
args: ["--k8s-mode", "--container-runtime", "containerd", "--
sensor-without-persistent-storage", "--enable-console-logs"]
```
volumeMounts で 、persistent-volume セクションと agent-volume セクションを削除/コメント化し ます。

**volumeMounts:**

```
- mountPath: /usr/local/qualys/qpa/data name: persistent-volume
```

```
- mountPath: /usr/local/qualys/qpa/data/conf/agent-data name: 
agent-volume
```
ボリュームで 、persistent-volume セクションと agent-volume セクションを削除/コメント化しま す。

#### **volumes:**

```
- name: persistent-volume 
    hostPath:
   path: /usr/local/qualys/sensor/data 
     type: DirectoryOrCreate
- name: agent-volume 
   hostPath:
         path: /etc/qualys
         type: DirectoryOrCreate
```
永続ストレージを使用してデプロイする手順

「Kubernetes のデプロイ - Containerd [ランタイム」](#page-75-0)セクションで説明されているデプロイ手順に 従い、ボリュームの下の永続ストレージ パスに次の変更を加えます。

デフォルトのパスは GKE ノードで書き込み可能ではないため、[volumes] で永続ストレージ パス を「/usr/local/qualys/sensor/data」から「/tmp/qualys/sensor/data」に変更します。

```
volumes:
 - name: persistent-volume 
 hostPath:
path: /tmp/qualys/sensor/data 
type: DirectoryOrCreate
```
# Helm チャートを使用した Kubernetes へのデプロイ

Helm は Kubernetes のパッケージ マネージャーであり、Helm チャートを使用して Kubernetes に Container Security Sensor をデプロイできます。

### 始める前に:

- 次のアプリケーションバージョンがあることを確認します。

#### **Kubernetes:**

- Kubernetes 1.17+
- Helm v3.x.x

#### **RedHat OpenShift:**

- OpenShift v4.0+ (The default container engine is CRI-O.)
- 次のコマンドを実行して、コンテナ ランタイムの詳細を取得します。

#### **kubectl get nodes -o wide**

# Qualys コンテナセキュリティセンサーバージョンの Helm チャートのサポート

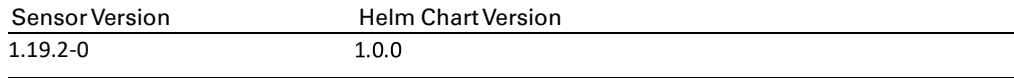

Helm チャートのインストール

1 Qualys Helm チャートは、次の場所からダウンロードします。

```
'https://github.com/Qualys/Qualys-Helm-Charts' or 
'https://artifacthub.io/packages/helm/??'
```
2 Install the Helm chart using the following command:

```
helm install [NAME] [CHART] [flags]
```
For example,

#### **helm install qcs-sensor-demo qcs-sensor --namespace qualys - create-namespace**

3 Qualys Helm チャートのパラメータを設定します。'helm install' の '--set key=value[,key=value]' 引数を使用して各パラメーターを指定します。

例えば

#### **helm install qcs-sensor-demo qcs-sensor --namespace qualys - set containerd.enabled=true**

注: コマンドラインパラメータ値は、values.yaml のパラメータ値よりも優先されます。

# Helm チャートの構成パラメーター

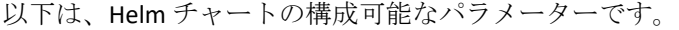

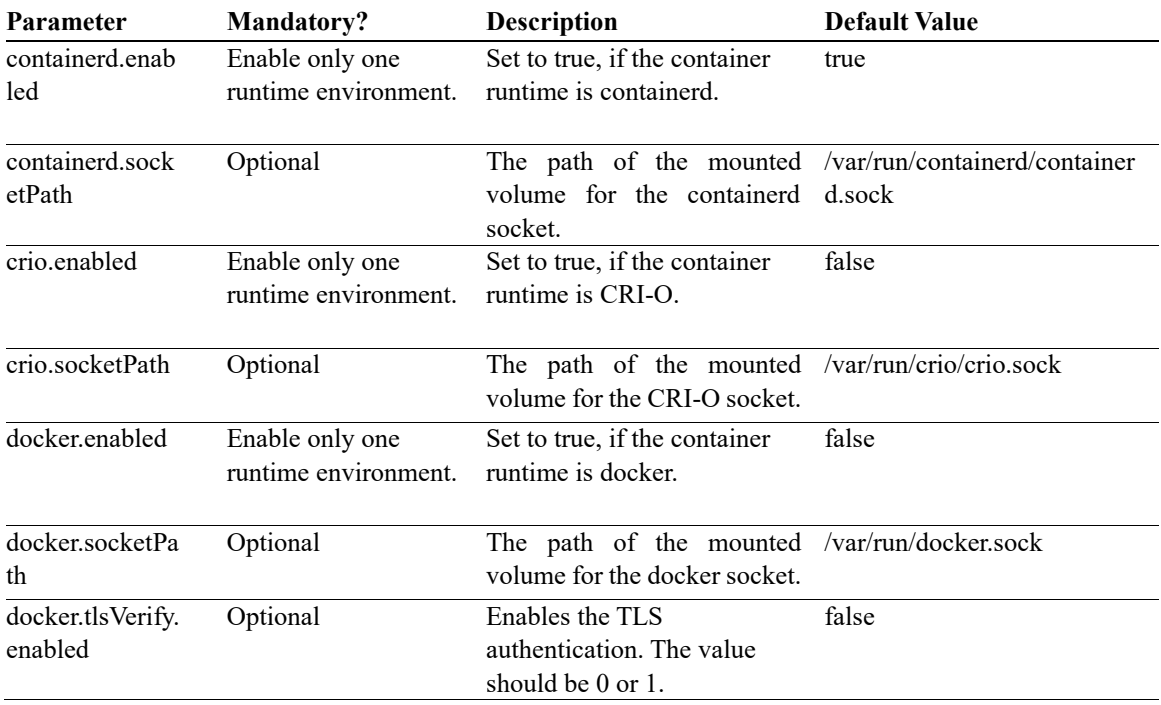

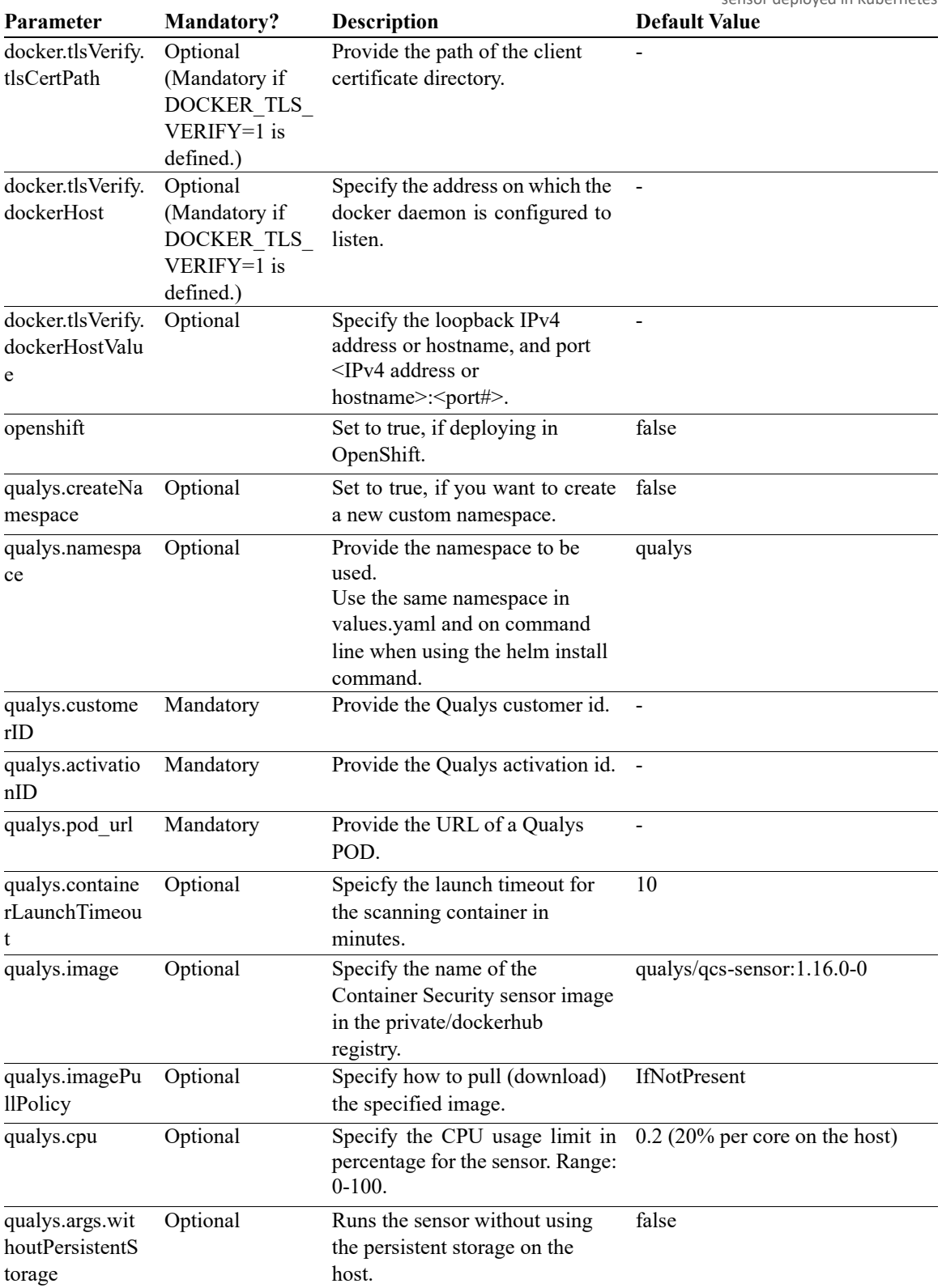

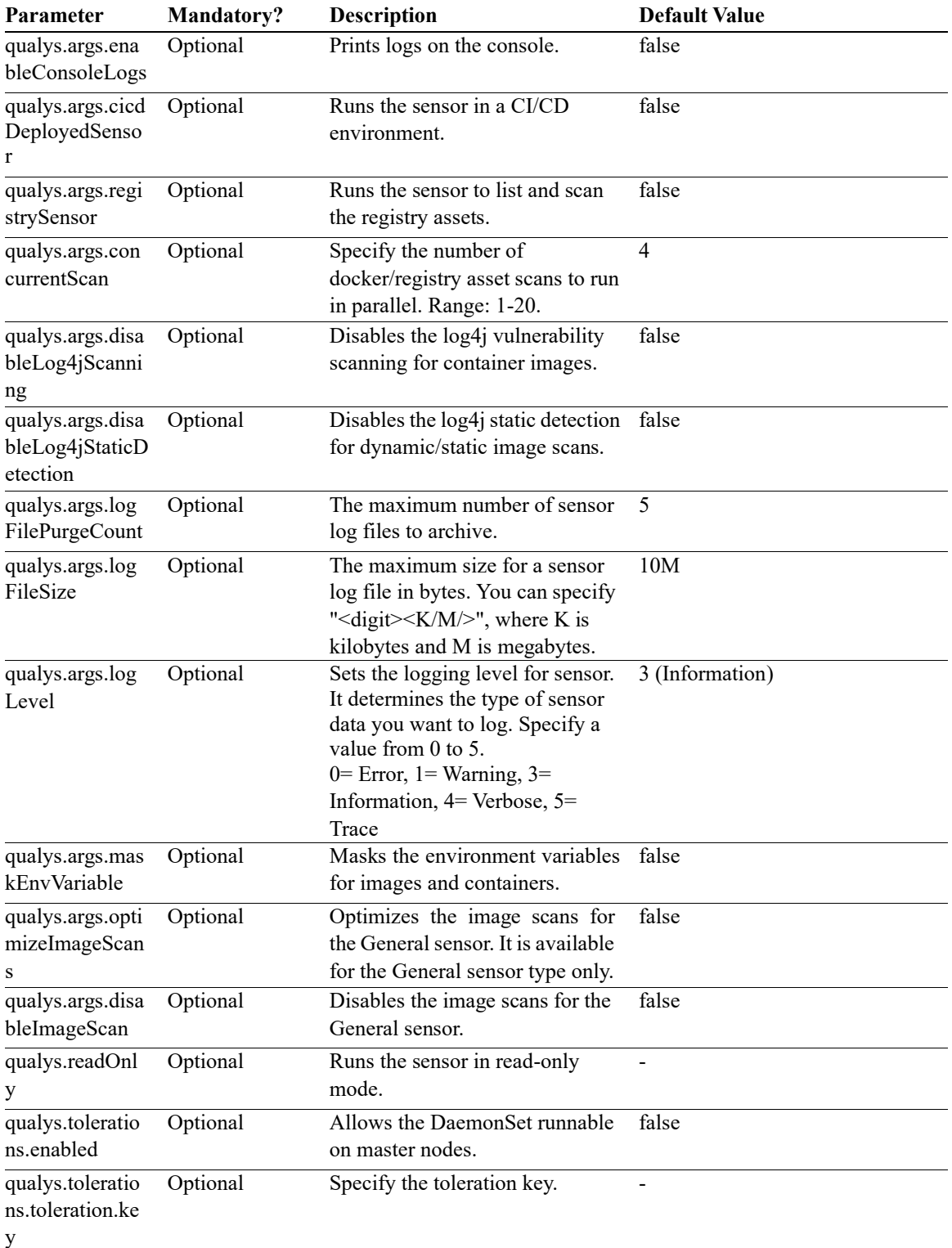

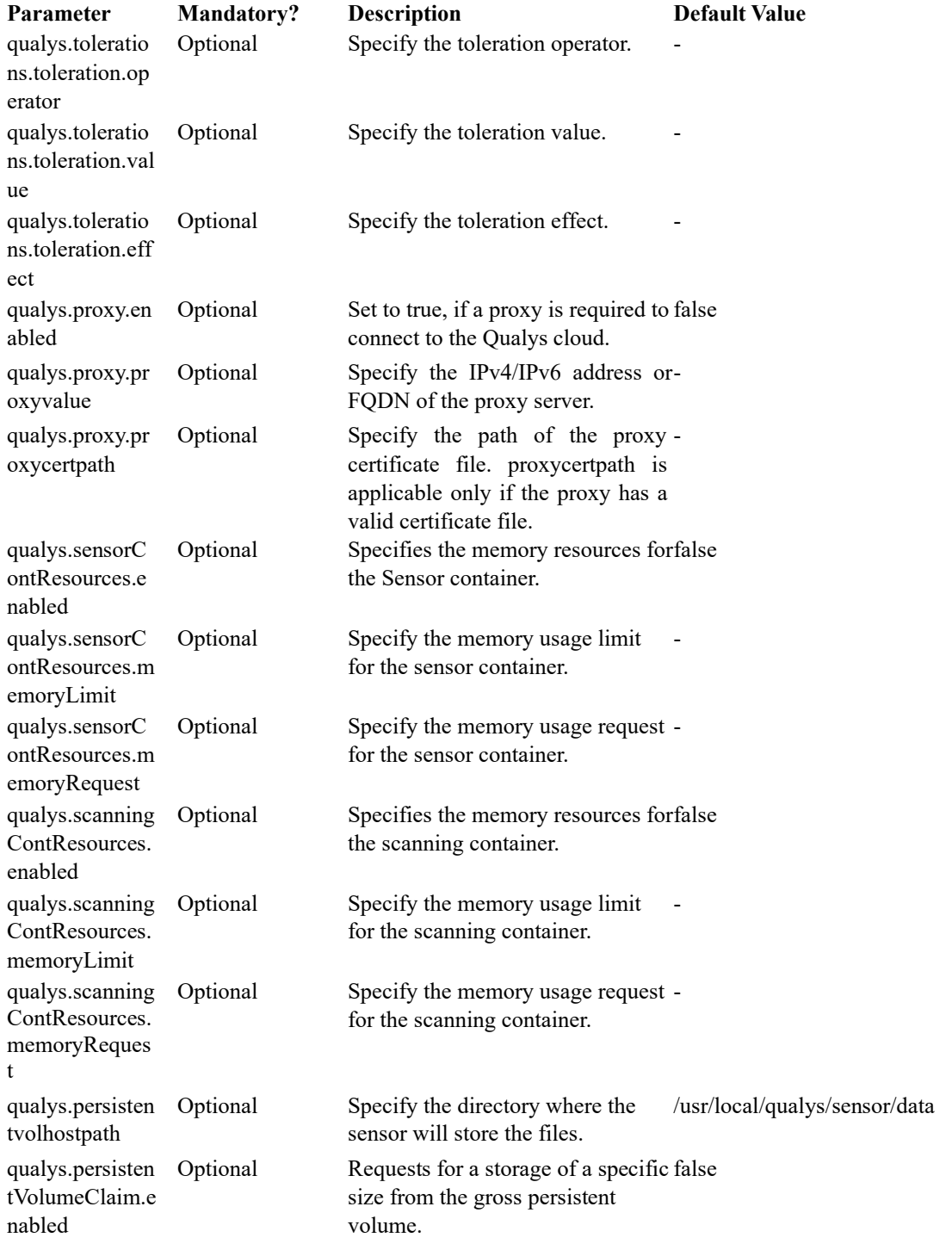

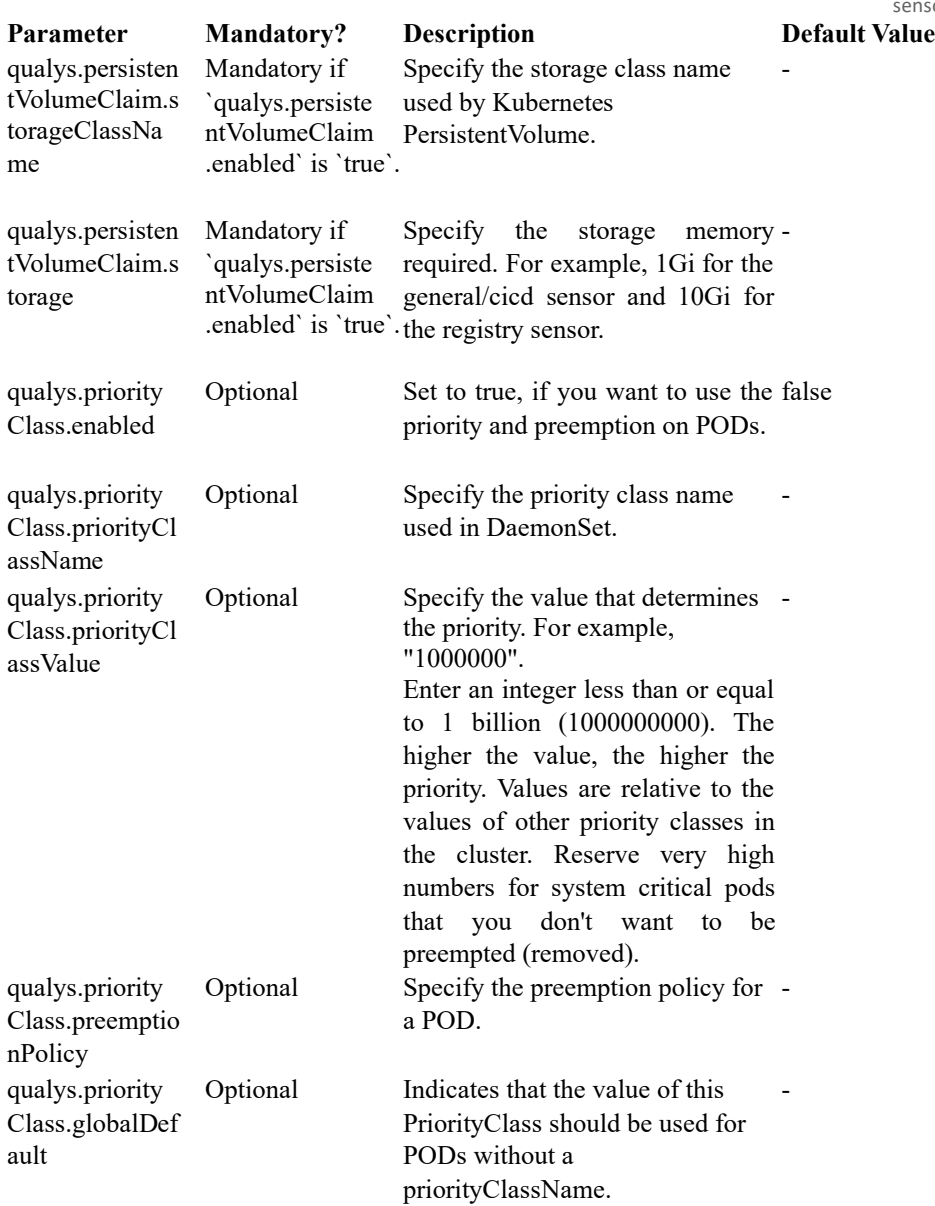

# 名前空間の使用法

- 新しいカスタム名前空間を作成するには、次のコマンドを使用します。

**helm install qcs-sensor-demo qcs-sensor --set qualys.createNamespace=true --set qualys.namespace=namespace\_name -n namespace\_name –createnamespace**

- 既存の名前空間を作成するには、次のコマンドを使用します。

```
helm install qcs-sensor-demo qcs-sensor --set 
qualys.namespace=existing_namespace_name -n 
existing_namespace_name
```
デフォルト(Qualys)名前空間を使用するには、次のコマンドを使用します

**helm install qcs-sensor-demo qcs-sensor -n qualys**

# Helm チャートのアップグレード

次のコマンドを使用して、チャートをアップグレードします。

helm upgrade [RELEASE] [CHART] [flags] ここで、[RELEASE]はリリース名、[CHART]はチャートパスです。

例えば

**helm upgrade qcs-sensor-demo qcs-sensor --namespace qualys**

### Helm チャートのアンインストール

次のコマンドを使用して、チャートをアンインストールします。

**helm uninstall RELEASE\_NAME [...] [flags]**

例えば

**helm uninstall qcs-sensor-demo --namespace qualys**

# Kubernetes クラスタ属性の収集

Sensor バージョン 1.8 および Container Security バージョン 1.10 以降、Kubernetes クラスタ属性の コレクションが追加されました。Container Security UI でコンテナまたはセンサーを検索するとき に、センサーによって収集された Kubernetes クラスタ属性を検索できます。Kubernetes クラスタ ーの属性には、ノードの詳細、ポッドの詳細、コントローラーの詳細などが含まれます。 Container Security API を使用して、コンテナとセンサー用に収集された Kubernetes クラスタ属性 を確認します。

重要 - Kubernetes 属性は、Container Security バージョン 1.10 のリリース以降に検出されたコンテ ナに対してのみ処理されます。Kubernetes 属性は、コンテナが初めて検出されたときに、コンテ ナ検査処理の一部として収集されます。Kubernetes の既存のデプロイの Kubernetes クラスター属 性をフェッチするには、既存のデプロイを "ロールアウト再起動" して新しいコンテナを作成 し、コンテナ検査処理を開始する必要があります。Kubernetes 属性は、Kubernetes クラスター上 に新しく作成されたコンテナに対して収集されます。

次のコマンドを使用して「ロールアウト再起動」を行います。

**kubectl rollout restart deployment <deployment-name> -n <namespace>** 

Kubernetes クラスターの属性は何ですか?

- Cluster type (Kubernetes)
- Cluster version
- Project name (collected for projects in Google Cloud Platform)
- Node name and flag indicating whether the node is the master node
- Pod name
- Pod UUID
- Pod namespace
- Pod labels (key and value pairs)
- Controller name
- Controller UUID
- Controller type (e.g. DaemonSet, Deployment, ReplicaSet, etc)

# Kubernetes にデプロイされたセンサーを更新する

Kubernetes で Container Sensor DaemonSet を最新バージョンに更新できます。この情報は、 Amazon Elastic Container Service for Kubernetes (Amazon EKS)、Google Kubernetes Engine (GKE)、およ び Azure Kubernetes Service (AKS) に適用されます。

Container Sensor に、永続ストレージと Docker デーモンソケットへの読み取りおよび書き込みア クセス権があることを確認します。

Kubernetes マスターで次の手順を実行して、Container Sensor を更新します。

注: Container Sensor DaemonSet が Kubernetes 環境で実行されていることを確認します。

注: 「qualys」以外の名前空間で Qualys コンテナ センサーをすでに実行している場合は、最初に 他の名前空間からセンサーをアンインストールする必要があります。最新の QualysContainerSensor.tar.xz から抽出された新しい yml を使用するか、 https://github.com/Qualys/cs\_sensor から直接 yml ファイルをダウンロードできます。新しい Qualys Container Sensor を 'qualys' 名前空間にデプロイします。永続ストレージには、persistentvolume の hostpath で以前のデプロイと同じパスを使用する必要があります。

```
- name: persistent-volume 
hostPath:
 path: /usr/local/qualys/sensor/data 
 type: DirectoryOrCreate
```
Kubernetes マスターの Qualys クラウド ポータルから QualysContainerSensor.tar.xz ファイルをダウ ンロードします。

センサーパッケージを解凍します。

#### **sudo tar -xvf QualysContainerSensor.tar.xz**

バージョン情報ファイル (QualysContainerSensor.tar.xz から抽出) からセンサーのバージョンをコ ピーします。

#### cssensor-ds.yml ファイルを変更する

cssensor-ds.yml ファイル (QualysContainerSensor.tar.xz から抽出) を変更して、次のパラメーターの 値を指定します。yml ファイルを正しく機能させるには、以下で説明する各セクションを削除/コ メント化しないようにしてください。yml ファイルは https://github.com/Qualys/cs\_sensor から直 接ダウンロードできることに注意してください

すべての Kubernetes ノードに、指定された URL からの最新の Qualys センサー イメージがあるこ とを確認します。

 **containers:**

 **- name: qualys-container-sensor image: <CS Sensor image name in the docker hub/private registry> args: ["--k8s-mode"]**

画像の値は、次の形式にする必要があります。

**registryurl/qualys/sensor:<version-info>**

CI/CD 環境用にセンサーをデプロイする場合は、**args** 値を次のように指定します。

**args: ["--k8s-mode","--cicd-deployed-sensor","--log-level","5","- log-filesize","5M","--log-filepurgecount","4"]**

レジストリー・センサーをデプロイする場合は、**args** 値を次のように指定します。

```
args: ["--k8s-mode","--registry-sensor","--log-level","5","--
logfilesize","5M","--log-filepurgecount","4"]
```
注**:** 上記の args 値の "--log-level"、"--log-filesize"、および "--log-filepurgecount" の値は サンプルにす ぎません。必要に応じて適切な値を指定します。

コンソールでログを出力する場合は、args の追加値として "--**enable-console-logs**" を指定しま す。

CPU 使用率を特定の値に制限するには、次のように変更します。 (オプション) 「リソー

ス」で、 次の項目を指定します。

```
 resources: 
 limits: 
   cpu: "0.2" # Default CPU usage limit(20% of one core on the host).
```
たとえば、CPU 使用率を 5% に制限するには、resources:limits:cpu: "0.05" を設定します。これによ り、CPU 使用率がホスト上の 1 つのコアの 5% に制限されます。

ノードに複数のプロセッサがある場合、resources:limits:cpu 値を設定すると、CPU 制限が 1 つの コアのみに適用されます。

たとえば、システムに 4 つの CPU があり、CPU 制限を全体の CPU 容量の 20% に設定する場合、 CPU 制限を 0.8 に設定する必要があります (つまり、1 つのコアのみの 80%) は、合計 CPU 容量の 20% になります。

CPU 使用率の制限を無効にするには、resources:limits:cpu 値を 0 に設定します。

env で 、次の項目を指定します。

アクティベーション ID (必須: アップグレードする既存の Container Sensor DaemonSet で提供され ているものと同じアクティベーション ID を使用します)

#### - **name: ACTIVATIONID value: XXXXXXXX-XXXX-XXXX-XXXX-XXXXXXXXXXXX**

顧客 ID (必須: アップグレードする既存の Container Sensor DaemonSet で提供されているものと同 じ顧客 ID を使用します)

- **name: CUSTOMERID value: XXXXXXXX-XXXX-XXXX-XXXX-XXXXXXXXXXXX**

プロキシ情報を指定するか、不要な場合は削除します。

- **name: qualys\_https\_proxy value: proxy.localnet.com:3128**

ボリュームでプロキシ証明書のパスを指定するか、不要な場合は削除します。

```
- name: proxy-cert-path 
 hostPath: 
 path: /root/cert/proxy-certificate.crt 
 type: File
```
アクティベーション ID とカスタマー ID は必須です。サブスクリプションのアクティベーション ID と顧客 ID を使用します。

プロキシを使用している場合は、センサーがコンテナ管理サーバと通信するための有効な証明書 ファイルがすべての Kubernetes ノードにあることを確認します。

プロキシを使用しておらず、上記の部分を削除した場合は、volumeMounts から次の部分も削除 できます 。

- **mountPath: /etc/qualys/qpa/cert/custom-ca.crt name: proxy-cert-path**

cssensor-ds.yml を変更したら、ファイルを保存し、更新スクリプト (k8s-rollingupdate.sh) を実行す る前に、Kubernetes マスターのレジストリに docker login を実行します。

例えば:

**docker login mycloudregistry.com**

レジストリは、すべての Kubernetes ノードと、更新が実行されている Kubernetes マスターからア クセスできる必要があります。

Container Sensor DaemonSet を最新バージョンに更新するには、Kubernetes マスターで次のコマン ドを実行します。

**./k8s-rolling-update.sh Registry\_Url=mycloudregistry.com** 注:k8s-rolling-update.sh は、docker load、docker tag、docker push をレジストリに実行します。

# Docker Swarm でのセンサーのデプロイ

他のアプリケーション コンテナと同様に Container Sensor を DaemonSet に統合し、レプリケーシ ョン係数を 1 に設定して、Docker ホストに常にセンサーがデプロイされるようにします。

Docker Swarm にデプロイする Qualys センサーの DaemonSet を作成するには、次の手順を実行し ます。

Linux コンピュータ上の QualysContainerSensor.tar.xz ファイルを Qualys クラウド ポータルからダウ ンロードします。

センサーパッケージを解凍します。

**sudo tar -xvf QualysContainerSensor.tar.xz**

次のコマンドを使用して、Docker Swarm クラスター内のすべてのノードに共通するリポジトリに qualys センサー イメージをプッシュします。

**sudo docker load -i qualys-sensor.tar sudo docker tag <IMAGE NAME/ID> <URL to push image to the repository> sudo docker push <URL to push image to the repository>**

例えば:

**sudo docker load -i qualys-sensor.tar sudo docker tag c3fa63a818df myregistry.com/qualys\_sensor:xxx sudo docker push myregistry.com/qualys\_sensor:xxx**

注: 例をそのまま使用しないでください。レジストリ/イメージのパスを独自のパスに置き換えま す。

#### cssensor-swarm-ds.yml ファイルを変更する

**cssensor-swarm-ds.yml** ファイル (QualysContainerSensor.tar.xz から抽出) を変更して、次のパラメー ターの値を指定します。yml ファイルを正しく機能させるには、以下で説明する各セクションを 削除/コメント化しないようにしてください。yml ファイルは https://github.com/Qualys/cs\_sensor から直接ダウンロードできることに注意してください

すべてのマスターノードとワーカーノードに、指定された URL からの最新の Qualys センサー イ メージがあることを確認します。

#### **qualys-container-sensor:**

 **image: <CS Sensor image name in the docker hub/private registry> deploy:**

 **mode: global # Deploy 1 container on each node == DaemonSet command: ["--swrm-mode"]**

CI/CD 環境用にセンサーをデプロイする場合は、コマンド値を次のように指定します。

**command: ["--swrm-mode","--cicd-deployed-sensor","—loglevel","5","--log-filesize","5M","--log-filepurgecount","4"]**  Registry Sensor をデプロイする場合は、コマンド値を次のように指定します。

**command: ["--swrm-mode","--registry-sensor","--log-level","5"," log-filesize","5M","--log-filepurgecount","4"]**

注:上記のコマンド値の「--log-level」、「--log-filesize」、および「--log-filepurgecount」の値は サン プルにすぎません。必要に応じて適切な値を指定します。

コンソールにログを出力する場合は、command の追加値として "--enable-console-logs" を指定し ます。

センサーログとコンテナセキュリティ UI でイメージとコンテナの環境変数をマスクする場合 は、コマンドに「--mask-env-variable」を追加値として追加します。

CPU 使用率を特定の値に制限するには、次のように変更します。 (オプション) **[deploy**] で、次 の項目を指定します。

**mode: global # Deploy 1 container on each node == DaemonSet resources:** 

**limits:** 

 **cpus: '0.20' # Default CPU usage limit(20% of one core on the host.**

たとえば、CPU 使用率を 5% に制限するには、deploy:resources:limits:cpus: "0.05" を設定します。 これにより、CPU 使用率がホスト上の 1 つのコアの 5% に制限されます。

ノードに複数のプロセッサがある場合、deploy:resources:limits:cpus 値を設定すると、CPU 制限が 1 つのコアにのみ適用されます。

たとえば、システムに 4 つの CPU があり、CPU 制限を全体の CPU 容量の 20% に設定する場合、 CPU 制限を 0.8 に設定する必要があります (つまり、1 つのコアのみの 80%) は、合計 CPU 容量の 20% になります。

CPU 使用率の制限を無効にするには、deploy:resources:limits:cpus の値を 0 に設定します。

[環境] で 、次の項目を指定します。

#### **environment: ACTIVATIONID: XXXXXXXX-XXXX-XXXX-XXXX-XXXXXXXXXXXX**

**CUSTOMERID: XXXXXXXX-XXXX-XXXX-XXXX-XXXXXXXXXXXX qualys\_https\_proxy: proxy.qualys.com:3128**

アクティベーション ID とカスタマー ID は必須です。サブスクリプションのアクティベーション ID と顧客 ID を使用します。不要な場合は、プロキシ情報を削除できます。

[ボリューム] で 、次の情報を入力していることを確認します。

```
volumes: 
 - type: bind
```

```
 source: /var/run/ 
   target: /var/run/
- type: volume
    source: persistent-volume 
    target: /usr/local/qualys/qpa/data/
- type: bind 
    source: /etc/qualys # Must exist ! 
    target: /usr/local/qualys/qpa/data/conf/agent-data
```
source は "persistent-volume" のままにします。これにより、ボリュームマッピングのソースディ レクトリが docker swarm ルートディレクトリ (つまり、/data/docker/volumes) に設定されます。

ボリューム・マッピングを正常に行うには、すべてのマスター・ノードとワーカー・ノードに /etc/qualys ディレクトリーが存在している必要があります。

**volumes: persistent-volume:**

[**configs]** で、次の情報を入力してください。

```
configs: proxy-cert-path: 
 file: /root/cert/proxy-certificate.crt
```
プロキシを使用している場合は、すべてのマスター ノードとワーカー ノードに、センサーがコ ンテナ管理サーバーと通信するための有効な証明書ファイルがあることを確認します。

プロキシを使用しておらず、環境から qualys\_https\_proxy を削除した場合は、次の部分も削除で きます。

**configs:**

```
 - source: proxy-cert-path 
   target: /etc/qualys/qpa/cert/custom-ca.crt
```

```
configs: proxy-cert-path: 
   file: /root/cert/proxy-certificate.crt
```
cssensor-swarm-ds.yml ファイルを変更したら 、docker swarm master/leader で次のコマンドを実行 してスタックを作成します。

**docker stack deploy -c cssensor-swarm-ds.yml qualys-container-sensor**

Qualys Container Sensor をアンインストールする必要がある場合は、docker swarm master/leader で 次のコマンドを実行します。

**docker stack rm qualys-container-sensor**

# 永続ストレージなしの起動センサー

ホスト上の永続ストレージを使用せずにセンサーを実行できます。この場合、データはホストに 保存されませんが、センサーを基準にした /usr/local/qualys/qpa/data フォルダに保存されます。

永続ストレージなしでセンサーを起動するには、**cssensor-swarm-ds.yml** ファイルを変更し、 command の追加値として "--sensor-without-persistent-storage" を指定します。

**command: ["--swrm-mode","--sensor-without-persistent-storage"]**

ログを保持するには、"--enable-console-logs" オプションと "--sensor-without-persistent-storage" を 併用することをお勧めします。

[ **volumes** (outside **services**)] で、persistent-volume セクションを削除/コメント化します。

**volumes: persistent-volume:**

ボリューム( サービス内)で、persistent-volume セクションを削除/コメント化します。

#### **services: volumes:**

**- type: volume source: persistent-volume target: /usr/local/qualys/qpa/data/**

# AWS ECS クラスターでのセンサーのデプロイ

Qualys Container Sensor をデーモンサービスとして Amazon ECS クラスターにデプロイするには、 次の手順を実行します。

前提条件: AWS ECS クラスターが稼働している必要があります。

Linux コンピュータ上の QualysContainerSensor.tar.xz ファイルを Qualys クラウド ポータルからダウ ンロードします。

センサーパッケージを解凍します。

**sudo tar -xvf QualysContainerSensor.tar.xz**

次のコマンドを使用して、クラスタ内のすべてのノードに共通のリポジトリに qualys センサー イメージをプッシュします。

**sudo docker load -i qualys-sensor.tar sudo docker tag <IMAGE NAME/ID> <URL to push image to the repository> sudo docker push <URL to push image to the repository>**

例えば:

**sudo docker load -i qualys-sensor.tar sudo docker tag c3fa63a818df 20576712438.dr.ecr.useast1.amazonaws.com/container-sensor:qualys-sensor-xxx sudo docker push 20576712438.dr.ecr.us-east-1.amazonaws.com/containersensor:qualys-sensor-xxx**

注: 例をそのまま使用しないでください。レジストリ/イメージのパスを独自のパスに置き換えま す。

#### cssensor-aws-ecs.json ファイルを変更する

**cssensor-aws-ecs.json** ファイル (QualysContainerSensor.tar.xz から抽出) を変更して、次のパラメー タの値を指定します。json ファイルを正しく機能させるには、以下の各セクションを削除/コメ ント化しないようにしてください。json ファイルは https://github.com/Qualys/cs\_sensor から直接 ダウンロードできることに注意してください

```
"containerDefinitions": [
    {
       "name": "qualys-container-sensor",
       "image": "20576712438.dr.ecr.us-east-1.amazonaws.com/container 
                 sensor:qualys-sensor-xxx",
       "cpu": 10,
       "memory": 512,
       "essential": true,
       "command": [
```

```
 "--ecs-mode"
```
 **],**

cpu (vCPU の数) とメモリ (サイズ (MB 単位) に適切な値を指定します。

CI/CD 環境用にセンサーをデプロイする場合は、コマンド値を次のように指定します。

```
"command": [
      "--ecs-mode",
      "--cicd-deployed-sensor",
      ],
```
Registry Sensor をデプロイする場合は、コマンド値を次のように指定します。

```
"command": [ 
      "--ecs-mode", 
      "--registry-sensor",
      ],
```
ログレベルを変更する場合は、args の追加値として「--log-level」、「<0〜5>の数値」を指定しま す。

```
"command": [ "--ecs-mode", "--log-level", "5",]
```
生成されるアーカイブされた qpa.log ファイルの数とログ ファイルごとのサイズを定義する場合 は、args に "--log-filesize"、"<digit></K/M>" ("K" はキロバイト、"M" はメガバイト)、および "logfilepurgecount"、"<digit>" を追加値として指定 します。デフォルトは "log-filesize": "10M" と "logfilepurgecount": "5" で、config で適用されます。

"--log-filesize": ログファイルあたりの最大サイズを定義するために使用できます。たとえば、 "10K" (キロバイト)、"10M" (メガバイト)、"10" (バイト) などです。

"--log-filepurgecount": 生成するアーカイブ・ログ・ファイルの数を定義するために使用できま す。ログ/ディレクトリには常に現在の qpa.log ファイルがあることに注意してください。

```
"command": [ "--ecs-mode", "--log-level", "5", "--log-filesize", 
"5M", "--log-filepurgecount", "4"]
```
コンソールにログを出力する場合は、コマンドの追加値として「--enable-console-logs」を指定し ます。

General Sensor(すべてのランタイムでサポート)のイメージスキャンを無効にする場合は、「- disableImageScan」パラメーターを追加します。

**"command": [ "--ecs-mode", "--disableImageScan"]**

「--disable-log4j-scanning」を使用して、コンテナイメージの Log4J 脆弱性スキャンを無効にする ことができます。

```
"command": [ "--ecs-mode", "--disable-log4j-scanning"]
```
「--disable-log4j-static-detection」を使用すると、動的/静的イメージスキャンの log4j 静的検出を 無効にすることができます。

**"command": [ "--ecs-mode", "--disable-log4j-static-detection"]**

General Sensor のイメージスキャンを最適化する場合は、「--optimize-image-scans」パラメーター を追加します。

**"command": [ "--ecs-mode", "--optimize-image-scans"]**

コンテナ イメージのシークレット検出を有効にする場合は、"--perform-secretdetection" パラメー ターを追加します。シークレット検出は、CICD センサーおよびレジストリー・センサーでのみ サポートされることに注意してください。

```
"command": [ "--ecs-mode", "--perform-secret-detection"]
```
コンテナ イメージのマルウェア検出を有効にする場合は、"--performmalware-detection" パラメー ターを追加します。マルウェア検出は、レジストリ センサーでのみサポートされていることに 注意してください。

**"command": [ "--ecs-mode", "--perform-malware-detection"]**

[環境] で 、次の項目を指定します。

```
"environment": [
 {
          "name": "ACTIVATIONID",
          "value": "XXXXXXXX-XXXX-XXXX-XXXX-XXXXXXXXXXXX"
        },
 {
          "name": "CUSTOMERID",
          "value": "XXXXXXXX-XXXX-XXXX-XXXX-XXXXXXXXXXXX"
        },
 {
          "name": "POD_URL",
          "value": "<Specify POD URL>"
        },
        {
          "name": "qualys_https_proxy",
          "value": "<proxy FQDN or IP address>:<port#>"
        }
  ]
```
アクティベーション ID とカスタマー ID は必須です。サブスクリプションのアクティベーション ID と顧客 ID を使用します。プロキシ情報を指定するか、不要な場合はセクションを削除しま す。プロキシ セクションを削除する場合は、json のインデントが正しいことを確認してくださ い。

プロキシを使用しておらず、環境から qualys\_https\_proxy を削除した場合は、mountPoint とボリ ュームから次の部分を削除できます。

```
configs:
 - source: proxy-cert-path 
target: /etc/qualys/qpa/cert/custom-ca.crt
configs: 
proxy-cert-path: 
file: /root/cert/proxy-certificate.crt
```
proxy セクションが環境から削除されている場合は、**mountPoints** と **volumes** の下の **proxy-certpath** セクションも削除します。

```
"mountPoints": [
<b><i>{
            "sourceVolume": "proxy-cert-path",
            "containerPath": "/etc/qualys/qpa/cert/custom-ca.crt" 
            },
 ]
"volumes": [
        {
            "name": "proxy-cert-path",
            "host": {
               "sourcePath": "/root/cert/proxy-certificate.crt"
 }
 }
        ]
```
[ボリューム] で、persistent\_volume の情報を入力します。persistent\_volume のカスタムの場所を 指定すると、Docker ホストでまだ使用できない場合は作成されます。変更が完了したら、 **cssensor-aws-ecs.json** ファイルを保存します。

#### json ファイルを Amazon ECS UI にインポートして、セニョールのデプロイを完了します

Amazon ECS UI の [Task Definitions] で、[Create New Task Definition] をクリックします。

起動タイプの互換性として [EC2] を選択します。「タスク定義名」を指定し、該当する場合は 「タスク・ロール」、「ネットワーク・モード」および「タスク実行ロール」を指定します。

ページの一番下までスクロールし、 [JSON 経由で構成] を選択します。既存のコンテンツをすべ て削除し、cssensor-aws-ecs.json ファイルの内容全体をコピーして貼り付けます。

「 作成 」をクリックして、タスク定義を作成します。作成されると、[タスク定義] の下に一覧 表示されます。

次に、[Clusters] に移動し、センサーを展開するクラスター名をクリックします。

「サービス」タブで、「作成」をクリックします。起動タイプとして [EC2] を選択します。上記 で作成したタスク定義とそのリビジョンを選択し、クラスターを選択します。[サービス名] と [サービスの種類] を "DAEMON" として指定し、必要に応じて [ネットワーク]、[負荷分散]、およ び [Auto Scaling] を構成します。情報を確認し、「作成」をクリックして サービスを作成しま す。作成すると、[サービス]の下に表示されます。サービスの状態が [アクティブ] であることを 確認します。[tasks] タブで、すべての ECS コンテナでタスクが実行されていることを確認しま す。

#### Amazon ECS クラスターでの Qualys センサーの停止

すべてのコンテナで Qualys コンテナ センサーの実行を停止する場合は、[サービス(Services)] タ ブからサービスを削除するだけです。これにより、qualys-container-sensor サービスが強制終了さ れますが、AWS ECS インスタンスからセンサーは削除されません。

# 永続ストレージなしの起動センサー

ホスト上の永続ストレージを使用せずにセンサーを実行できます。この場合、データはホスト に保存されませんが、センサーを基準にした /usr/local/qualys/qpa/data フォルダに保存されま す。

永続ストレージなしでセンサーを起動するには、**cssensor-aws-ecs.json** ファイルを変更し、コマ ンドの追加値として "--sensor-without-persistent-storage" を指定します。

```
"command": [
      "--ecs-mode",
      "--sensor-without-persistent-storage"
```
 **],**

ログを保持するには、"--enable-console-logs" オプションと "--sensor-without-persistent-storage" を 併用することをお勧めします。

mountPoints で persistent-volume セクションを削除します。

```
"mountPoints": [
       {
           "sourceVolume": "persistent_volume",
           "containerPath": "/usr/local/qualys/qpa/data"
        },
```
[volumes] で persistent-volume セクションを削除します。

```
"volumes": [
 {
            "name": "persistent_volume",
            "host": {
```

```
 "sourcePath": "/usr/local/qualys/sensor/data"
     }
 },
```
# AWS Fargate (ECS) でのコンテナイメージのスキャン

Qualys Container Security を使用して、AWS Fargate を保護できます。AWS Fargate は、Amazon Elastic Container Service (ECS) と連携するコンテナ用のサーバーレスコンピューティングエンジン です。この機能を使用すると、AWS Fargate で実行されているコンテナを把握し、Amazon Fargate タスク (ECS) によって起動されたコンテナイメージに対して脆弱性とコンプライアンスのスキャ ンを実行し、結果を表示して修復アクションを実行できます。

AWS Fargate はサーバーレスであるため、このソリューションでは、新しい Fargate タスクがデプ ロイされるたびにセンサーが起動されます。AWS CloudFormation と Qualys Lambda 関数を使用し て、スキャンを自動的にトリガーします。サブスクリプションの詳細を使用して CloudFormation テンプレートを設定し、Qualys S3 バケット名と S3 バケットキーを使用して Qualys Lambda 関数 を設定し、Amazon Elastic Container Registry (ECR) からプルされたイメージのイメージスキャンを トリガーします。

# 仕組み

x86\_64 アーキテクチャの Amazon Elastic Container Registry (Amazon ECR) からプルされた Docker イ メージのスキャンをサポートしています。

AWS ECS Fargate タスクが起動されると、Qualys デプロイ中に作成された AWS EventBridge ルール がイベントを消費します。EventBridge ルールは、Qualys スキャン Lambda 関数をトリガーするよ うに設定されます。その後、Qualys Lambda 関数は EventBridge から受信したイベントを処理し て、イメージスキャンを決定します。Qualys Lambda 関数は、AWS CodeBuild を起動して Qualys センサーを実行し、Amazon ECR からイメージをプルし、イメージに対して脆弱性とコンプライ アンスのスキャンを実行します。イメージ スキャンが成功すると、イメージ メタデータが評価 のために Qualys Cloud Platform にアップロードされ、ユーザーは Container Security UI と API から 詳細を表示できます。

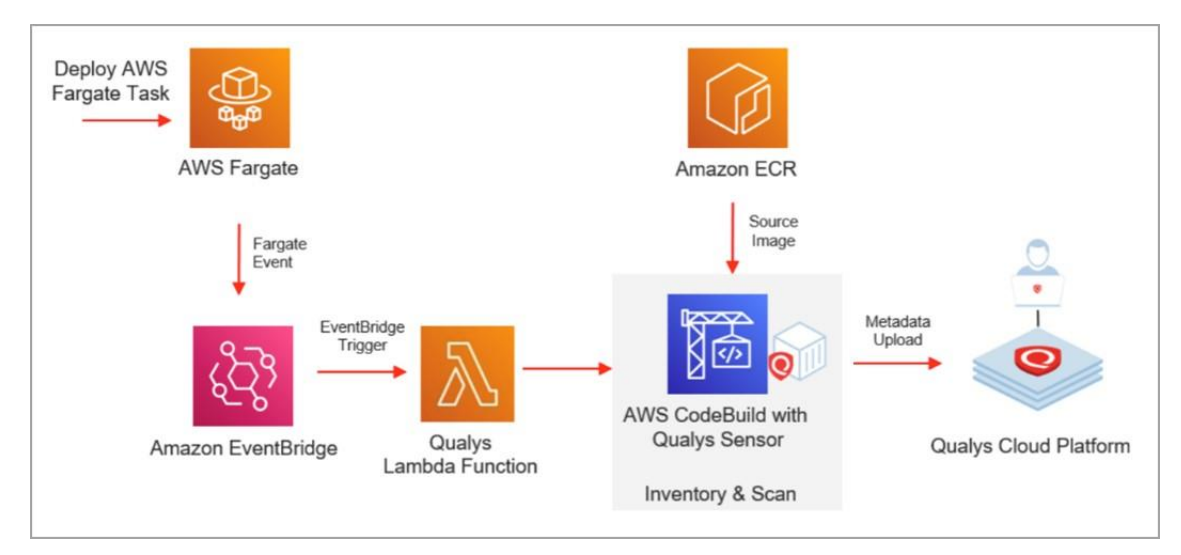

Qualys Private Cloud Platform (PCP) については、AWS とプライベート クラウド プラットフォーム 間の接続を設定するためのガイドラインを提供しています。「Qualys [コンテナのセキュリティ](https://www.qualys.com/docs/qualys-container-security-secure-fargate-on-pcp.pdf) - Qualys [プライベートクラウドプラットフォーム](https://www.qualys.com/docs/qualys-container-security-secure-fargate-on-pcp.pdf)(PCP)での AWS Fargate の保護」を参照してくださ [い。](https://www.qualys.com/docs/qualys-container-security-secure-fargate-on-pcp.pdf)

# Qualys AWS ECS Fargate イメージ スキャン スタックのデプロイ手順

以下の手順に従って、AWS ECS Fargate イメージスキャンを設定します。Qualys CloudFormation テ ンプレートと Qualys Lambda 関数を使用して CloudFormation スタックを作成します。

# <span id="page-141-0"></span>前提 条件

開始する前に、CloudFormation AWS ECS Fargate イメージスキャンスタックを正常に起動するため に、以下の項目が揃っていることを確認してください。

- スタックをデプロイする AWS リージョン。
- [Qualys CloudFormation](https://qualys-cs-image-scanning-cloud-formation-template.s3.amazonaws.com/qcs-ecs-fargate-image-scanning-cf.template) テンプレート URL: https://qualys-cs-image-scanning-cloudformationtemplate.s3.amazonaws.com/qcs-ecs-fargate-image-scanningcf.template
- Qualys サブスクリプションの環境の詳細:POD URL、アクティベーション ID、顧客 ID。サブ スクリプションのアクティベーション ID とカスタマー ID を自動生成するには、 **UI** で [Configurations **>** Sensors] に移動し、[Download Sensor] をクリックします。次に、任意のセン サータイプをクリックします。[インストール手順] ページのインストール コマンドには、 アクティベーション ID とカスタマー ID が含まれています。
- Qualys Lambda 関数 (Zip ファイル)。ECS スキャン Lambda 関数を設定するには、S3 バケット 名とバケットキーが必要です。各 AWS リージョンの S3 バケット名とバケットキーを取得 するには、Qualys CS Lambda 関数 S3 バケットの名前とキーのセクションを参照してくださ い。
- Qualys センサー イメージ (バージョン 1.18 以降)。『Qualys センサー イメージの取得方法』 を参照してください

# Qualys センサー イメージの取得方法

Qualys Container Security Sensor イメージには、次のオプションがあります。

- Docker Hub から直接使用する
- Docker Hub から使用しますが、イメージを ECR リポジトリ(パブリック)にプッシュします
- tar からロードし、ECR リポジトリにプッシュする(パブリック)

以下のセクションでは、これらのオプションについて詳しく説明します。

#### Docker Hub から直接使用する

センサー イメージは、Docker Hub から直接使用できます。Docker Hub の Container Security Sensor は、次のように使用できます。

**qualys/qcs-senso:<tag> qualys/qcs-sensor:latest** 

Docker Hub で最新のタグを検索します。

Docker Hub から使用しますが、イメージを ECR リポジトリ(パブリック)にプッシュします 次のコマンドを使用して、qualys センサーイメージを ECR パブリックリポジトリにプッシュしま す。 **sudo docker pull qualys/qcs-sensor:latest sudo docker tag qualys/qcs-sensor:latest <URL to push image to ECR public repository> sudo docker push <URL to push image to ECR public repository>** 例えば:

**sudo docker pull qualys/qcs-sensor:latest sudo docker tag c3fa63a818df public.ecr.aws/y4h7m2t8/qualys/sensor:latest sudo docker push public.ecr.aws/y4h7m2t8/qualys/sensor:latest**

tar からロードし、イメージを ECR リポジトリ(パブリック)にプッシュします

 Linux コンピュータ上の QualysContainerSensor.tar.xz ファイルを Qualys クラウド ポータルからダ ウンロードします。Container Security UI で、[Configurations > Sensors] > [Download Sensor] に移動 してバイナリ(tar.xz)ファイルをダウンロードします。次に、[Linux]と[バイナリ(tar.xz)]タブを選択 します。 [今すぐダウンロード]をクリックして tar ファイルを取得します。

センサーパッケージを解凍します。

**sudo tar -xvf QualysContainerSensor.tar.xz**

次のコマンドを使用して、qualys センサーイメージを ECR パブリックリポジトリにプッシュしま す。

**sudo docker load -i qualys-sensor.tar sudo docker tag <IMAGE NAME/ID> <URL to push image to ECR public repository> sudo docker push <URL to push image to ECR public repository>**

例えば:

**sudo docker load -i qualys-sensor.tar sudo docker tag c3fa63a818df public.ecr.aws/y4h7m2t8/qualys/sensor:latest sudo docker push public.ecr.aws/y4h7m2t8/qualys/sensor:latest**

# AWS コンソールを使用してスタックをデプロイする方法

AWS Fargate ECS でのコンテナイメージのスキャンには AWS CloudFormation を使用しています。

次の展開手順に従います。

1) AWS コンソールにログインします。

- 2) CloudFormation に移動し、[Create Stack] をクリックして [With new Resources] を選択しま す。
- 3) [テンプレートの指定] の [Amazon S3 URL] フィールドに、Qualys CloudFormation テンプレー ト S3 URL を入力します([「前提条件」セクションの「](#page-141-0)URL 」を参照)。次に、「次へ」をクリ ックして、 テンプレートの構成に進みます。

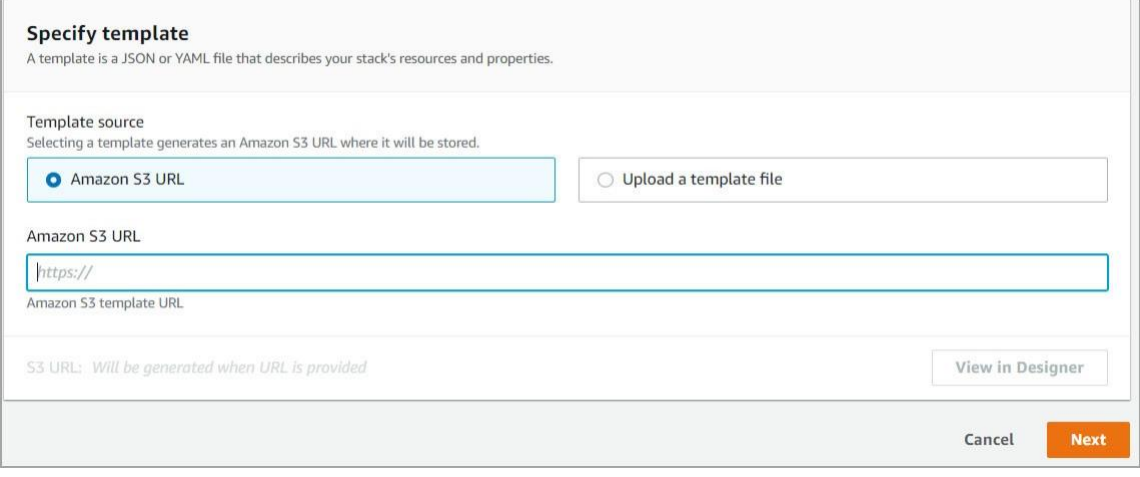

4) [スタック名] に、Qualys-fargate-scanning-stack などの Qualys AWS Fargate スキャンスタックの 名前を入力します。

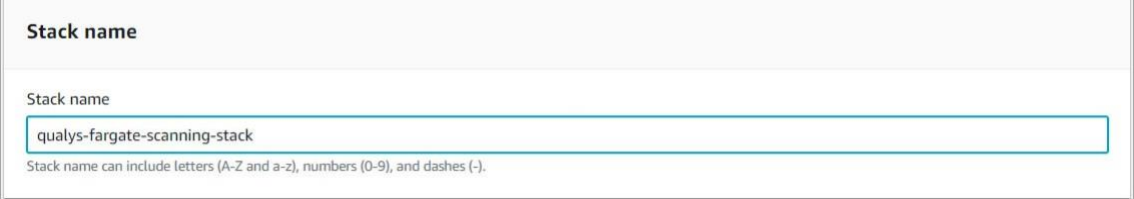

5) Qualys グローバル設定(Qualys Global Configuration) で、ポッド URL、アクティベーション ID、顧客 ID など、サブスクリプションの環境の詳細を指定します。

サブスクリプションのアクティベーション ID とカスタマー ID を自動生成するには、UI の [Configurations > Sensors] に移動し、[Download Sensor] をクリックしてから、任意のセンサータイ プをクリックします。[インストール手順] ページのインストール コマンドには、アクティベー ション ID とカスタマー ID が含まれています。

QualysPodUrl:アカウントが配置されている Qualys プラットフォームのコンテナ セキュリティ サ ーバ URL を入力します(例: US2 プラットフォームの場合は

https://cmsqagpublic.qg2.apps.qualys.com/ContainerSensor)。URL がわからない場合は、次のリンク を参照して Qualys プラットフォームを特定し、Container Security Server の URL を取得してくださ い。 <https://www.qualys.com/platform-identification/#container-security-servers>

**QualysCustomerId**: Qualys サブスクリプションの顧客 ID を入力します。
**QualysActivationId**: Qualys サブスクリプションのアクティベーション ID を入力します。

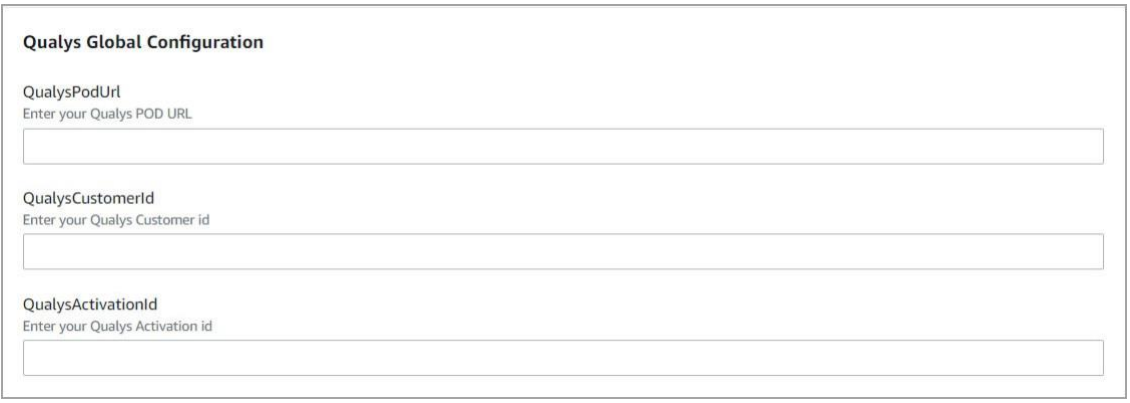

6) [Qualys CS Lambda 関数の設定**]** で、Lambda S3 バケット名、キー、ログレベルを指定しま す。バケット名とキー値を取得するには、次のリンクを参照してください: [Qualys CS](#page-146-0)  Lambda 関数 S3 [バケットの名前とキー](#page-146-0)

**QualysLambdaFunctionS3BucketName**: Qualys Lambda 関数の S3 バケット名を入力します。

**QualysLambda** 関数 S3 バケットキー: Qualys Lambda 関数の名前として S3 バケットキーを入力し ます (例: qcslambda-1.0.0-34-PUBLIC.zip)。

**QualysLambdaLogLevel**: Qualys Lambda 関数のログレベルを選択します。デフォルト値は "info" で す。デフォルト値をそのまま使用するか、より詳細なログ記録が必要な場合は別のログレベルを 選択します。

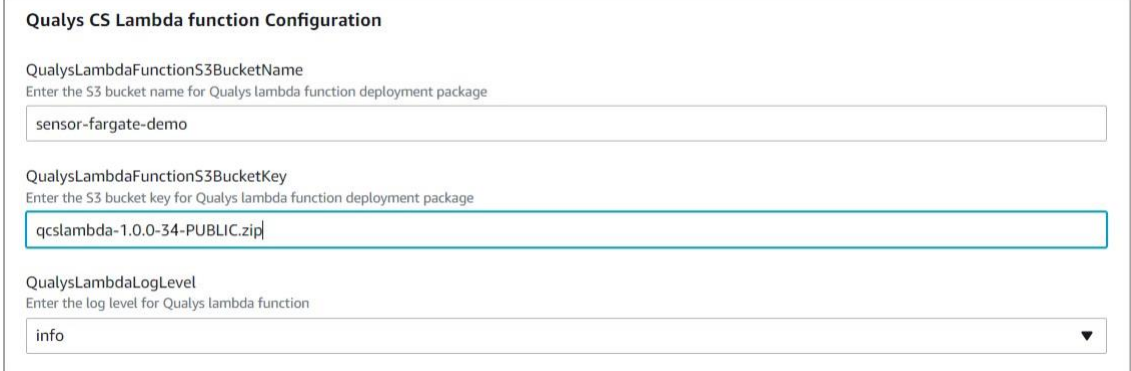

7)Qualys CS センサー設定**(Qualys CS Sensor Configuration**)] で、次の詳細を指定します。 **QualysSensorImage**: CS 1.18.0 センサー イメージの名前を入力します。

**QualysSensorLogLevel**: Qualys センサーのログ レベル (0 から 5) を選択します。デフォルト値は 3 (情報) です。デフォルト値をそのまま使用するか、より詳細なログ記録が必要な場合は別のログ レベルを選択します。

**QualysSensorCLIParameters**: このフィールドは空のままにしておくことができます。

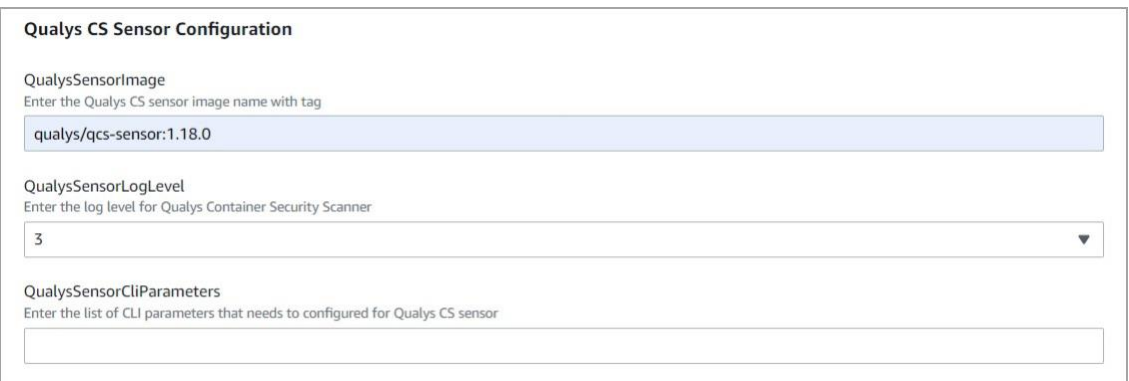

8)「次へ」をクリックして、ワークフローを続行します。最後のページで、[ I acknowledge that AWS CloudFormation might create IAM resources] (AWS CloudFormation が IAM リソースを作成する可 能性があることを認めます) チェックボックスをオンにする必要があります。

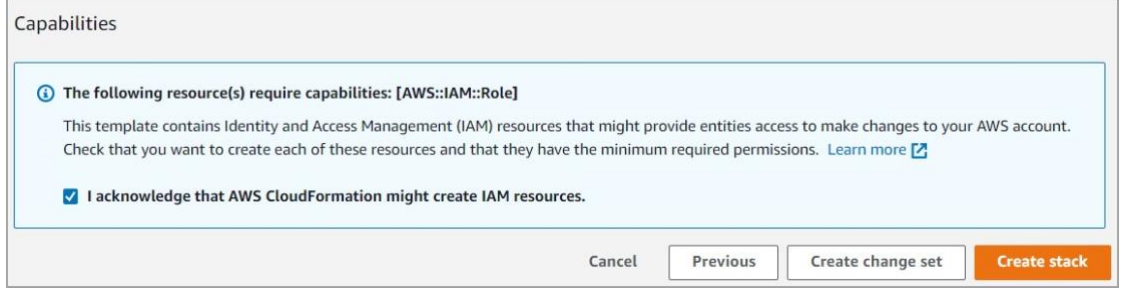

「Create stack」をクリックします。

### 作成されたリソース

スタックの作成が成功すると、いくつかのリソースが作成され、次に示すように [Resources] (リ ソース) セクションに表示されます。この例では、リソースは fargate-demo という名前のスタッ ク用に作成されています。

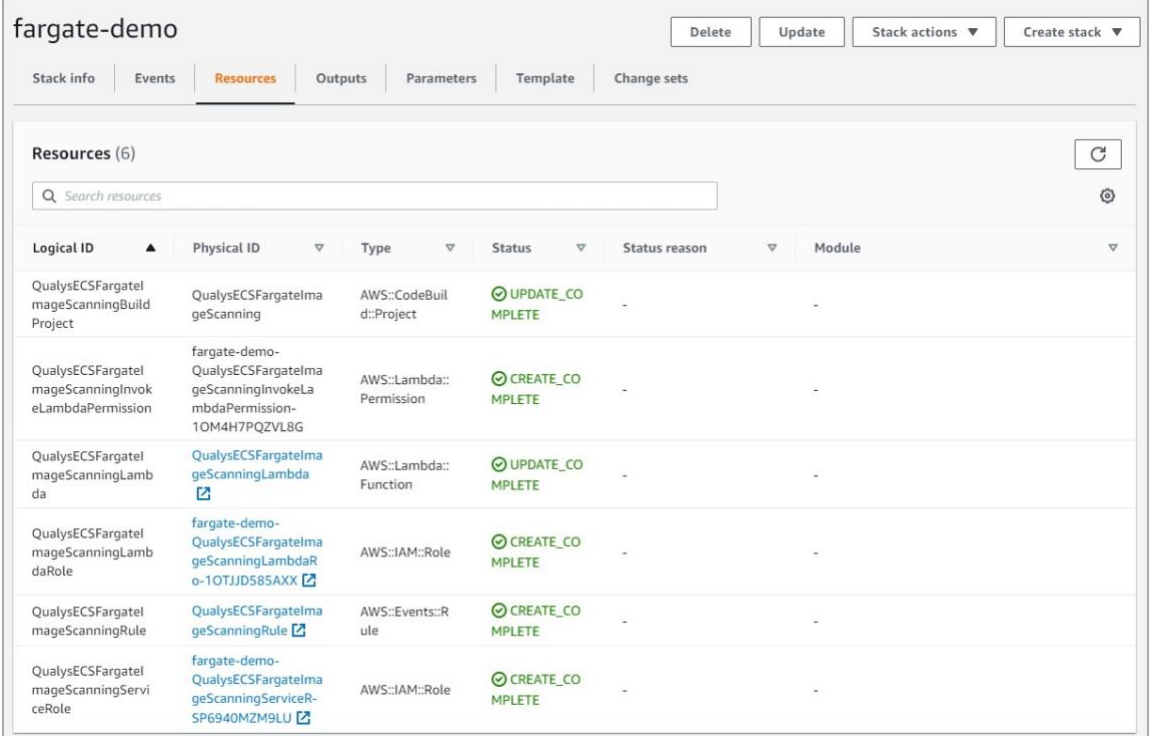

### 作成されたリソースについて、もう一度見てみましょう。

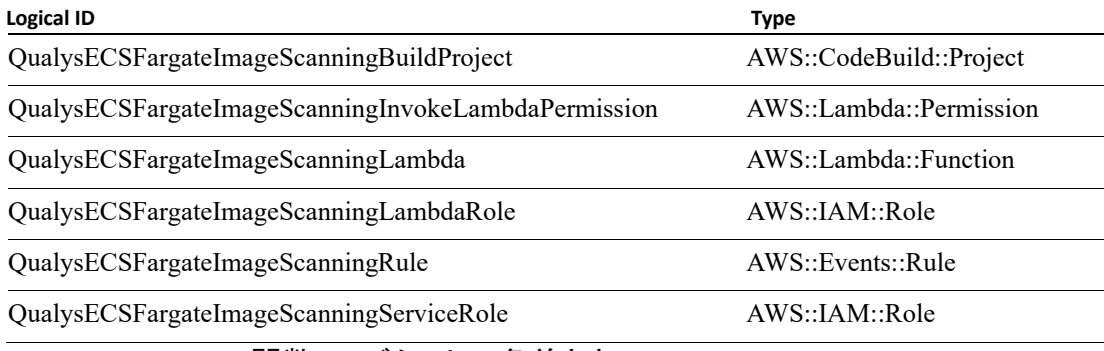

<span id="page-146-0"></span>Qualys CS Lambda 関数 S3 バケットの名前とキー

### CS Lambda 関数 S3 バケット名

以下の表を参照して、リージョンの Qualys CS Lambda 関数 S3 バケット名を取得してください。

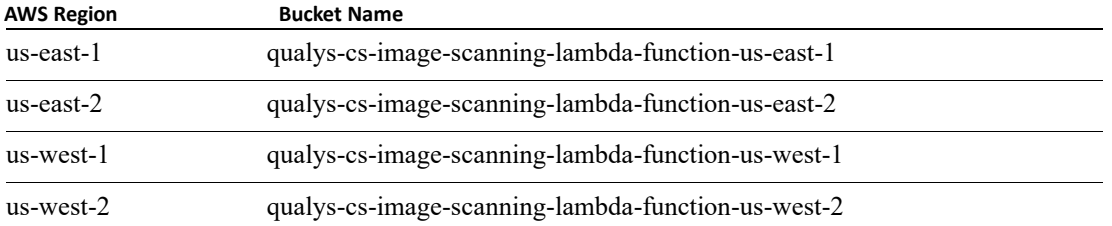

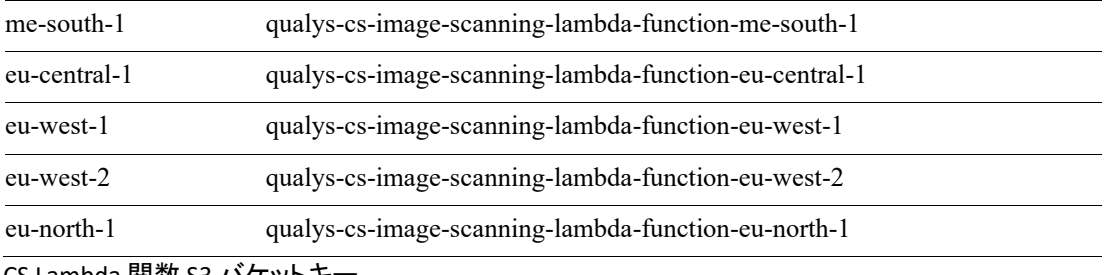

CS Lambda 関数 S3 バケットキー

Qualys CS Lambda 関数の S3 バケットキーは、すべての AWS リージョンで同じです。

入力するバケットキーは **qcslambda-1.0.0-34-PUBLIC.zip** です。

# CIS Benchmark for Docker への準拠

Qualys Container Security は、センサー イメージの Docker の CIS ベンチマークに準拠しています。 このセクションでは、Docker の CIS ベンチマークに準拠する方法でセンサー イメージを使用する 方法に関するガイダンスを提供します。準拠した方法でセンサーを操作できるように、いくつか のコントロールについて以下の手順を提供します。

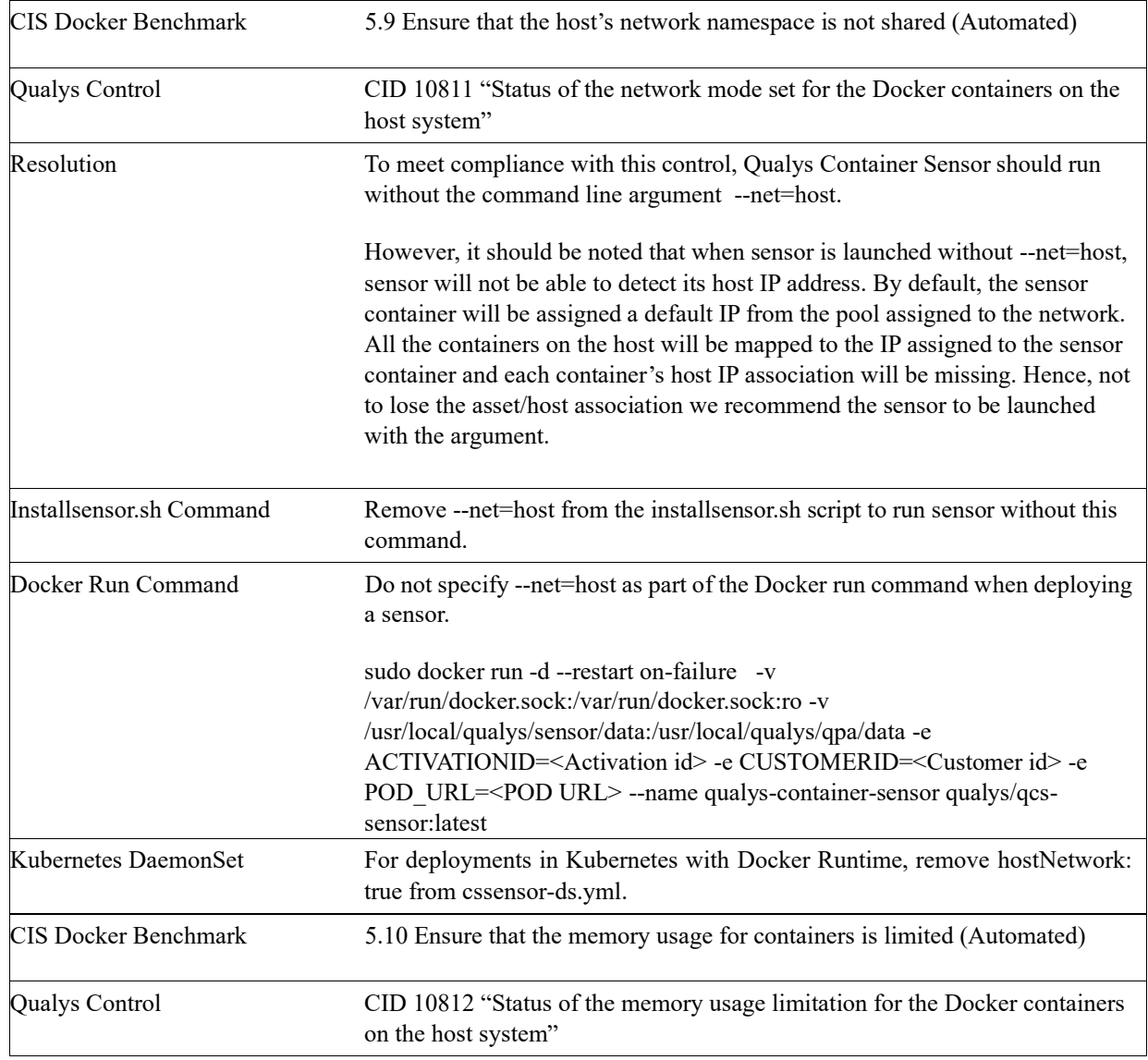

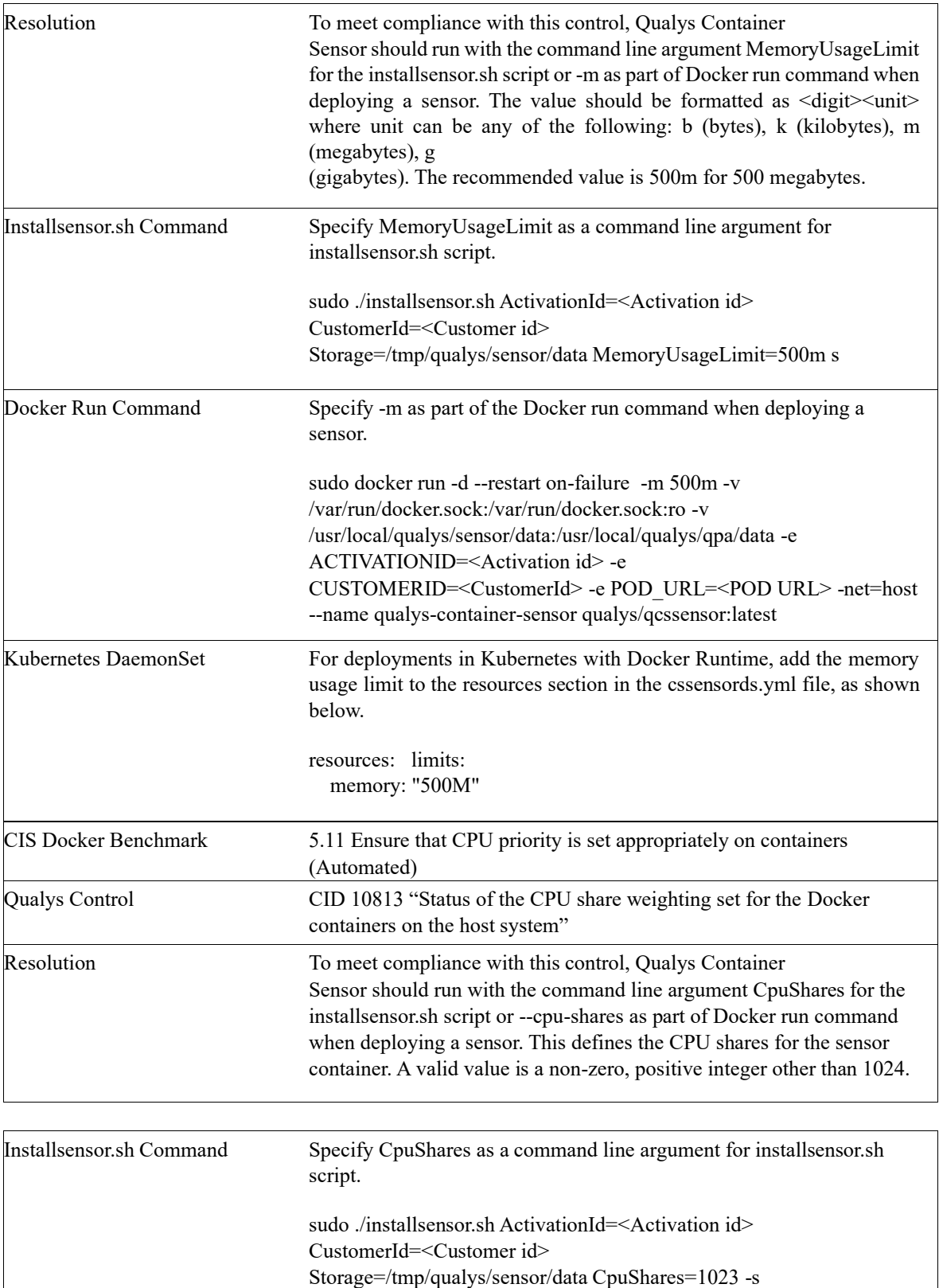

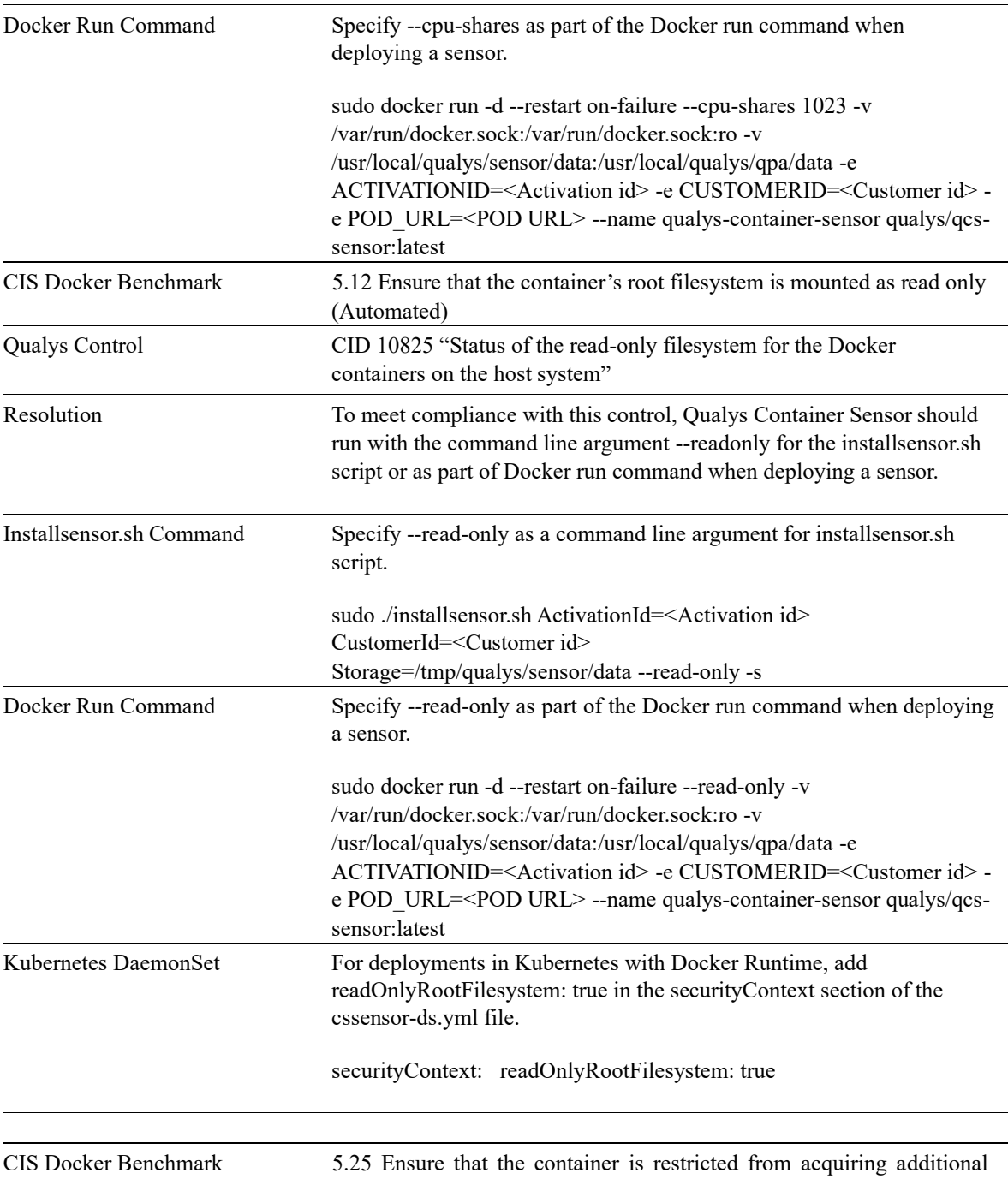

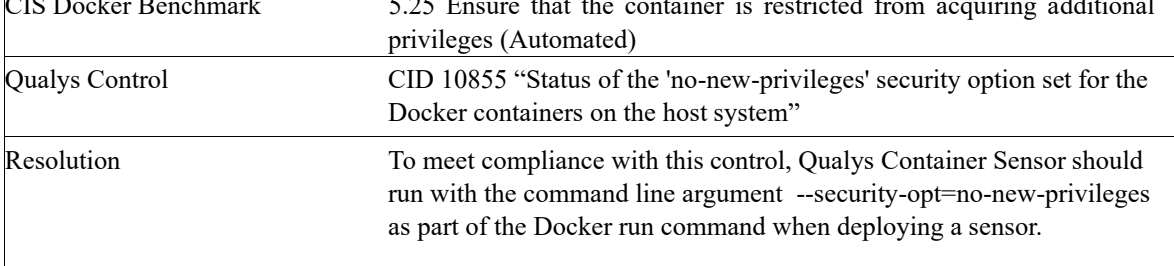

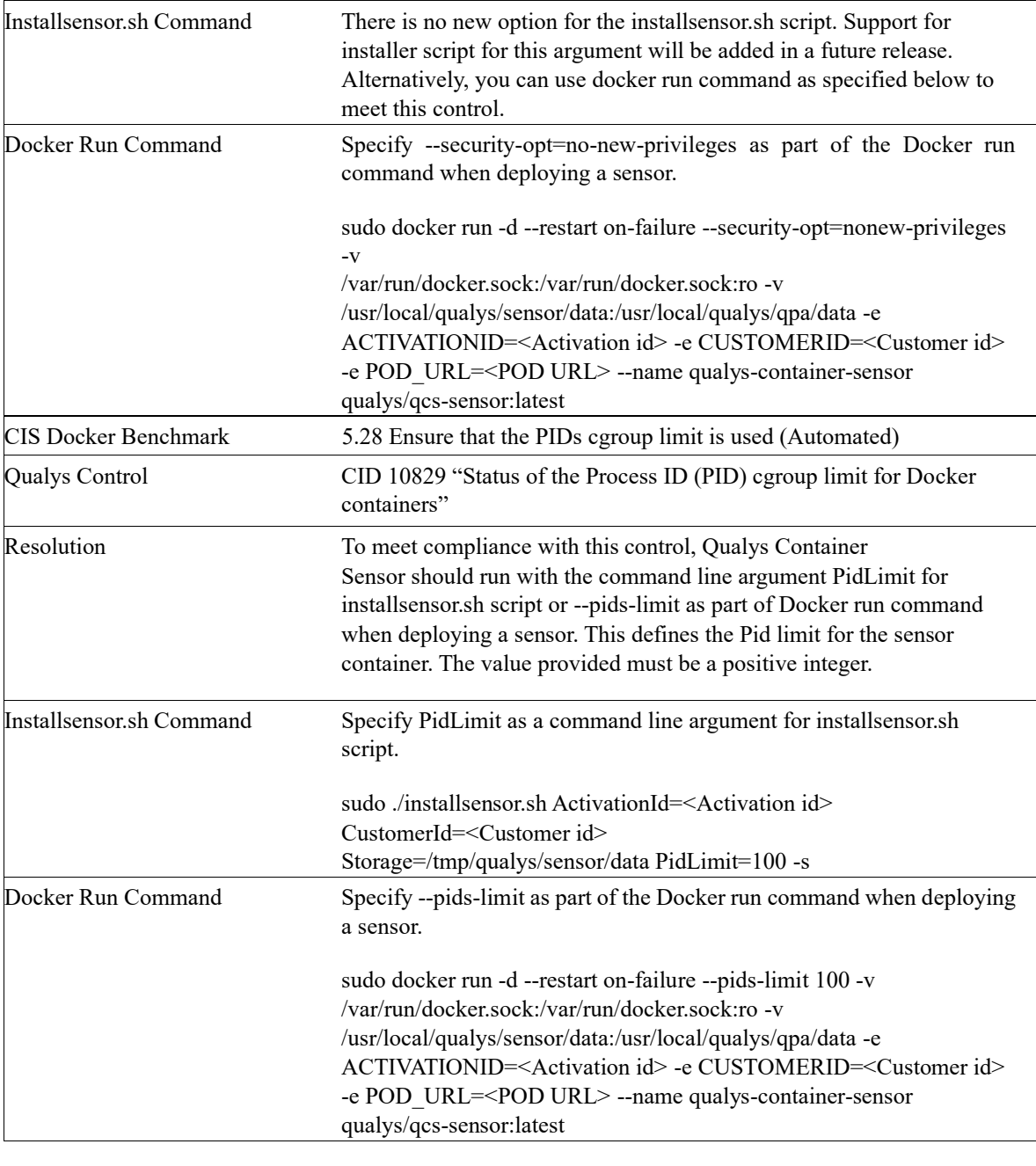

**CIS Docker Benchmark Multiple Controls** 

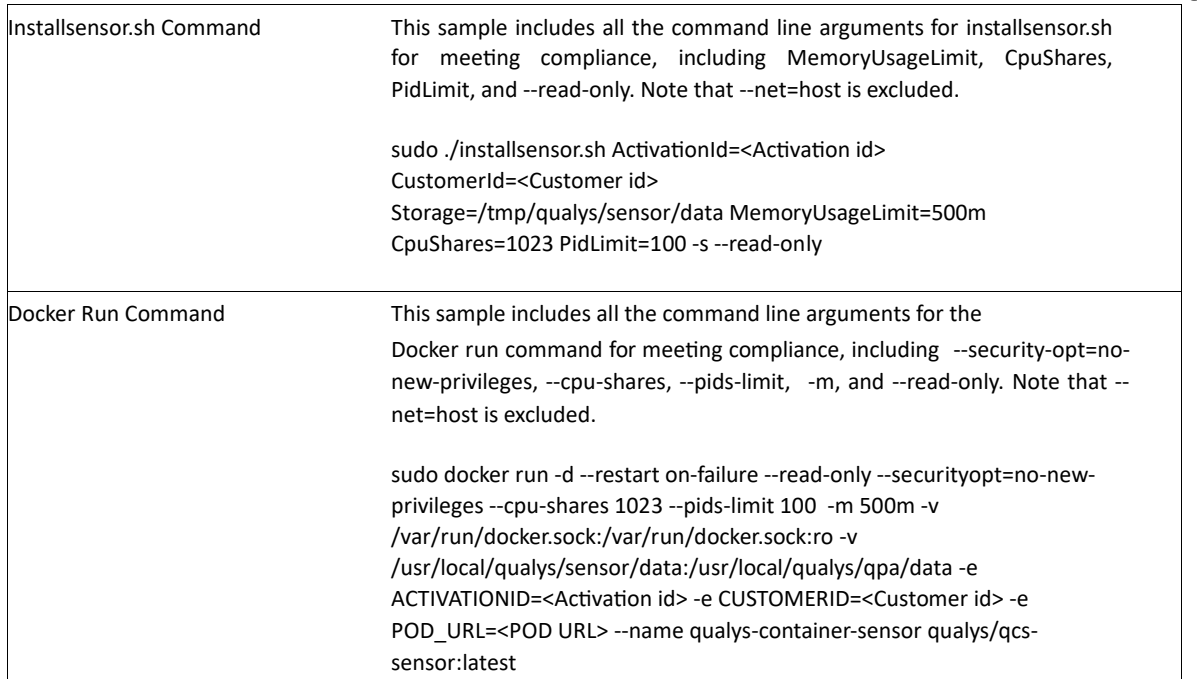

# Administration

# センサーの更新

デプロイされたものよりも新しいセンサー バージョンが使用可能な場合は、UI のセンサー名の 横に [利用可能な更新プログラム] と表示されます。センサーを新しいバージョンに更新して、新 機能やバグ修正を活用し、脆弱性を修正する必要があります。

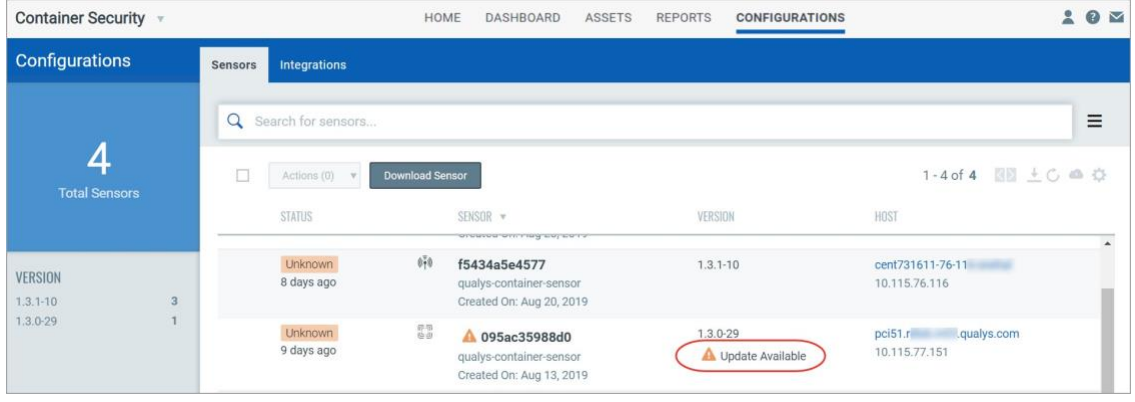

### Qualys UI からダウンロードしたセンサーの場合

installsensor.sh script または docker run コマンドを使用して Docker にデプロイされたセンサーは、 自動的に更新されます (インストール スクリプトに --disable-auto-update オプションが使用されて いない場合)。センサーは、Kubernetes デプロイ用に自動的に更新されません。手順について は、「Kubernetes [にデプロイされたセンサーを更新する」](#page-126-0)を参照してください。

### Docker Hub からインストールされたセンサーの場合

Docker Hub でホストされている Qualys Container Sensor イメージは、自動更新をサポートしてい ません。最新バージョンにアップグレードする方法については、「Docker Hub からのセンサーの インストール」セクションの[「センサーのアップグレード」](#page-29-0)を参照してください。

# センサーのアンインストール方法

QualysContainerSensor.tar.xz ファイル(Qualys Cloud Platform からセンサーをインストールするため にダウンロード)には、センサーをアンインストールするためのスクリプト uninstallsensor.sh が含 まれています。

センサーをアンインストールするには:

Docker ホストが docker.sock 経由で通信するように構成されている場合は、次のコマンドを使用し ます。

### **./uninstallsensor.sh -s**

Docker ホストが TCP ソケット経由で通信するように構成されている場合は、Docker デーモンがリ ッスンするように構成されているアドレスを指定します。

**./uninstallsensor.sh DockerHost=<<IPv4 address or FQDN>:<Port#>> -s**

例えば

### **./uninstallsensor.sh DockerHost=10.11.12.13:1234 -s**

画面の指示に従って、センサーをアンインストールします。Qualys では、永続ストレージをクリ アしないことを推奨しています。

# トラブルシューティング

# センサーのログを確認する

センサー ログ ファイルは、既定で次の場所にあります。

### /usr/local/qualys/sensor/data/logs/qpa.log

引数 "--sensorwithout-persistent-storage" を使用して永続ストレージなしでセンサーを実行してい る場合、センサーはホストにデータを書き込まないことを意味します。この場合、ログはセンサ ー コンテナ内の次の場所にあります。

/usr/local/qualys/qpa/data/

## センサーの正常性状態

Container Security Sensor v1.10 以降のスタンドアロン デプロイの場合、コンテナの正常性ステー タスが "docker ps" に表示されます。デプロイから最初の 24 時間は、センサーの正常性を監視す るため、正常性状態は "正常性: 開始中" になります。24 時間後、ステータスは "health: starting" から "healthy" に変わります。「docker ps」のセンサーSTATUS が「Up」である限り、センサーは正 常に実行されていることに注意してください。

新しいセンサーのデプロイの最初の 24 時間のセンサーの正常性状態の例を次に示します。

```
root@ip-10-11-12-13:/home/ubuntu# docker ps
CONTAINER ID IMAGE COMMAND CREATED STATUS PORTS NAMES
5e234d567c89 qualys/sensor:latest "/usr/bin/tini -- /u…" 2 days ago Up 
10 minutes (health: starting) qualys-container-sensor
```
## 診断スクリプト

Qualys には、センサーに関する診断情報を収集するためのスクリプトが用意されています。この スクリプトは、診断情報の収集元となるホストで実行する必要があります。

診断スクリプトは、センサーをインストールするためにダウンロードした QualysContainerSensor.tar.xz にあります。

スクリプトは Sensor Diagnostic Script.py と呼ばれます。スクリプトを実行するには、ホストに Python がインストールされている必要があります。このスクリプトは、ホストから次の情報を収 集し、SensorDiagnostic.tar という tar ファイルに格納します。そのファイルを Qualys サポートに 送信して、さらにサポートを受けることができます。

SensorDiagnostic.tar には、'ScanInfo.json'、特定の永続ストレージからの qualys-container-sensor の 'qpa.log'、qualys-container-sensor の docker ログ、および 'SensorDiagnostic.log ファイルの以下で説 明するすべての情報が含まれます。Docker ホストで 'ScanInfo.json' とセンサー ログが使用できな

い場合、このスクリプトは空の 'ScanInfo.json' ファイルと qpa..log ファイルを作成し、それらに " ファイルが見つかりません" を追加します。

- オペレーティングシステム情報(OS の種類、つまり Linux または Mac、およびその他の詳
- プロキシ構成 (プロキシ セットの種類 (システム、Docker、クラウド エージェント プロキシ など)
- CPU アーキテクチャ(モデル、CPU、コアなどの詳細)
- RAM 使用量 (ホスト上のメモリ割り当てと使用率)
- Docker バージョン(ホストにインストールされている Docker バージョン)
- ソケット構成 (TCP/UNIX ドメインなどのホスト上の Docker ソケット構成)
- Docker イメージの数(すべての Docker イメージとその詳細の数)
- Docker コンテナの数(すべての Docker コンテナとその詳細の数)
- 実行中のコンテナの CPU とメモリの使用率 (すべてのリソース使用状況の統計の最初の結果)

### アップグレード中にセンサーがクラッシュする

installsensor.sh を使用して Qualys コンテナ センサーを再インストールし、以前のセンサーの「ス トレージ」値を維持します。これにより、新しいセンサーが別のセンサーとしてマークされるこ とはなく、既存のセンサーをアップグレードするだけです。

install コマンドのヘルプについては、「[Container Sensor](#page-8-0) のデプロイ」を参照してください。

注: どの時点でも、永続ストレージを削除しないでください。それ以外の場合、その後に展開さ れたセンサーは新しいセンサーとしてマークされます。

### センサーが再起動した場合はどうなりますか?

センサーは再起動シナリオを処理するように設計されており、再起動後も正常に機能し続けま す。センサーがクラッシュするまで、お客様の介入は必要ありません。センサーは、センサーの 再起動ポリシーに従って再起動します。

#### Sensor restart policy

例外は正常に処理され、以下で説明するように、回復可能なエラーと回復不能なエラーの再起動 ポリシーに従ってセンサーが再起動します。

#### **Recoverable errors**

センサーは、センサーがクラッシュした場合やセンサーが例外をキャッチした場合など、回復可 能なエラー コード 24 を返します。このような場合、センサーは自然に回復し、再起動を続けま す。再起動の回数に上限は設定されていませんが、2 回の再起動の間隔は、必要な再起動の回数 に応じて最大 16 分まで長くなります。たとえば、2 回の再起動の間隔は、開始まで 1 分、2 分、 4 分、8 分、16 分と続きます。16 分に達すると、再起動の間隔は 16 分のままです。コア ダンプ ファイルは作成されません。

What if sensor restarts?

#### **Irrecoverable errors**

センサーが回復不能なエラー コードを返す場合は、センサーがそれ自体で回復せず、センサー が終了することを意味します。スタンドアロン展開の場合、センサーは回復不能なエラー コー ドを受信すると終了します。DaemonSet デプロイの場合、センサーが回復不能なエラー コード で終了すると、Kubernetes ポッドの再起動ポリシーによって、終了したコンテナが再起動されま す。回復不能なエラー コードは、配置ファイルと配置引数を変更して解決する必要がありま す。

### Kubernetes コンテナの複製

コンテナの検索中に、Kubernetes によってオーケストレーションされたコンテナの重複が表示さ れる場合があります。これは、Kubernetes が起動するすべてのサービスコンテナに対して監視コ ンテナを起動するためです。Qualys コンテナ センサーは、これらを 2 つの異なるコンテナとして 認識し、両方のコンテナを報告してスキャンします。

コンテナが重複していない結果を表示するには、Kubernetes コンテナの検索に使用するクエリに 次の文字列を追加します。

not label.key:POD

たとえば、次のクエリを使用して、Kubernetes で実行中のコンテナを検索します。

state:"RUNNING" and not label.key:POD

### コンテナのランタイムの詳細を取得する

使用中のコンテナランタイムと設定の詳細を取得するために実行できるコマンドがいくつかあり ますが、問題のトラブルシューティングのために Qualys サポートと共有することができます。

#### Get nodes

次のコマンドを使用して、名前、状態、ロール、経過時間、バージョン、内部および外部 IP ア ドレス、OS イメージ、カーネル バージョン、コンテナ ランタイムなど、各ノードの詳細を含む クラスターに関する情報を取得します。

kubectl get nodes -o wide

#### Get container runtime info

次のコマンドを使用して、ステータスや構成などのコンテナランタイムに関する情報を取得しま す。

crictl info

#### List containers

次のコマンドを使用して、コンテナ ID、イメージ ID、コンテナが作成された日時(分数、日数、 週数、または月数)、現在の状態 (実行中、終了など)、コンテナ名、試行回数、POD ID などの詳 細を含むすべてのコンテナを一覧表示します。

crictl ps -a

#### List images

次のコマンドを使用して、イメージ名、タグ、イメージ ID、イメージ サイズなどの詳細を含む イメージを一覧表示します。

crictl images